# Matrix 210N<sup>™</sup>

# **PRODUCT REFERENCE GUIDE**

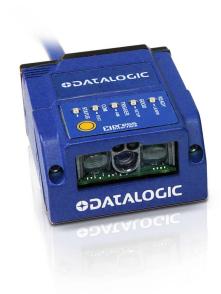

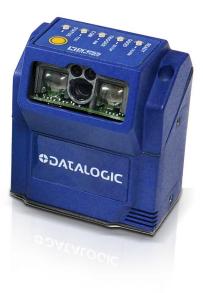

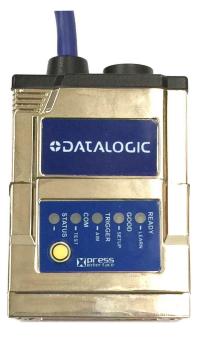

Image Based Reader

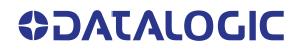

### Datalogic S.r.l.

Via S. Vitalino, 13 40012 Calderara di Reno (BO) Italy Tel. +39 051 3147011 Fax +39 051 3147205

### © 2015-2020 Datalogic S.p.A. and /or its affiliates

All rights reserved. Without limiting the rights under copyright, no part of this documentation may be reproduced, stored in or introduced into a retrieval system, or transmitted in any form or by any means, or for any purpose, without the express written permission of Datalogic S.p.A. and/or its affiliates.

Owners of Datalogic products are hereby granted a non-exclusive, revocable license to reproduce and transmit this documentation for the purchaser's own internal business purposes. Purchaser shall not remove or alter any proprietary notices, including copyright notices, contained in this documentation and shall ensure that all notices appear on any reproductions of the documentation.

Electronic versions of this document may be downloaded from the Datalogic website (www.datalogic.com). If you visit our website and would like to make comments or suggestions about this or other Datalogic publications, please let us know via the "Contact" page.

### Disclaimer

Datalogic has taken reasonable measures to provide information in this manual that is complete and accurate, however, Datalogic shall not be liable for technical or editorial errors or omissions contained herein, nor for incidental or consequential damages resulting from the use of this material. Datalogic reserves the right to change any specification at any time without prior notice.

### Trademarks

Datalogic and the Datalogic logo are registered trademarks of Datalogic S.p.A. in many countries, including the U.S.A. and the E.U.

Matrix 410N, ID-NET, DL.CODE, X-PRESS and Blue Diamonds are trademarks of Datalogic S.p.A. and/or its affiliates. All other trademarks and brands are property of their respective owners.

### Patents

See www.patents.datalogic.com for patent list.

# **CONTENTS**

| PREFACE                                                            | VI   |
|--------------------------------------------------------------------|------|
| About this Manual                                                  | vi   |
| Manual Conventions                                                 | vi   |
| Technical Support                                                  |      |
| Support Through the Website                                        |      |
| Reseller Technical Support                                         | vii  |
| COMPLIANCE                                                         | VIII |
| General                                                            | viii |
| Power Supply                                                       | viii |
| EMC Compliance                                                     | viii |
| CE Compliance                                                      | viii |
| FCC Compliance                                                     |      |
| EAC Compliance                                                     |      |
| Laser Safety                                                       |      |
| LED Safety                                                         | x    |
| HANDLING                                                           | XI   |
| GENERAL VIEW                                                       | XIII |
| RAPID CONFIGURATION                                                | 1    |
| Step 1 - Connect the System                                        |      |
| Ethernet Connections                                               |      |
| USB Connections                                                    |      |
| Serial Connections                                                 | 3    |
| CBX100/CBX500 Pinout for Matrix 210N                               |      |
| Step 2 - Mount and Position the Reader                             | 5    |
| Step 3 - Focus the Reader for Software Adjustable Focus Models     |      |
| Aim                                                                |      |
| Setup                                                              |      |
| Learn                                                              |      |
| Step 4 - X-PRESS Configuration for Fixed Focus Models              |      |
| Setup                                                              |      |
| Learn                                                              |      |
| Reset Reader to Factory Default Environment (Optional)             |      |
| Step 5 - Installing DL.CODE Configuration Program                  |      |
| Step 5A - Ethernet Device Discovery                                |      |
| Step 5B - USB Device Discovery                                     |      |
| Step 5C - Serial Device Discovery                                  |      |
| Step 6 - Device Configuration                                      |      |
| Automatic of Advanced Setup                                        |      |
| Advanced Setup for Software Adjubstable Focus Models (Liquid Lens) |      |
| Advanced Setup for Fixed Focus Models                              |      |
| Reading Phase                                                      |      |
| Good Read Setup                                                    |      |
| Data Formatting                                                    |      |
| Output Setup                                                       |      |
| Step 8 - Test Mode                                                 |      |
| Advanced Reader Configuration                                      |      |
| -                                                                  |      |

| Host Mode Programming                                         |    |
|---------------------------------------------------------------|----|
| INTRODUCTION                                                  | 40 |
| Product Description                                           | 40 |
| Standard Application Program                                  |    |
| Programmability                                               |    |
| Indicator and Keypad Button                                   |    |
| ID-NET<br>X-PRESS Human Machine Interface                     |    |
| X-PRESS Functions                                             |    |
| Test Mode                                                     |    |
| Aim/Autofocus                                                 |    |
| Setup                                                         |    |
| Learn                                                         |    |
| Diagnostic Indication                                         |    |
| Model Description<br>Available Models                         |    |
| Available models                                              |    |
| Accessories                                                   |    |
| Document Handling                                             |    |
| Deformed or Overprinted Code Reading                          | 52 |
| Direct Part Marking                                           |    |
| Ink-Jet Printing Technology                                   |    |
| Laser Marking/Etching Technology                              |    |
| External Lighting System                                      |    |
| INSTALLATION                                                  |    |
| Package Contents                                              |    |
| Mechanical Dimensions<br>Mounting And Positioning Matrix 210N |    |
| CBX ELECTRICAL CONNECTIONS                                    |    |
| CBX ELECTRICAL CONNECTIONS<br>CBX Connection Box Pinout       |    |
| Power Supply                                                  |    |
| Main Serial Interface                                         |    |
| RS232 Interface                                               |    |
| RS422 Full Duplex Interface                                   |    |
| ID-NET Interface                                              |    |
| ID-NET Cables                                                 |    |
| ID-NET Response Time<br>ID-NET Network Termination            |    |
| Auxiliary RS232 Interface                                     |    |
| Inputs                                                        |    |
| External Trigger Input Connections Using Matrix 210N Power    |    |
| External Trigger Input Connections Using External Power       |    |
| Input 2 Connections Using Matrix 210N Power                   |    |
| Input 2 Connections Using External Power                      |    |
| Outputs Output Connections Using Matrix 210N Power            |    |
| Output Connections Using External Power                       |    |
| External Lighting Systems                                     |    |
| On-Board Ethernet Interface                                   |    |
| User Interface - Serial Host                                  | 83 |
| TYPICAL LAYOUTS                                               |    |
| Ethernet Connection                                           |    |
| Serial Connection                                             |    |
| Fieldbus Connection                                           |    |
| Pass-Through                                                  |    |
| ID-NET Multidata Network (Pass-Through)                       | 00 |
| ID-NET Synchronized Network                                   |    |
| ID-NET Synchronized Network<br>USB Connection                 | 91 |

| READING FEATURES                                            | . 95 |
|-------------------------------------------------------------|------|
| Matrix Fixed Focus Models                                   | . 95 |
| FOV Calculation                                             | . 96 |
| Global FOV Diagrams                                         | . 97 |
| Software Adjustable Focus Models                            | 98   |
| Maximum Line Speed Calculations                             | . 99 |
| SOFTWARE CONFIGURATION 1                                    | 101  |
| DL.CODE System Requirements                                 |      |
| Reader Configuration                                        |      |
| Auto-Calibration                                            |      |
| Manual Calibration                                          |      |
| Under-exposure                                              |      |
| Over-exposure                                               |      |
| Moving code out of the Field of View                        |      |
| Multi Image Acquisition Settings                            |      |
| Automatic Image Settings Selection                          |      |
| External Image Settings Selection                           |      |
| Image Cropping                                              | 110  |
| Direct Part Marking Applications                            | 113  |
| Image Filter                                                | 114  |
| Pass-Through Configurations                                 |      |
| Internal Network Configurations                             | 120  |
| Master Configuration                                        |      |
| Multidata ID-NET Network Configurations                     |      |
| Synchronized ID-NET Network Configurations                  |      |
| Verify Master/Slave Synchronized Configuration              |      |
| Backup and Restore Through DL.CODE                          |      |
| Backup                                                      |      |
| Restore                                                     |      |
| Replacement                                                 |      |
| Restore Defaults                                            |      |
| Restore Default Startup Configuration                       |      |
| Restore Default Environment                                 |      |
| Restore Factory Defaults                                    |      |
| Diagnostic Alarms                                           |      |
| Statistics                                                  |      |
| BM150 Display Module Configuration and Messages             |      |
| Configuration Through DL.CODE                               |      |
| Accessing the HMI Interface Through Keypad and Display Menu |      |
| Display Messages<br>BM150 Backup and Restore Procedure      |      |
|                                                             |      |
| MAINTENANCE 1                                               |      |
| Cleaning                                                    | 149  |
| TROUBLESHOOTING 1                                           | 150  |
| General Guidelines                                          |      |
| TECHNICAL FEATURES 1                                        |      |
| ALTERNATIVE CONNECTIONS                                     | 156  |
| Power, Com and I/O Connector                                |      |
| On-Board Ethernet Connector                                 |      |
| ID-NET Network Termination                                  |      |
| Inputs                                                      |      |
| Outputs                                                     |      |
| User Interface - Serial Host                                |      |
| GLOSSARY 1                                                  | 161  |

# PREFACE

## **ABOUT THIS MANUAL**

This Product Reference Guide (PRG) is provided for users seeking advanced technical information, including connection, programming, maintenance and specifications. The Quick Reference Guide (QRG) and other publications associated with this product can be downloaded free of charge from the website listed on the back cover of this manual.

### **Manual Conventions**

The following conventions are used in this document:

The symbols listed below are used in this manual to notify the reader of key issues or procedures that must be observed when using the reader:

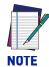

Notes contain information necessary for properly diagnosing, repairing and operating the reader.

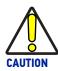

The CAUTION symbol advises you of actions that could damage equipment or property.

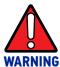

The WARNING symbol advises you of actions that could result in harm or injury to the person performing the task.

# **TECHNICAL SUPPORT**

### Support Through the Website

Datalogic provides several services as well as technical support through its website. Log on to (www.datalogic.com).

For quick access, from the home page click on the search icon Q, and type in the name of the product you're looking for. This allows you access to download Data Sheets, Manuals, Software & Utilities, and Drawings.

Hover over the Support & Service menu for access to Services and Technical Support.

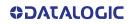

# **Reseller Technical Support**

An excellent source for technical assistance and information is an authorized Datalogic reseller. A reseller is acquainted with specific types of businesses, application software, and computer systems and can provide individualized assistance.

# COMPLIANCE

### **GENERAL**

For installation, use and maintenance it is not necessary to open the reader.

Only connect Ethernet and dataport connections to a network which has routing only within the plant or building and no routing outside the plant or building.

### **POWER SUPPLY**

ATTENTION: READ THIS INFORMATION BEFORE INSTALLING THE PRODUCT

This product is intended to be installed by **Qualified Personnel** only.

This product is intended to be connected to a UL Listed Computer (LPS or "Class 2") which supplies power directly to the reader or a UL Listed Direct Plug-in Power Unit (rated 10 to 30 V, minimum 500 mA) marked LPS or "Class 2".

### **EMC COMPLIANCE**

In order to meet the EMC requirements:

- connect reader chassis to the plant earth ground by means of a flat copper braid shorter than 100 mm;
- connect pin "Earth" of the CBX connection box to a good Earth Ground

### **CE COMPLIANCE**

CE marking states the compliance of the product with essential requirements listed in the applicable European directive. Since the directives and applicable standards are subject to continuous updates, and since Datalogic promptly adopts these updates, therefore the EU declaration of conformity is a living document. The EU declaration of conformity is available for competent authorities and customers through Datalogic commercial reference contacts. Since April 20th, 2016 the main European directives applicable to Datalogic products require inclusion of an adequate analysis and assessment of the risk(s). This evaluation was carried out in relation to the applicable points of the standards listed in the Declaration of Conformity. Datalogic products are mainly designed for integration purposes into more complex systems. For this reason it is under the responsibility of the system integrator to do a new risk assessment regarding the final installation.

**Warning:** This is a Class A product. In a domestic environment this product may cause radio interference in which case the user may be required to take adequate measures.

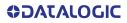

### **FCC COMPLIANCE**

Modifications or changes to this equipment without the expressed written approval of Datalogic could void the authority to use the equipment.

This device complies with PART 15 of the FCC Rules. Operation is subject to the following two conditions: (1) This device may not cause harmful interference, and (2) this device must accept any interference received, including interference which may cause undesired operation.

This equipment has been tested and found to comply with the limits for a Class A digital device, pursuant to part 15 of the FCC Rules. These limits are designed to provide reasonable protection against harmful interference when the equipment is operated in a commercial environment. This equipment generates, uses, and can radiate radio frequency energy and, if not installed and used in accordance with the instruction manual, may cause harmful interference to radio communications. Operation of this equipment in a residential area is likely to cause harmful interference in which case the user will be required to correct the interference at his/her own expense.

# EAC COMPLIANCE

Customs Union:

The CU Conformity certification has been achieved; this allows the Product to bear the Eurasian Mark of conformity.

## LASER SAFETY

The Matrix 210N liquind lens models contain two aiming Laser LEDs used to position the reader.

This product conforms to the applicable requirements of IEC 60825-1 and complies with 21 CFR 1040.10 except for deviations pursuant to Laser Notice N° 50, date June 24, 2007. This product is classified as a Class 2 laser product according to IEC 60825-1 regulations.

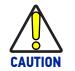

Use of controls or adjustments or performance of procedures other than those specified herein may result in exposure to hazardous visible laser light.

Disconnect the power supply when opening the device during maintenance or installation to avoid exposure to hazardous laser light. The laser beam can be switched on or off through a software command.

The following warning label content is applied to each of the laser equipped products indicated in the General View illustration (Figure 1).

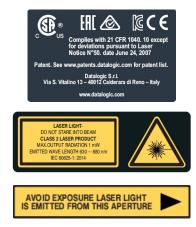

Example Laser Warning Labels

Produit(s) conforme selon 21CFR 1040.10 sauf des dérogations relatives à la Laser Notice N° 50, data Juin 24, 2007.

Dans le paquet il y a l'étiquette(s) pour les pays où le texte d'avertissement en français est obligatoire. Le(s) mettre sur le produit à la place de la version anglaise.

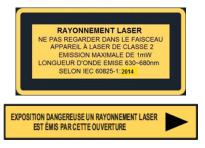

Exemple d'étiquettes d'avertissement laser

## LED SAFETY

LED emission according to EN 62471.

# HANDLING

The Matrix 210N is designed to be used in an industrial environment and is built to withstand vibration and shock when correctly installed, however it is also a precision product and therefore before and during installation it must be handled correctly to avoid damage.

• avoid that the readers are dropped (exceeding shock limits)

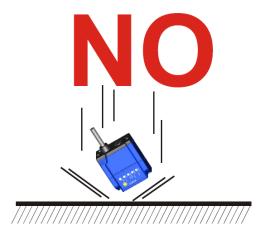

• do not fine tune the positioning by striking the reader or bracket.

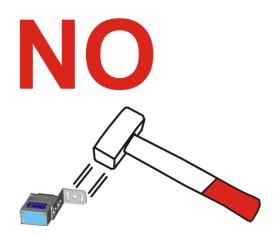

• do not weld the reader into position which can cause electrostatic, heat or reading window damage.

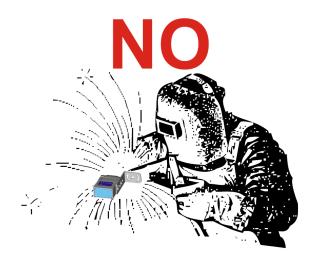

• do not spray paint near the reader which can cause reading window damage.

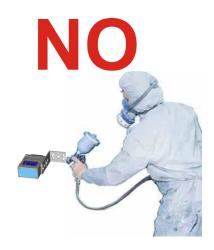

# **GENERAL VIEW**

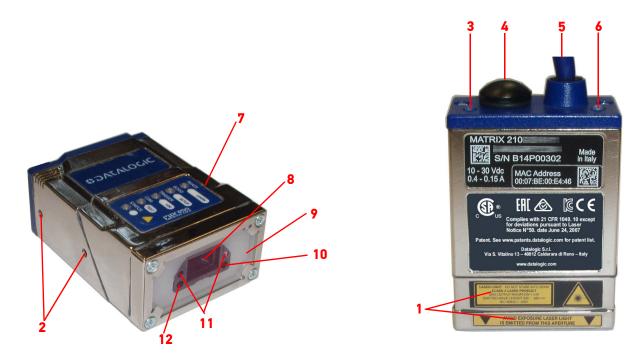

Figure 1 - Matrix 210N Software Adjustable Focus (Liquid Lens) Models

| 1. Device Class and Warning Labels      | 7. HMI X-PRESS Interface         |
|-----------------------------------------|----------------------------------|
| 2. Mounting Holes (4)                   | 8. Lens                          |
| 3. Ethernet Connection LED              | 9. Internal Illuminator          |
| 4. Ethernet Connector                   | 10. Good Read LED Spot (green)   |
| 5. Power - Serial - I/O Cable Connector | 11. Aiming System Laser Pointers |
| <b>6.</b> Power On LED                  | 12. No Read LED Spot (red)       |

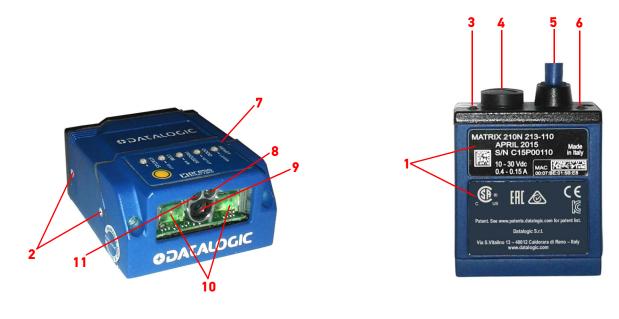

### Figure 2 - Matrix 210N Fixed Focus Models

| 1. Device Labels                        | 7. HMI X-PRESS Interface        |
|-----------------------------------------|---------------------------------|
| <b>2.</b> Mounting Holes (4)            | 8. Aiming System (Blue Ring)    |
| 3. Ethernet Connection LED              | <b>9.</b> Lens                  |
| 4. Ethernet Connector                   | <b>10.</b> Internal Illuminator |
| 5. Power - Serial - I/O Cable Connector | 11. Good Read LED Spot (green)  |
| 6. Power On LED                         |                                 |

# CHAPTER 1 RAPID CONFIGURATION

# **STEP 1 - CONNECT THE SYSTEM**

### **Ethernet Connections**

To connect the system in a Stand Alone configuration, you need the hardware indicated in Figure 1.

In this layout the data is transmitted to the Host from the Matrix 210N on-board Ethernet interface by using a CAB-ETH-M0x cable. There is not need to use a crossover adapter since Matrix 210N incorporates an autocross function.

Matrix 210N power and I/O device connections take place through the CBX connection box.

When One Shot or Phase Mode Operating mode is used, the reader is activated by an External Trigger (photoelectric sensor) when the object enters its reading zone.

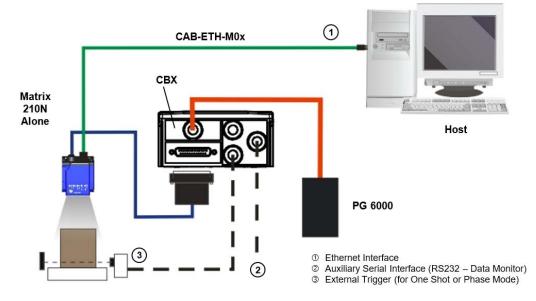

Figure 3 - Ethernet Point-to-Point Layout

### **USB** Connections

Matrix 210N USB models can be connected in a Point-to-Point layout to a local host through their USB cable. No external power supply is necessary.

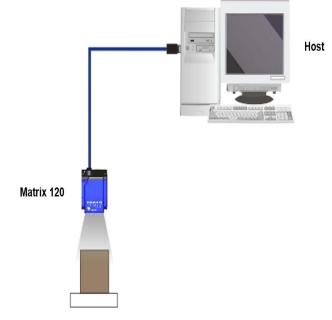

Figure 4 - Matrix 210N USB Point-to-Point Layout

### **Serial Connections**

To connect the system in a Serial point-to-point configuration, you need the hardware indicated in Figure 5.

In this layout the data is transmitted to the Host from the Matrix 210N main serial interface.

Matrix 210N power and I/O device connections take place through the CBX connection box.

When One Shot or Phase Mode Operating mode is used, the reader is activated by an External Trigger (photoelectric sensor) when the object enters its reading zone.

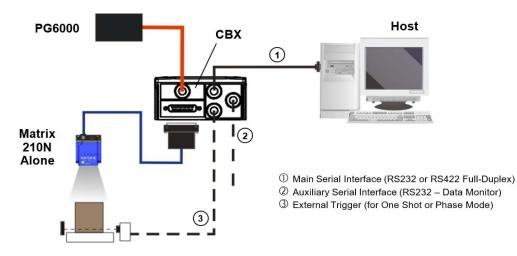

Figure 5 - Matrix 210N Serial Point-to-Point Layout

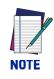

For device configuration through DL.CODE, it is recommended to use the Ethernet interface (depdending on your model).

All devices except dedicated USB models can be configured through their slower than the Ethernet interface and presents some limitations. It is recommended to use the Serial interface for configuration only if the Ethernet interface is not available.

### CBX100/CBX500 Pinout for Matrix 210N

The table below gives the pinout of the CBX100/CBX500 terminal block connectors. Use this pinout when the Matrix 210N reader is connected by means of the CBX100/CBX500:

| Input PowerVdcPower Supply Input Voltage +<br>GNDGNDPower Supply Input Voltage -<br>EarthFarthProtection Earth Ground+VPower Source - External Trigger11AExternal Trigger A (polarity insensitive)11BExternal Trigger B (polarity insensitive)11BExternal Trigger B (polarity insensitive)-VPower Reference - External Trigger+VPower Source - Inputs12AInput 2 A (polarity insensitive)12BInput 2 B (polarity insensitive)-VPower Reference - Inputs-VPower Reference - Outputs-VPower Reference - Outputs0utputs01+01+0utput 1 +01-0utput 1 -02+0utput 2 - |  |
|----------------------------------------------------------------------------------------------------|--|
| EarthProtection Earth GroundInputs+VPower Source - External Trigger11AExternal Trigger A (polarity insensitive)11BExternal Trigger B (polarity insensitive)-VPower Reference - External Trigger+VPower Source - Inputs12AInput 2 A (polarity insensitive)12BInput 2 B (polarity insensitive)-VPower Reference - Inputs-VPower Reference - Outputs-VPower Reference - Outputs-VPower Reference - Outputs01+Output 1 +01-Output 1 -02+Output 2 -                                                                                                    |  |
| Inputs+VPower Source - External TriggerI1AExternal Trigger A (polarity insensitive)I1BExternal Trigger B (polarity insensitive)-VPower Reference - External Trigger+VPower Source - InputsI2AInput 2 A (polarity insensitive)I2BInput 2 B (polarity insensitive)-VPower Reference - InputsVPower Reference - Inputs0utputs-V0utput 1-V02+Output 1 +02-Output 2 -                                                                                                    |  |
| InputsI1AExternal Trigger A (polarity insensitive)I1BExternal Trigger B (polarity insensitive)-VPower Reference - External Trigger+VPower Source - InputsI2AInput 2 A (polarity insensitive)I2BInput 2 B (polarity insensitive)-VPower Reference - Inputs-VPower Reference - Inputs-VPower Reference - Outputs-VPower Reference - Outputs-VPower Reference - Outputs01+Output 1 +01-Output 2 +02+Output 2 +02-Output 2 -                                                                                                    |  |
| InputsI1BExternal Trigger B (polarity insensitive)-VPower Reference - External Trigger+VPower Source - InputsI2AInput 2 A (polarity insensitive)I2BInput 2 B (polarity insensitive)-VPower Reference - Inputs-VPower Reference - Outputs-VPower Reference - Outputs-VPower Reference - Outputs01+Output 1 +01-Output 1 -02+Output 2 +02-Output 2 -                                                                                                    |  |
| Inputs-VPower Reference - External Trigger+VPower Source - InputsI2AInput 2 A (polarity insensitive)I2BInput 2 B (polarity insensitive)-VPower Reference - Inputs-VPower Source - Outputs-VPower Reference - Outputs-VPower Reference - Outputs01+Output 1 +01-Output 1 -02+Output 2 +02-Output 2 -                                                                                                    |  |
| Inputs       +V       Power Source - Inputs         I2A       Input 2 A (polarity insensitive)         I2B       Input 2 B (polarity insensitive)         -V       Power Reference - Inputs         +V       Power Source - Outputs         -V       Power Reference - Outputs         -V       Power Reference - Outputs         01+       Output 1 +         01-       Output 1 -         02+       Output 2 +         02-       Output 2 -                                                                                                    |  |
| +VPower Source - InputsI2AInput 2 A (polarity insensitive)I2BInput 2 B (polarity insensitive)-VPower Reference - Inputs•VPower Source - Outputs-VPower Reference - Outputs-VPower Reference - Outputs01+Output 1 +01-Output 1 -02+Output 2 +02-Output 2 -                                                                                                    |  |
| I2B       Input 2 B (polarity insensitive)         -V       Power Reference - Inputs         +V       Power Source - Outputs         -V       Power Reference - Outputs         01+       Output 1 +         01-       Output 1 -         02+       Output 2 +         02-       Output 2 -                                                                                                    |  |
| -V       Power Reference - Inputs         +V       Power Source - Outputs         -V       Power Reference - Outputs         01+       Output 1 +         01-       Output 1 -         02+       Output 2 +         02-       Output 2 -                                                                                                    |  |
| Outputs+VPower Source - Outputs<br>-V-VPower Reference - Outputs01+Output 1 +01-Output 1 -02+Output 2 +02-Output 2 -                                                                                                    |  |
| -V         Power Reference - Outputs           01+         Output 1 +           01-         Output 1 -           02+         Output 2 +           02-         Output 2 -                                                                                                    |  |
| -V         Power Reference - Outputs           01+         Output 1 +           01-         Output 1 -           02+         Output 2 +           02-         Output 2 -                                                                                                    |  |
| Outputs         01+         Output 1 +           01-         Output 1 -           02+         Output 2 +           02-         Output 2 -                                                                                                    |  |
| Outputs         O1-         Output 1 -           O2+         Output 2 +           O2-         Output 2 -                                                                                                    |  |
| O2+Output 2 +O2-Output 2 -                                                                                                    |  |
| 02- Output 2 -                                                                                                    |  |
|                                                                                                    |  |
|                                                                                                    |  |
| Auxiliary TX Auxiliary Interface TX                                                                                                    |  |
| Interface RX Auxiliary Interface RX                                                                                                    |  |
| SGND Auxiliary Interface Reference                                                                                                    |  |
| REF Network Reference                                                                                                    |  |
| ID-NET™ ID+ ID-NET network data +                                                                                                    |  |
| ID- ID-NET network data -                                                                                                    |  |
| Shield Network Cable Shield                                                                                                    |  |
| RS232 RS422 Full Duplex                                                                                                    |  |
| TX TX+                                                                                                    |  |
| Main - TX-                                                                                                    |  |
| Interface RX *RX+                                                                                                    |  |
| - *RX-                                                                                                    |  |
| SGND SGND                                                                                                    |  |

\* Do not leave floating, see RS422 Full Duplex Interface" on page 65 for connection details.

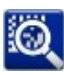

Do not connect GND, SGND and REF to different (external) ground references. GND, SGND and REF are internally connected through filtering circuitry which can be permanently damaged if subjected to voltage drops over 0.8 Vdc.

# **STEP 2 - MOUNT AND POSITION THE READER**

1. To mount the Matrix 210N, use the mounting brackets to obtain the most suitable position for the reader. The most common mounting configuration is shown in the figure below. Other mounting solutions are provided in "Mounting And Positioning Matrix 210N" on page 59.

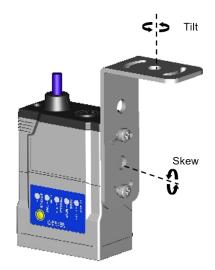

Figure 6 - Positioning with Mounting Bracket

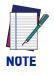

For applications where strong vibration or continuous bumps are present, it is recommended to use a double mounting bracket solution. 2. When mounting the Matrix 210N take into consideration these three ideal label position angles: **Pitch or Skew 10° to 20° and Tilt 0°**, although the reader can read a code at any tilt angle provided the code fits into the Field Of View (FOV).

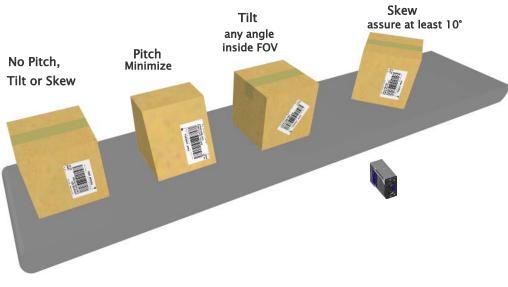

Figure 7 - Pitch, Skew and Tilt Angles

3. Refer to the reading diagrams in to determine the distance your reader should be positioned at.

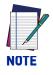

Rapid Configuration of the Matrix 210N reader can be made either through the X-PRESS interface (steps 3-4) which requires no PC connection, or by using the DL.CODE Configuration Program (steps 5-6). Select the procedure according to your needs.

# STEP 3 - FOCUS THE READER FOR SOFTWARE ADJUSTABLE FOCUS MODELS

Matrix 210N liquid lens models provide a built-in laser pointer aiming system to aid reader positioning. For these models the autofocus feature is also incorporated into this function. The aiming system is accessed through the X-PRESS Interface.

- 1. Power the reader on. During the reader startup (reset or restart phase), all the LEDs blink for one second. On the reverse side of the reader near the bracket, the "POWER ON" LED (blue) indicates the reader is correctly powered.
- 2. Place the **Grade A Barcode Test Chart** in front of the reader at the correct reading distance for your application. See the Global FOV Diagrams in Chapter 6, Reading Features for reference.
- 3. Enter the Aim/Autofocus function by pressing and holding the X-PRESS push button until the Aim LED is on.
- 4. Release the button to enter the Aim function. The laser pointers turn on, and the Autofocus procedure begins, see Figure 8. The Aim LED will blink until the procedure is completed.

Within 3 seconds (before the reader flashes), center one of the larger codes on the aiming system pointers (the code must not move during this procedure).

The Autofocus procedure ends when the Reading Distance and PPI values are successfully saved in the reader memory, the Aim LED will stop blinking and Matrix 210N emits 3 high pitched beeps.

If the Autofocus cannot be reached after a timeout of about 3 (three) minutes Matrix 210N will exit without saving the parameters to memory, the Aim LED will stop blinking and in this case Matrix 210N emits a long low-pitched beep.

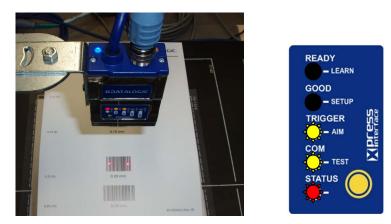

Figure 8 - X-PRESS Interface: Aim/Autofocus Function

b. Tighten the Diaphragm Locking Knob.

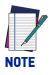

You can exit the Aim/Autofocus function at any time by pressing the X-PRESS push button once. After a short delay the autofocus procedure is canceled and the laser pointers turn off. Once Matrix 210N is focused at the correct reading distance, you must configure it for optimal code reading relative to your application.

Aim

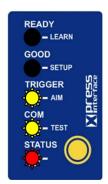

Figure 9 - X-PRESS Interface: Aim Function

- 5. Repeat the Aim function, but now position a single code from your application at the center of the FOV (equidistant from the laser pointers). The reader may start flashing and try to perform autofocus.
- 6. To avoid overwriting the distance and PPI values previously set, exit the Aim function by pressing the X-PRESS push button once. After a short delay the Aim function is canceled and the laser pointers turn off.

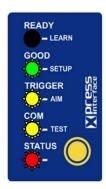

Figure 10 - X-PRESS Interface: Setup Function

- 7. Enter the Setup function by pressing and holding the X-PRESS push button until the Setup LED is on.
- 8. Release the button to enter the Setup function. The Setup LED will blink until the procedure is completed.

The Setup procedure ends when the Image Acquisition parameters are successfully saved in the reader memory, the Setup LED will stop blinking and Matrix 210N emits 3 high pitched beeps.

If the calibration cannot be reached after a timeout of about 5 (five) seconds Matrix 210N will exit without saving the parameters to memory, the Setup LED will stop blinking and in this case Matrix 210N emits a long low-pitched beep.

### Setup

#### Learn

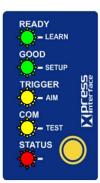

Figure 11 - X-PRESS Interface: Learn Function

- 9. Enter the Learn function by pressing and holding the X-PRESS push button until the Learn LED is on.
- 10. Release the button to enter the Learn function. The Learn LED will blink until the procedure is completed.

The Learn procedure ends when the Image Processing and Decoding parameters for **a single code** are successfully saved in the reader memory, the Green Spot is activated, the Learn LED will stop blinking and Matrix 210N emits 3 high pitched beeps<sup>1</sup>.

If the autolearning cannot be reached after a timeout of about 3 (three) minutes Matrix 210N will exit without saving the parameters to memory, the Learn LED will stop blinking and in this case Matrix 210N emits a long low-pitched beep.

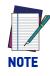

When using X-PRESS or the BM150 menu to perform the Autolearn, only a <u>single code</u> can be configured (successive Learns will substitute the current code). To configure multiple code symbologies, use the DL.CODE Autolearn procedure.

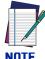

You can always exit form any X-PRESS function at any time by pressing the X-PRESS push button once. After a short delay the procedure is canceled.

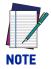

**If you have used this procedure to configure Matrix 210N, go to "**Step 6 – Device Configuration" on page 21.

1. The Learn procedure will not recognize the following symbologies: Postal Codes, Pharmacode, MSI, Standard 2 of 5, Matrix 2 of 5.

# STEP 4 - X-PRESS CONFIGURATION FOR FIXED FOCUS MODELS

Matrix 210N fixed focus models provide a built-in aiming system to aid reader positioning. The aiming system is accessed through the X-PRESS Interface.

- 1. Power the reader on. During the reader startup (reset or restart phase), all the LEDs blink for one second. On the connector side of the reader near the cable, the "POWER ON" LED (blue) indicates the reader is correctly powered.
- 2. Enter the Aim/Locate function by pressing and holding the X-PRESS push button until the Aim LED is on.
- 3. Release the button to enter the Aim function. The aiming system turns on, see Figure 12.
- 4. Place the **application specific code** in front of the reader at the reading distance indicated for your model in the Reading Features Fixed Focus table in "Maximum Line Speed Calculations" on page 99, centering it in the aiming system indicator.

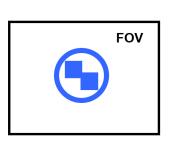

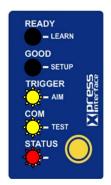

Figure 12 - Aiming Function using the Blue Ring

Figure 13 - X-PRESS Interface: Aim Function

5. Exit the Aim function by pressing the X-PRESS push button once. The aiming system turns off.

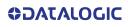

Once Matrix 210N is focused at the correct reading distance, you must configure it for optimal code reading relative to your application.

### Setup

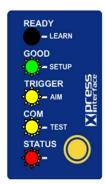

Figure 14 - X-PRESS Interface: Setup Function

- 6. Enter the Setup function by pressing and holding the X-PRESS push button until the Setup LED is on.
- 7. Release the button to enter the Setup function. The Setup LED will blink until the procedure is completed.

The Setup procedure ends when the Image Acquisition parameters are successfully saved in the reader memory, the Setup LED will stop blinking and Matrix 210N emits 3 high pitched beeps.

If the calibration cannot be reached after a timeout of about 5 (five) seconds Matrix 210N will exit without saving the parameters to memory, the Setup LED will stop blinking and in this case Matrix 210N emits a long low-pitched beep.

### Learn

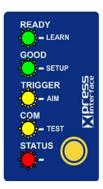

Figure 15 - X-PRESS Interface: Learn Function

- 8. Enter the Learn function by pressing and holding the X-PRESS push button until the Learn LED is on.
- 9. Release the button to enter the Learn function. The Learn LED will blink until the procedure is completed.

The Learn procedure ends when the Image Processing and Decoding parameters for **a single code** are successfully saved in the reader memory, the Green Spot is activated, the Learn LED will stop blinking and Matrix 210N emits 3 high pitched beeps<sup>1</sup>.

<sup>1.</sup> The Learn procedure will not recognize the following symbologies: Postal Codes, Pharmacode, MSI, Standard 2 of 5, Matrix 2 of 5.

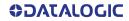

If the autolearning cannot be reached after a timeout of about 3 (three) minutes Matrix 210N will exit without saving the parameters to memory, the Learn LED will stop blinking and in this case Matrix 210N emits a long low-pitched beep.

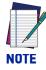

When using X-PRESS or the BM150 menu to perform the Autolearn, only a <u>single code</u> can be configured (successive Learns will substitute the current code). To configure multiple code symbologies, use the DL.CODE Autolearn procedure.

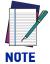

You can always exit form any X-PRESS function at any time by pressing the X-PRESS push button once. After a short delay the procedure is canceled.

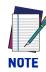

If you have used this procedure to configure Matrix 210N, go to "Step 6 - Device Configuration" on page 21.

### **Reset Reader to Factory Default Environment (Optional)**

If it ever becomes necessary to reset the reader's Environment parameters to their factory default values, you can perform this procedure by holding the X-PRESS push button pressed while powering up the reader. You must keep the X-PRESS push button pressed until all LEDs blink simultaneously for about 3 seconds. Release and re-press the button during this LED blinking sequence.

All the device's Environment parameters are reset including the default IP Address. The Matrix 210N emits 3 high pitched beeps and after a few seconds enters run mode.

Any previously saved configurations on the device will remain in memory, but the Default configuration is set as the startup configuration.

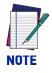

If you release the button while the LEDs are all on continuously (after the blinking phase), the reader will enter the Loader program sequence and the LEDs will begin to cycle through various patterns. Just cycle power to return to run mode.

## **STEP 5 - INSTALLING DL.CODE CONFIGURATION PROGRAM**

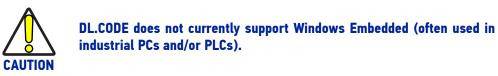

DL.CODE is a Datalogic reader configuration tool providing several important advantages:

- Intuitive Graphical User Interface for rapid configuration
- Defined configuration directly stored in the reader
- Discovery and IP address setting features to facilitate remote configuration
- Device Monitoring

#### To install DL.CODE

 On the PC that will be used for configuration, (running Windows 7, 8.1, or 10), download the DL.CODE mini-DVD.zip file. Extract the files maintaining the folder structure and run the **start.hta** file to access the installation pop-up. Click on the **Install DL.CODE** link to run the installation program and follow the installation procedure.

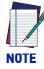

To configure Serial model devices, check the Matrix RS232 Serial Port Driver installation box in the Welcome window of the DL.CODE Installer. In this case it is recommended to reboot the PC after DL.CODE installation. The Matrix USB Driver selection is not for Matrix 210N devices, see "Step 5B - USB Device Discovery" on page 16.

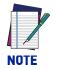

To perform a "silent" installation (without user input), see the DL.CODE User's Guide.

 When the installation is complete the DL.CODE entry is created in the Start>Programs bar under "Datalogic" as well as a desktop icon. Double-click the desktop icon to run it.

Depending on your Matrix 210N model, you can connect to the DL.CODE configuration environment through one of the following interfaces:

| MODEL               | INTERFACE                         | INSTRUCTIONS                                        |
|---------------------|-----------------------------------|-----------------------------------------------------|
| Matrix 210N xxx-x1x | Ethernet Configuration            | "Step 5A - Ethernet Device<br>Discovery" on page 14 |
| Matrix 210N xxx-x2x | USB Configuration                 | "Step 5B - USB Device Dis-<br>covery" on page 16    |
| Matrix 210N xxx-x0x | Serial Configuration <sup>a</sup> | "Step 5C - Serial Device Dis-<br>covery" on page 19 |

a. All devices except dedicated USB models can be configured through their Main or Aux Serial port. However, through these interfaces, configuration is slower than the Ethernet interface and presents some limitations. It is recommended to use the Serial interface for configuration **only** if no other interface is available.

### **Step 5A - Ethernet Device Discovery**

The following configuration procedure assumes a laptop computer, running DL.CODE, is connected to a factory default reader through the Ethernet port. See "Step 1 - Connect the System" on page 1.

The User Interface opens and displays a list of all the devices belonging to the Local Area Network. DL.CODE has a discovery feature to accomplish this task.

| File Options Device Help                                                                                                    |                                                 | -  C  X                                                                                                    |
|----------------------------------------------------------------------------------------------------|-------------------------------------------------|----------------------------------------------------------------------------------------------------|
| <ul> <li>Image: Constraint of the second second sec</li></ul> |                                                 |                                                                                                    |
| Device Selection                                                                                                    |                                                 | Help                                                                                                    |
| Online Devices                                                                                                    |                                                 | ▼ Show All ▲                                                                                                    |
| M300N 172.27.102.18; Matrix SN: C14C05274                                                                                                    | Double-click or drag a Device here to select it |                                                                                                    |
| M300N 172.27.102.168; Matrix SN: C14D02659                                                                                                    |                                                 | Image: Section of the section of the section of t |
| M300N 172.27.101.190; Matrix SN: C14E00085                                                                                                    |                                                 | The Device Selection screen allows you to choose an                                                                                                    |
| M300N 172.27.103.191; Matrix SN: C14E00088                                                                                                    | ask Selection                                   | Online Device (Ethernet), Serial Device, or an Offline<br>Device (Simulator) to work with.                                                                                                    |
| M410N 172.27.102.30; Matrix SN: C14P00284                                                                                                    |                                                 | Device List Area     Selected Device Information Area                                                                                                    |
| M210N 172.27.30.157; Matrix SN: C14P00452                                                                                                    |                                                 | Task Selection                                                                                                    |
| M300N 192.168.3.100; Matrix SN: C14P00630                                                                                                    |                                                 | Open Device Configuration     Presentation Mode                                                                                                    |
| M450N 172.27.103.130; Galadriel 🗾<br>SN: C15M04969                                                                                                    |                                                 | Setup Internal Network Configuration     Active Calibration     Monitor Device                                                                                                    |
| M300N 172.27.101.153; Matrix SN: C15P00088                                                                                                    |                                                 | Web Monitor                                                                                                    |
| Offline Devices >                                                                                                    |                                                 | · ·                                                                                                    |
| User : Installer-Expert                                                                                                    |                                                 | DLCODE 1.5.0.106 BETA05                                                                                                    |

Figure 16 - Device Discovery

The discovery feature will also show devices not belonging to the LAN and display them in gray (see Figure 16).

3. First the device must be added to the LAN by aligning its IP Address to the network. The network administrator should provide valid LAN address(es).

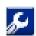

- 4. Find your device in the list by matching its serial number (SN) then click on the device wrench icon to open the Device Environment Configuration window.
- 5. Change the Ethernet Settings (IP Address, Subnet Mask, Gateway Address etc.) according to the network requirements.

| Device Environment   | Configuration           | Device Environment C  | Configuration          |
|----------------------|-------------------------|-----------------------|------------------------|
| Ethernet Settings    | •                       | Ethernet Settings     | *                      |
| MAC Address          | 00:07:BE:01:25:FE       | MAC Address           | 00:07:BE:01:25:FE      |
| Use DHCP             |                         | Use DHCP              |                        |
| IP Address           | 192 - 168 - 3 - 100 -   | IP Address            | 172 💽 27 🐑 101 🐑 253 🐑 |
| Subnet Mask          | 255 👟 255 🖨. 255 🖨. 0 🗢 | Subnet Mask           | 255 🗙 255 👟 0 👟 0 🗭    |
| Gateway Address      |                         | Gateway Address       |                        |
| DNS1 Address         |                         | DNS1 Address          |                        |
| Local Area Connectio | n ^                     | Local Area Connection |                        |
| IP Address           | 172.27.30.183           | IP Address            | 172.27.30.183          |
| Subnet Mask          | 255.255.0.0             | Subnet Mask           | 255.255.0.0            |
| Loopback Pseudo-Int  | terface 1               | Loopback Pseudo-Inte  | erface 1               |
| IP Address           | 127.0.0.1               | IP Address            | 127.0.0.1              |
| Subnet Mask          | 255.0.0.0               | Subnet Mask           | 255.0.0.0              |
| ОК                   | Cancel                  | ОК                    | Cancel                 |

Figure 17 - Device Environment Configuration Window

6. Click OK; the device will reappear in the list of Online Devices (in color) meaning it is now part of the LAN and can be configured. The new IP address will also be displayed.

| File Options Device Help                                  |                                                                                                    |
|-----------------------------------------------------------|----------------------------------------------------------------------------------------------------|
|                                                           | ¢DATALOGIC                                                                                                    |
| Device Selection                                          | Help                                                                                                    |
| Online Devices                                            | v Show Al A                                                                                                    |
| M300N 172 27.102-18; Mainx: Double-click or drag a Device |                                                                                                    |
| M300N 172.27.102.168; Matrix SN: C14D02659                | Image: Constraint of the second second se |
| M300N 172.27.101.190; Matrix SN: C14E00085                | The Device Selection screen allows you to choose an                                                                                                    |
| M300N 172.27.103.191; Matrix 2                            | Online Device (Ethernet), Serial Device, or an Offline<br>Device (Simulator) to work with.                                                                                                    |
| b M410N 172.27.102.30; Matrix SN: C14P00234               | Device List Area     Selected Device Information Area                                                                                                    |
| M210N 172.27.30.157; Matrix SN: C14P00452                 | Task Selection                                                                                                    |
| M300N 172.27.101.253; Matrix SN: C14P00630                | Open Device Configuration     Presentation Hode     Setup Internal Network Configuration                                                                                                    |
| b                                                         | Secup Internal network Computation     PackTrack Calibration     Monitor Device                                                                                                    |
| M300N 172.27.101.153; Matrix 🗾                            | 🔞 Web Honitor                                                                                                    |
| Offline Devices                                           |                                                                                                    |
| User : Installer-Expert                                   | DLCODE 1.5.0.106 BETA05                                                                                                    |

7. Double-click on or drag the device icon into the Selected Device Information Area. Details about the device will be displayed in this area.

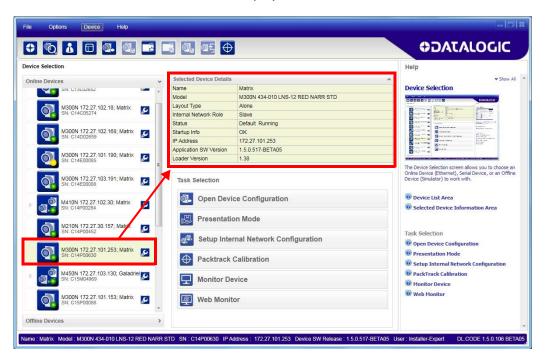

Figure 18 - DL.CODE Opening Window

After device discovery, configure your device through DL.CODE as described in "Step 6 - Device Configuration" on page 21.

### Step 5B - USB Device Discovery

The following configuration procedure assumes that a laptop computer running DL.CODE is connected to a Matrix 210N USB model factory default reader through the USB port.

Matrix 210N USB devices require their virtual COM port driver to be installed on the PC being used for configuration. This can be done in two ways:

- If the PC used for configuration is connected to Internet and has access to Windows Update, then the correct device driver will automatically be installed.
- If the PC used for configuration is not connected to Internet and does not have access to Windows Update, then the correct device driver can be installed from the DL.CODE mini-DVD (downloaded zip file or mini-DVD accessory). The installation file is located in the Software\ SW Utilities\USB Virtual COM Port Drivers directory. See the paragraph below for installation instructions.

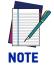

The Matrix USB Driver selection box in the Welcome window of the DL.CODE Installer is not for Matrix 210N devices.

The USB Virtual COM Port Driver allows sending serial data using the Matrix 210N USB port. A different virtual COM Port will be assigned to each connected reader.

#### Installing the USB Virtual COM port drivers

Double-click on one of the following files to launch the correct USB Virtual COM Port Driver Installer for your PC.

- Windows XP//7 (x32) = "DPInst.exe"
- Windows 7, 8, 10 (x64) = "DPInstx64.exe"

The driver will be installed.

For updated drivers or more details go to ftdichip.com/Drivers/VCP.htm.

Starting from DL.CODE 1.4.0, serial port communication is supported for device discovery and configuration. This allows dedicated Matrix 210N USB communication models to be configured through DL.CODE.

This feature is not enabled by default, so the first thing to do is to enable it through the UI Settings window.

- 1. From the main menu open the Options>UI Settings window.
- Click on the Global Settings menu and scroll down to the Find Devices tab.
- Check the Enable Serial Device Discovery box. Scroll down to see the following selections.
- For Matrix 210N USB models the baud rate is fixed at 115200. Select 115200.

| Configuration Monitor            |          | Global Settings |   |
|----------------------------------|----------|-----------------|---|
| Log Options                      |          |                 |   |
| Simulator Settings               |          |                 | ~ |
| Find Devices                     |          |                 | - |
| Enable Automatic Device Discover | у 🔲      |                 |   |
| Enable Serial Devices Discovery  | <b>V</b> |                 |   |
| Serial Parity                    | None     |                 | * |
| Serial Data Bits                 | 8        |                 | - |
| Serial Stop Bits                 | 1        |                 | • |
| Baud Rate 921600                 |          |                 |   |
| Baud Rate 460800                 |          |                 |   |
| Baud Rate 230400                 |          |                 |   |
| Baud Rate 115200                 |          |                 |   |
| Baud Rate 57600                  |          |                 |   |
| Baud Rate 38400                  |          |                 |   |
| Baud Rate 19200                  |          |                 |   |
| Baud Rate 9600                   |          |                 |   |
| Baud Rate 4800                   |          |                 |   |
| Baud Rate 2400                   |          |                 |   |
| Baud Rate 1200                   |          |                 |   |
| Cancel                           |          | OK              |   |

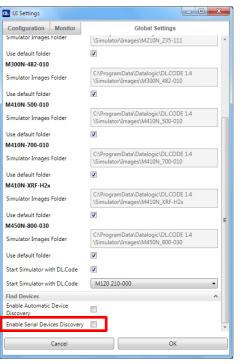

5. Click OK to return to DL.CODE and click on the Getting Started icon.

6. Open the Serial devices tab and double-click on or drag the device icon into the Selected Device Information Area.

| File Options Device Help                                    |                                                 |                                                                                                    |
|-------------------------------------------------------------|-------------------------------------------------|----------------------------------------------------------------------------------------------------|
| C 💿 🚹 🗖                                                     |                                                 | ♥DATALOGIC                                                                                                    |
| Device Selection                                            |                                                 | Help                                                                                                    |
| Online Devices >                                            |                                                 |                                                                                                    |
| Serial Devices V                                            |                                                 |                                                                                                    |
| Magon COM12: Matrix<br>Six C15P00088                        | Double-click or drag a Device here to select it |                                                                                                    |
|                                                             | Task Selection                                  | The Device Selection screen allows you to choose an<br>Online Device or a Simulator to work with.                                      |
|                                                             |                                                 | Device List Area                                                                                                    |
|                                                             |                                                 | Selected Device Information Area                                                                                                    |
|                                                             |                                                 | Task Selection<br>© Open Device Configuration<br>© Setup Internal Network Configuration<br>© PackTrack Calibration<br>© Monitor Device |
| Offline Devices >                                           |                                                 | -                                                                                                    |
| Device Model : Configuration Schema Release : User : Instal | ler-Expert                                      | DL.CODE 1.4.0.216                                                                                                    |

The device is now connected to the DL.CODE Configuration environment. Configure your device through DL.CODE as described in "Step 6 - Device Configuration" on page 21.

| 🗞 🗴 🗖 💁 💽           | <b>I I I I</b>            | <b>•</b>                             |                                                                                                    |
|---------------------|---------------------------|--------------------------------------|----------------------------------------------------------------------------------------------------|
| ce Selection        |                           |                                      | Help                                                                                                    |
| line Devices        | > Selected Device Details |                                      | ▲ Show All                                                                                                    |
| rial Devices        | Name                      | Matrix                               | Device Selection                                                                                                    |
|                     | Model                     | M300N 435-010 LNS-16 RED NARR STD    |                                                                                                    |
| M300N COM12: Matrix | Layout Type               | Alone                                | Market Real                                                                                                    |
| SN: C15P00088       | Internal Network Role     | Slave                                |                                                                                                    |
|                     | Status                    | Phase Mode Running                   | article and a second and a second and a second and a second and a second and a second and a second and a second and a second and a second a second  |
|                     | Startup Info              | OK                                   |                                                                                                    |
|                     | Serial Port               | COM12                                | Conception of the second second secon |
|                     | Application SW Version    | 1.4.0.1101                           |                                                                                                    |
|                     | Loader Version            | 1.38                                 |                                                                                                    |
|                     | Open Device Configuration |                                      | Task Selection                                                                                                    |
|                     | Q++ Setur                 | Setup Internal Network Configuration | Setup Internal Network Configuration     PackTrack Calibration     Monitor Device                                                                                                    |
|                     | Packtrack Calibration     |                                      |                                                                                                    |
|                     | Monit                     | or Device                            |                                                                                                    |
| line Devices        | >                         |                                      |                                                                                                    |

### Step 5C - Serial Device Discovery

Starting from DL.CODE 1.4.0, serial port communication is supported for device discovery and configuration. This allows dedicated serial communication models to be configured through DL.CODE.

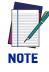

Although this feature allows all devices to be configured through their Serial Interface, be aware that transmission speeds and some DL.CODE features are limited when using this interface. It is always advised to use the Ethernet interface whenever possible.

**This feature is not enabled by default**, so the first thing to do is to enable it through the UI Settings window.

- 1. From the main menu open the Options>UI Settings window.
- 2. Click on the Global Settings menu and scroll down to the Find Devices tab.
- Check the Enable Serial Device Discovery box. Scroll down to see the following selections.
- 4. For Matrix 210N USB models the baud rate is fixed at 115200. Select **115200**.

| OL UI Settings                  |                 |  |
|---------------------------------|-----------------|--|
| Configuration Monitor           | Global Settings |  |
| Log Options                     |                 |  |
| Simulator Settings              |                 |  |
| Find Devices                    |                 |  |
| Enable Automatic Device Discove |                 |  |
| Enable Serial Devices Discovery | V               |  |
| Serial Parity                   | None            |  |
| Serial Data Bits                | 8               |  |
| Serial Stop Bits                | 1               |  |
| Baud Rate 921600                |                 |  |
| Baud Rate 460800                |                 |  |
| Baud Rate 230400                |                 |  |
| Baud Rate 115200                | V               |  |
| Baud Rate 57600                 |                 |  |
| Baud Rate 38400                 |                 |  |
| Baud Rate 19200                 |                 |  |
| Baud Rate 9600                  |                 |  |
| Baud Rate 4800                  |                 |  |
| Baud Rate 2400                  |                 |  |
| Baud Rate 1200                  |                 |  |
| Cancel OK                       |                 |  |

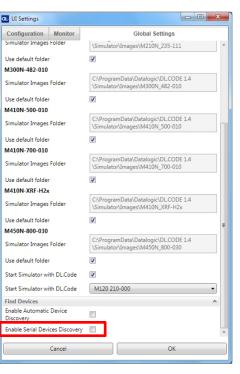

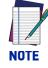

If you're not sure of the Serial baud rate you can also check the Enable Automatic Device Discovery box which for serial devices will try communication at all baud rates, but only at No parity, 8 data bits; 1 stop bit. Enabling this parameter can notably lengthen Discovery time, therefore it is generally better to disable it to increase Discovery efficiency.

5. Click OK to return to DL.CODE and click on the Getting Started icon.

**OIDOJATACO** 

6. Open the Serial devices tab and double-click on or drag the device icon into the Selected Device Information Area.

| File Options Device Help                                    |                                                 |                                                                                                    |
|-------------------------------------------------------------|-------------------------------------------------|----------------------------------------------------------------------------------------------------|
| C 💿 🚹 🗖                                                     |                                                 | ♥DATALOGIC                                                                                                    |
| Device Selection                                            |                                                 | Help                                                                                                    |
| Online Devices >                                            |                                                 |                                                                                                    |
| Serial Devices V                                            |                                                 |                                                                                                    |
| Magon COM12: Matrix<br>Six C15P00088                        | Double-click or drag a Device here to select it |                                                                                                    |
|                                                             | Task Selection                                  | The Device Selection screen allows you to choose an<br>Online Device or a Simulator to work with.                                      |
|                                                             |                                                 | Device List Area                                                                                                    |
|                                                             |                                                 | Selected Device Information Area                                                                                                    |
|                                                             |                                                 | Task Selection<br>© Open Device Configuration<br>© Setup Internal Network Configuration<br>© PackTrack Calibration<br>© Monitor Device |
| Offline Devices >                                           |                                                 |                                                                                                    |
| Device Model : Configuration Schema Release : User : Instal | ller-Expert                                     | DL.CODE 1.4.0.216                                                                                                    |

The device is now connected to the DL.CODE Configuration environment. Configure your device through DL.CODE as described in "Step 6 - Device Configuration" on page 21.

| 🗞 🗴 🗖 💁 💽           | <b>I I I I</b>            | <b>•</b>                             |                                                                                                    |
|---------------------|---------------------------|--------------------------------------|----------------------------------------------------------------------------------------------------|
| ce Selection        |                           |                                      | Help                                                                                                    |
| line Devices        | > Selected Device Details |                                      | ▲ Show All                                                                                                    |
| rial Devices        | Name                      | Matrix                               | Device Selection                                                                                                    |
|                     | Model                     | M300N 435-010 LNS-16 RED NARR STD    |                                                                                                    |
| M300N COM12: Matrix | Layout Type               | Alone                                | Market Real                                                                                                    |
| SN: C15P00088       | Internal Network Role     | Slave                                |                                                                                                    |
|                     | Status                    | Phase Mode Running                   | article and a second and a second and a second and a second and a second and a second and a second and a second and a second and a second a second  |
|                     | Startup Info              | OK                                   |                                                                                                    |
|                     | Serial Port               | COM12                                | Conception of the second second secon |
|                     | Application SW Version    | 1.4.0.1101                           |                                                                                                    |
|                     | Loader Version            | 1.38                                 |                                                                                                    |
|                     | Open Device Configuration |                                      | Task Selection                                                                                                    |
|                     | Q++ Setur                 | Setup Internal Network Configuration | Setup Internal Network Configuration     PackTrack Calibration     Monitor Device                                                                                                    |
|                     | Packtrack Calibration     |                                      |                                                                                                    |
|                     | Monit                     | or Device                            |                                                                                                    |
| line Devices        | >                         |                                      |                                                                                                    |

## **STEP 6 - DEVICE CONFIGURATION**

### Automatic or Advanced Setup

Automatic Setup provides an automatic procedure for setting: optical/illumination, reading distance, and code definition parameters to obtain the most stable decoding conditions for a single code symbology based on the images presented to the reader. It can be set to include Image Filters if necessary. See the table below for codes and filters managed by Automatic Setup. Automatic Setup is especially useful for DPM applications.

| ENABLED 1D CODES                                                                                                    | ENABLED 2D<br>CODES                                                  | ENABLED<br>FILTERS                                             |
|----------------------------------------------------------------------------------------------------|----------------------------------------------------------------------|----------------------------------------------------------------|
| CODE 128<br>EAN 128<br>CODE 39<br>CODE 93<br>CODABAR<br>PDF417<br>MICRO PDF417<br>GS1 DATABAR<br>GS1 DATABAR STACKED<br>GS1 DATABAR LIMITED<br>GS1 DATABAR EXPANDED<br>GS1 DATABAR EXPANDED<br>GS1 DATABAR EXPANDED<br>UPCEAN FAMILY EAN13<br>UPCEAN FAMILY EAN8<br>UPCEAN FAMILY UPCA<br>UPCEAN FAMILY UPCA | DATAMATRIX ECC 200<br>QR<br>MICRO QR<br>AZTEC<br>MAXICODE<br>DOTCODE | ERODE 3x3, 5x5 and 7x7<br>DILATE 3x3, 5x5 and 7x7<br>SMOOTHING |

Advanced Setup provides access to the complete array of optical/illumination, focusing adjustment, and code definition parameters that can be fine-tuned semi-automatically and manually to obtain the best results for applications of any complexity.

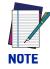

If your application requires multiple code symbologies, multiple image settings, Code Grading or other parameter settings for decoding, then use the Advanced Setup, see page 24.

### **Automatic Setup**

To begin configuration, the reader must be correctly mounted so that its Field of View covers the application reading area.

- 1. From the Task Area select Open Device Configuration.
- 2. The Open Device Configuration window opens showing the list of currently saved configurations (jobs) saved on the device. For new devices, the only saved job is the Default configuration. Click OK. The device enters run mode and begins acquiring images.

| ask Selection                        | Open Configuration from Device |
|--------------------------------------|--------------------------------|
| Open Device Configuration            | Phase Mode                     |
| Presentation Mode                    |                                |
| Setup Internal Network Configuration |                                |
| Packtrack Calibration                |                                |
| Monitor Device                       |                                |
| 👰 Web Monitor                        | Set as Startup Configuration   |
|                                      | OK Cancel                      |

3. Place the application code in front of the reader at the correct application reading distance.

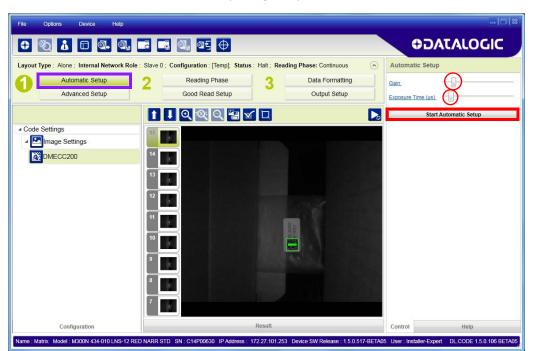

4. Click on the Pause button to stop image acquisition.

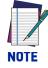

If the image display area is too dark to see the images being captured, you can drag the Gain and Exposure Time sliders (circled in red in the figure above) to the right to increase visibility. This will not affect Automatic Setup. 5. Click on the Start Automatic Setup button. The following window is displayed:

| Automatic Setup                                                                                                    |                                        |  |
|----------------------------------------------------------------------------------------------------|----------------------------------------|--|
| This procedure will pe<br>Setting parameters.                                                                                                    | rform Automatic Setup on current Image |  |
| Choose between Static and Dynamic Tuning options:<br>Static<br>Dynamic                                                                                  |                                        |  |
| Select which type of code symbology to search for.<br>If you're not sure select both. Only one code symbology will<br>be found.<br>1D Codes<br>2D Codes |                                        |  |
| Include or exclude image filtering.<br>Note: This can increase the time necessary to complete<br>Automatic Setup.<br>Include Image Filtering            |                                        |  |
| <b>,</b>                                                                                                    |                                        |  |
|                                                                                                    |                                        |  |
| Start                                                                                                    | Stop                                   |  |

- 6. Select the correct reading conditions: Static or Dynamic Tuning, 1D or 2D code, Include Image Filtering (to find the best decoding condition).
- 7. Click Start to begin the procedure. The reader begins acquiring images. At the end of the procedure the **Status: Completed** message appears. You can Close the Automatic Setup window.

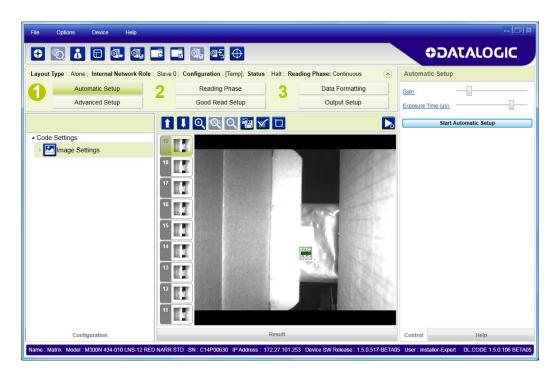

Your reader is now optimized for decoding. Continue with the Reading Phase configuration described on page 34.

# Advanced Setup for Software Adjubstable Focus Models (Liquid Lens)

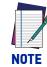

**For Fixed Focus models go to "**Advanced Setup for Fixed Focus Models" on page 31 **then continue with "**Reading Phase" on page 34.

To begin configuration, the reader must be correctly mounted at the correct reading distance for your application so that its Field of View covers the application reading area.

- 1. From the Task Area select Open Device Configuration.
- 2. The Open Device Configuration window opens showing the list of currently saved configurations (jobs) saved on the device. For new devices, the only saved job is the Default configuration. Click OK. The device enters run mode and begins acquiring images.

| Task Selection                       | Open Configuration from Device |   |
|--------------------------------------|--------------------------------|---|
| Open Device Configuration            | Phase Mode                     | × |
| Presentation Mode                    |                                |   |
| Setup Internal Network Configuration |                                |   |
| Packtrack Calibration                |                                |   |
| Monitor Device                       |                                |   |
| Web Monitor                          | Set as Startup Configuration   |   |

- 3. Click on the Advanced Setup button and press the Play icon.
- 4. Place the **Grade A Barcode Test Chart** in the reading area. Once positioned, stop image acquisition by clicking on the Pause button.

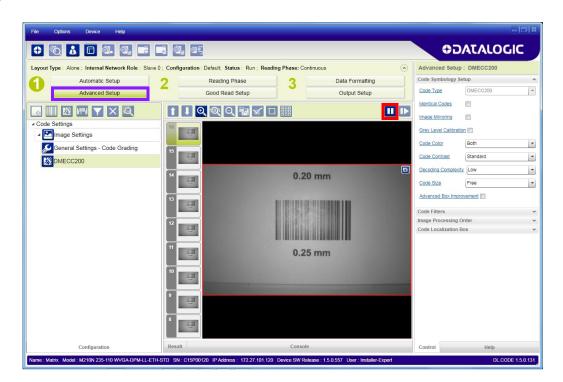

**COLATALOGIC** 

24 MATRIX 210N

5. Click the Image Settings branch and then click the Image Auto-Setup button to automatically acquire the best exposure time and gain values.

| File Options Device Help                              |                                                                                                    |                               |                         |                       | -61                       |
|-------------------------------------------------------|----------------------------------------------------------------------------------------------------|-------------------------------|-------------------------|-----------------------|---------------------------|
|                                                       | i 0. 05                                                                                                    |                               |                         | ,C≎                   | ATALOGIC                  |
| Layout Type : Alone ; Internal Network Role : Slave 0 | ; Configuration : Default; Status : Halt ; Read                                                                | ling Phase: Continuous        | ۲                       | Advanced Setup        | : Image Settings          |
| Automatic Setup                                       | 2 Reading Phase                                                                                                | 3 Dat                         | ta Formatting           | Image Quality         | ^                         |
| Advanced Setup                                        | Good Read Setup                                                                                                | 0                             | Dutput Setup            | Image Polarity Invers |                           |
|                                                       | 11000177                                                                                                    |                               |                         | Exposure Time (us)    | 350 💌                     |
| Code Settings                                         | 17                                                                                                    |                               |                         | <u>Gain</u>           | 15 💌                      |
| ✓ Image Settings                                      | 1. In the second second second second second second second second second second second second second second se |                               |                         | Gain Multiplier       | X1 •                      |
| General Settings - Code Grading                       | 16                                                                                                    |                               |                         | Internal Lighting     | Very High-Power Strobed 🔹 |
| DMECC200                                              | a a a a a a a a a a a a a a a a a a a                                                                          |                               | 8                       | Sectors               | Top Bottom                |
|                                                       | 15                                                                                                    | 0.20 mm                       | ۳                       |                       | V Left<br>V Right         |
|                                                       |                                                                                                    |                               |                         | Im                    | age Auto-Setup            |
|                                                       | 14                                                                                                    |                               |                         | Reading Distance      | A                         |
|                                                       |                                                                                                    |                               |                         | Reading Distance (mi  |                           |
|                                                       |                                                                                                    |                               |                         | Fo                    | ocus Autoleam             |
|                                                       | 12                                                                                                    | 0.05                          |                         | Cropping Region An    | ea 🗸 🗸                    |
|                                                       |                                                                                                    | 0.25 mm                       |                         |                       |                           |
|                                                       |                                                                                                    |                               |                         |                       |                           |
|                                                       | 10                                                                                                    |                               |                         |                       |                           |
|                                                       |                                                                                                    |                               |                         |                       |                           |
|                                                       | 9                                                                                                    |                               |                         |                       |                           |
|                                                       |                                                                                                    |                               |                         |                       |                           |
| Configuration                                         | Result                                                                                                    | Console                       |                         | Control               | Help                      |
| Name : Matrix Model : M210N 235-110 WVGA-DPM-LL-ETH-S | STD SN : C15P00120 IP Address : 172.27.101.12                                                                  | Device SW Release : 1.5.0.557 | User : Installer-Expert |                       | DL.CODE 1.5.0.131         |

6. Select the Static or Dynamic Self-Tuning option; Start the Image Auto Setup and Apply to the Image Settings.

| Image Auto-Setup                                                                                                    |              |  |  |
|----------------------------------------------------------------------------------------------------|--------------|--|--|
| This procedure will perform Image Auto-Setup on current Image Setting<br>Parameters.<br>Choose between Static and Dynamic reading options: in case of Dynamic option<br>please enter Line Speed and Code Resolution according to your application. |              |  |  |
| Static                                                                                                    |              |  |  |
| Oynamic                                                                                                    |              |  |  |
| Line Speed (mm/sec)                                                                                                    | 1000 🚔       |  |  |
| Code Resolution (mm) 0.30                                                                                                    |              |  |  |
|                                                                                                    |              |  |  |
| Start Stop                                                                                                    | Apply Cancel |  |  |

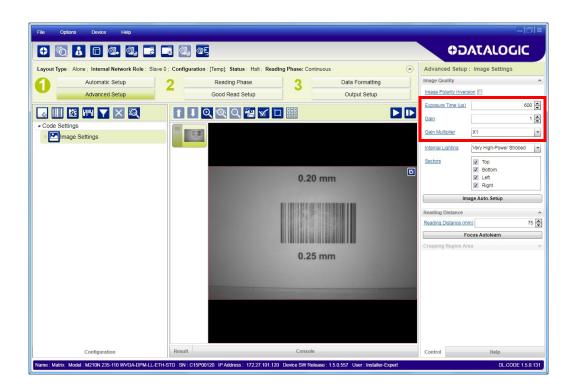

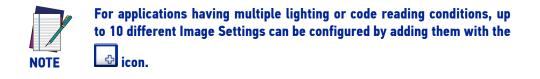

7. Now click on the Focus Autolearn button.

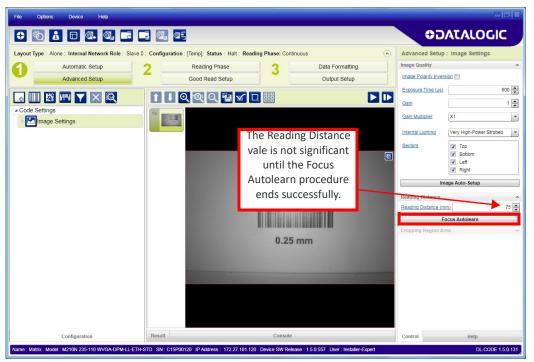

8. The Calibrate dialog box opens allowing you to start the procedure. Click Start.

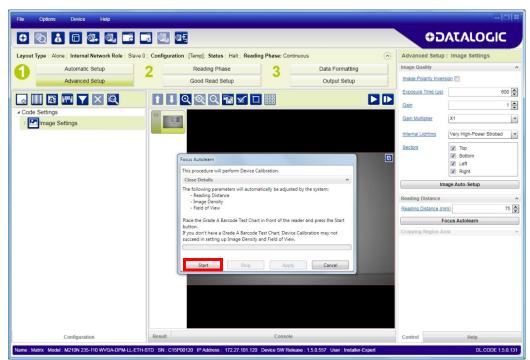

| This procedure will perform                                                                                                    | n Device Calibration.                                                                                  |
|----------------------------------------------------------------------------------------------------|----------------------------------------------------------------------------------------------------|
| Close Details                                                                                                    | ^                                                                                                    |
| - Reading Distance<br>- Image Density<br>- Field of View                                                                                               | will automatically be adjusted by the system:<br>Test Chart in front of the reader and press the Start |
|                                                                                                    | rest chart in none of the reduct and press the start                                                   |
| button.                                                                                                    |                                                                                                    |
|                                                                                                    | A Barcode Test Chart, Device Calibration may not                                                       |
| If you don't have a Grade                                                                                                    | A Barcode Test Chart, Device Calibration may not<br>ge Density and Field of View.                      |
| If you don't have a Grade                                                                                                    |                                                                                                    |
| If you don't have a Grade a succeed in setting up Imag                                                                                                 |                                                                                                    |
| If you don't have a Grade a succeed in setting up Imag                                                                                                 | ge Density and Field of View.<br><u>ibrat</u> ion successfully completed!                              |
| If you don't have a Grade ,<br>succeed in setting up Imag<br>Cai<br>Reading Distance (mm) : 1<br>Image Density(PPI) : 241<br>Field of View(mm) : 79x50 | ge Density and Field of View.<br>Ibration successfully completed!                                      |
| If you don't have a Grade ,<br>succeed in setting up Imag<br>Cai<br>Reading Distance (mm) : 1<br>Image Density(PPI) : 241<br>Field of View(mm) : 79x50 | ge Density and Field of View.<br><u>ibrat</u> ion successfully completed!                              |

At the end of the calibration you can see the new Reading Distance and Image Density (PPI) values as well as the FOV dimensions. Click Apply.

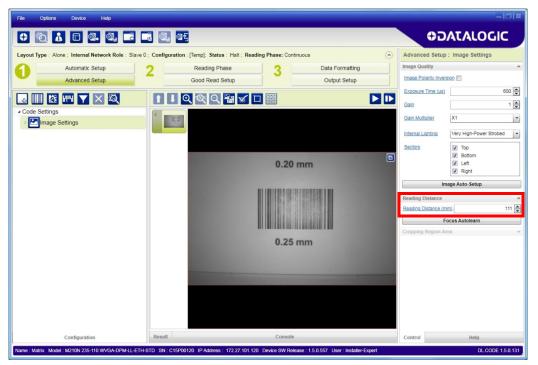

NOTE

To enlarge the visual image of the code view, you can click on the zoom image icon repositioning it on the code.

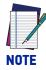

At this point it is probably a good idea to save the configuration from temporary memory to permanent memory giving it a specific name.

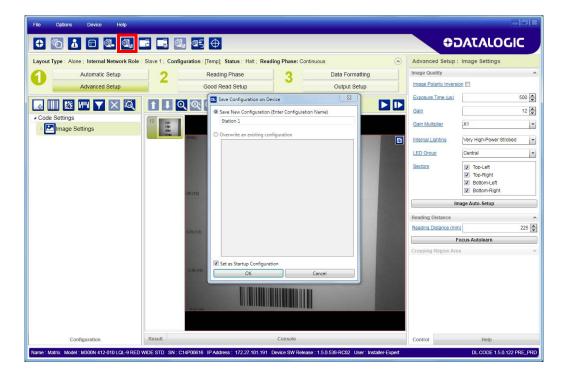

9. Now place **an application specific code** in front of the reader and repeat **only** the **Image Auto-Setup** to register any changes in lighting or code surface contrast.

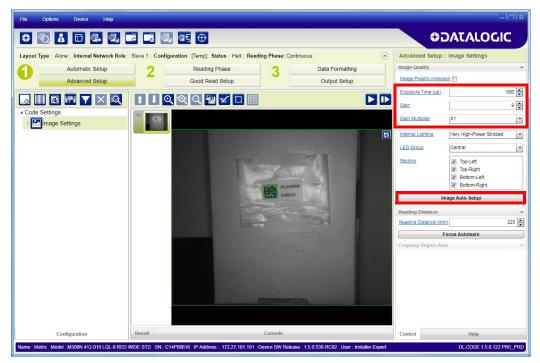

10. Click on the Data Matrix ECC 200 symbology under the Image Settings branch (enabled by default). If this symbology is among those in your application it will be shown in the image display with its code symbology name and a small green box around it indicating it is decoded.

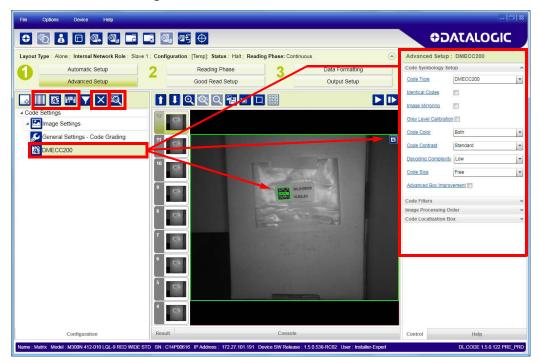

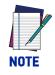

The large green box for each symbol indicates the code localization area which by default is equal to the maximum FoV. It can be resized and moved by dragging its borders with the mouse. The code must be found within this area in order to be decoded.

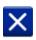

11. Add your application specific codes to the Code Settings by selecting them from the icons over the Configuration Parameters tree area. If the Data Matrix symbology is not used, then delete it from the Code Settings with the Delete icon.

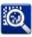

If you don't know the code type, you can use the Code Autolearn feature by clicking on the Code Autolearn icon.<sup>1</sup> See the DL.CODE User's Manual for details.

12. For each code symbology set the relative parameters according to your application.

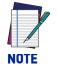

Continue the configuration from "Reading Phase" on page 34.

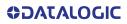

<sup>1.</sup> The Code Autolearn procedure will not recognize the following symbologies: Pharmacode, MSI, Standard 2 of 5, Matrix 2 of 5.

### **Advanced Setup for Fixed Focus Models**

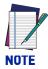

**For Software Adjustable Focus models go to** "Advanced Setup for Software Adjubstable Focus Models (Liquid Lens)" on page 24 **then continue with** "Reading Phase" on page 34.

To begin configuration, the reader must be correctly mounted at the correct reading distance for your application so that its Field of View covers the application reading area.

- 1. From the Task Area select Open Device Configuration.
- The Open Device Configuration window opens showing the list of currently saved configurations (jobs) saved on the device. For new devices, the only saved job is the Default configuration. Click OK. The device enters run mode and begins acquiring images.

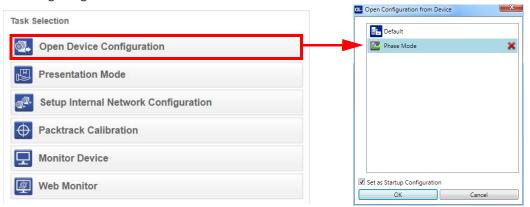

- 3. Click on the Advanced Setup button and press the Play icon.
- 4. Place **an application specific code** in the reading area. Once positioned, stop image acquisition by clicking on the Pause button. If a Data Matrix code is placed in front of the reader you may also see the green good decoding box imposed on the display image.

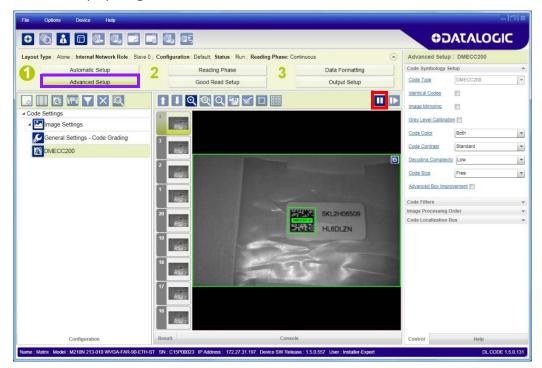

**OIDOJATACO** 

5. Click the Image Settings branch and then click the Image Auto Setup button to automatically acquire the best exposure time and gain values.

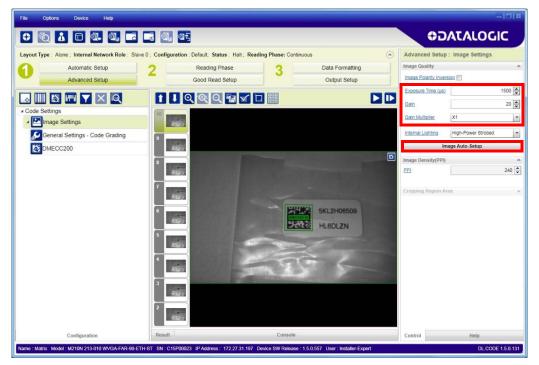

6. Select the Static or Dynamic Self-Tuning option; Start the Image Auto-Setup and Apply to the Image Settings.

| This procedure will perform Image Auto<br>Parameters.<br>Choose between Static and Dynamic re-<br>please enter Line Speed and Code Reso | ading options: in case of Dynamic option |
|----------------------------------------------------------------------------------------------------|------------------------------------------|
| <ul><li>Static</li><li>Dynamic</li></ul>                                                                                                |                                          |
| Line Speed (mm/sec)                                                                                                    | 1000 💌                                   |
| Code Resolution (mm)                                                                                                    | 0.30 💌                                   |
|                                                                                                    |                                          |
|                                                                                                    |                                          |

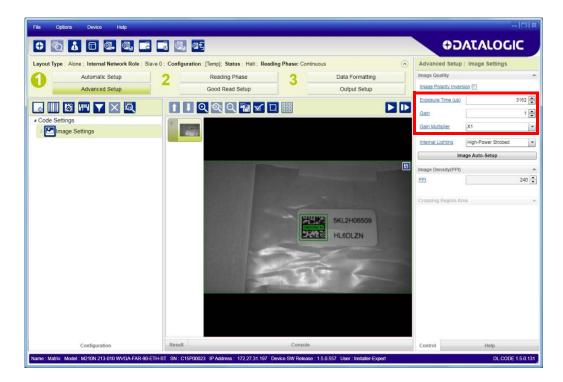

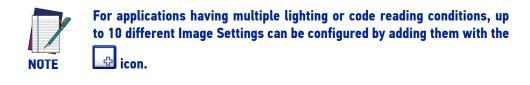

7. Click on the Data Matrix ECC 200 symbology under the Image Settings branch (enabled by default). If this symbology is among those in your application it will be shown in the image display with its code symbology name and a small green box around it indicating it is decoded.

| File Options Device             | Help                  |                       |                                |                                                                                                    |                               |   |                        |          | -61          |
|---------------------------------|-----------------------|-----------------------|--------------------------------|----------------------------------------------------------------------------------------------------|-------------------------------|---|------------------------|----------|--------------|
| 000                             | Q. Q. E               | 1 <b>0.</b> 0f        |                                |                                                                                                    |                               |   | ¢D/                    | ATALOC   | IC           |
| Layout Type : Alone ; Interna   | Network Role : Slave  | 0 ; Configuration : [ | Temp]; Status : Halt ; Reading | Phase: Continuous                                                                                                    |                               | ۲ | Advanced Setup :       | DMECC200 |              |
| Automatic                       | c Setup               | 2                     | Reading Phase                  | 3/                                                                                                    | Data Formatting               |   | Code Symbology Set     | up       | ^            |
| Advanced                        | d Setup               | - L                   | Good Read Setup                | /                                                                                                    | Output Setup                  |   | Code Type              | DMECC200 | *            |
|                                 | XØ                    |                       |                                |                                                                                                    |                               |   | Identical Codes        |          |              |
| ▲ Code Settings                 |                       |                       |                                | 000                                                                                                    | <u> </u>                      |   | Image Mirroring        |          |              |
| ▲ Mage Settings                 |                       | 9                     |                                |                                                                                                    |                               |   | Grey Level Calibration | 1 🗐      |              |
| General Settings -              | Code Grading          |                       |                                |                                                                                                    |                               |   | Code Color             | Both     | -            |
| DMECC200                        |                       |                       |                                |                                                                                                    |                               |   | Code Contrast          | Standard | -            |
|                                 |                       |                       |                                |                                                                                                    |                               |   | Decoding Complexity    | Low      | *            |
|                                 |                       |                       |                                |                                                                                                    |                               |   | Code Size              | Free     | •            |
|                                 |                       |                       |                                |                                                                                                    |                               |   | Advanced Box Improv    | ement    |              |
|                                 |                       |                       |                                |                                                                                                    |                               |   | Code Filters           |          | ~            |
|                                 |                       |                       |                                |                                                                                                    | 5KL2H06509                    |   | Image Processing Or    |          | *            |
|                                 |                       |                       |                                | 3200                                                                                                    | HLEDLZN                       |   | Code Localization Bo   | X        | Ŷ            |
|                                 |                       |                       |                                |                                                                                                    |                               |   |                        |          |              |
|                                 |                       |                       |                                | A BANK                                                                                                    |                               |   |                        |          |              |
|                                 |                       |                       |                                |                                                                                                    | -                             |   |                        |          |              |
|                                 |                       |                       |                                | 1.20.30.3                                                                                                    |                               |   |                        |          |              |
|                                 |                       |                       |                                | and the second second se |                               |   |                        |          |              |
|                                 |                       |                       |                                |                                                                                                    |                               |   |                        |          |              |
|                                 |                       |                       |                                |                                                                                                    |                               |   |                        |          |              |
|                                 |                       |                       |                                |                                                                                                    |                               |   |                        |          |              |
| Configurat                      |                       | Result                |                                | Console                                                                                                    |                               |   | Control                | Help     |              |
| Name : Matrix Model : M210N 213 | 3-010 WVGA-FAR-90-ETH | -ST SN: C15P00023     | IP Address : 172.27.31.197 Dev | ice SW Release : 1.5.0                                                                                                    | 0.557 User : Installer-Expert |   |                        | DL.COD   | DE 1.5.0.131 |

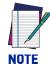

The large green box for each symbol indicates the code localization area which by default is equal to the maximum FoV. It can be resized and moved by dragging its borders with the mouse. The code must be found within this area in order to be decoded.

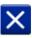

8. Add your application specific codes to the Code Settings by selecting them from the icons over the Configuration Parameters tree area. If the Data Matrix symbology is not used, then delete it from the Code Settings with the Delete icon.

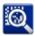

If you don't know the code type, you can use the Code Autolearn feature by clicking on the Code Autolearn icon.<sup>1</sup> See the DL.CODE User's Manual for details.

9. For each code symbology set the relative parameters according to your application.

<sup>1.</sup> The Code Autolearn procedure will not recognize the following symbologies: Pharmacode, MSI, Standard 2 of 5, Matrix 2 of 5.

### **Reading Phase**

1. Select your application specific Operating Mode from the icons over the Configuration Parameters tree area: Continuous, One Shot, Phase Mode or PackTrack.

| Image: Series Configuration       Image: Series Configuration       Status: Hait; Reading Phase Phase Mode Configuration       Reading Phase Phase Mode Configuration       Reading Phase Phase Mode Configuration       Reading Phase Phase Mode Configuration       Reading Phase Phase Mode Phase Phase Mode Phase Phase Mode Phase Phase Mode Phase Phase Mode Phase Phase Mode Phase Phase Mode Phase Phase Mode Phase Phase Mode Phase Phase Mode Phase Phase Mode Phase Phase Mode Phase Phase Mode Phase Phase                                                                            | File Options Device Help                                                                                         |                                                                    |                                                  |
|----------------------------------------------------------------------------------------------------|----------------------------------------------------------------------------------------------------|--------------------------------------------------------------------|--------------------------------------------------|
| 1 Automatic Setup   2 Reading Phase   Good Read Setup     Good Read Setup     Continuous   Phase   Central Settings   Acquisition Trigger   Acquisition Trigger   Main   Phase Off   Channels   Fieldbuses   Imputs   Imputs   Imputs   Sensors   Data Collection   Type   Protocol Index Collection                                                                                                    | 0 0 1 0 0                                                                                                    | 5 🖪 🔍 05 🕂                                                         | ODATALOGIC                                       |
| Advanced Setup     Advanced Setup     Good Read Setup     Image: Delay (ma)     Image: Delay (ma) <td>Layout Type : Alone ; Internal Network Role :</td> <td>Slave 0; Configuration : Station 1; Status : Halt ; Reading Phase:</td> <td>Phase Mode 🔿 Reading Phase : Acquisition Trigger</td>                                                                                                    | Layout Type : Alone ; Internal Network Role :                                                                    | Slave 0; Configuration : Station 1; Status : Halt ; Reading Phase: | Phase Mode 🔿 Reading Phase : Acquisition Trigger |
| Advanced Setup Good Read Setup Aurput Setup     Image: Central Settings     Image: Central Settings     Image: Central Se                                                                                                    | Automatic Setup                                                                                                  | Reading Phase 3 Data For                                           | manuag                                           |
| Reading Phase Ceneral Settings Acquisition Trigger Phase On Phase Off Channels Fieldbuses Input 1 Input 2 Sensors Data Collection Type Protocol Index Collection                                                                                                    | Advanced Setup                                                                                                   |                                                                    | Setup                                            |
| Image: Phase       Trigger Delay         Image: Phase Off       Image: Phase Off         Image: Phase Off       Image: Phase Off         Image: Phase Off <t< td=""><td></td><td></td><td></td></t<>                                                                                                    |                                                                                                    |                                                                    |                                                  |
| Secenaral Settings   Acquisition Trigger   Acquisition Trigger   Phase Off   Input 1   Imput 2   Imput 2   Imput 2   Imput 2 <                                                                                                    |                                                                                                    |                                                                    | External                                         |
| Acquisition Trigger   Acquisition Trigger   Phase On   Phase Off   Acquisition Trigger   Acquisition Trigger   Phase Off   Acquisition Trigger   Acquisition Trigger   Phase Off   Acquisition Trigger   Phase Off   Acquisition Trigger   Phase Off   Acquisition Trigger   Phase Off   Phase Off   Phase Off   Phase Off   Phase Off   Input 2   Protocol Index Collection                                                                                                    |                                                                                                    |                                                                    |                                                  |
| Image: Constraint of the second of the second o |                                                                                                    | Matrix TCP Server                                                  | Trigger 2                                        |
| Image: Constraint of the sector   Image: Constraint of the sector   Image:                                                                                                    |                                                                                                    | Main Duru C                                                        |                                                  |
| Channels   Fieldbuses   Inputs   Inputs   Imput 1   Imput 2   Sensors   Data Collection Type   Protocol Index Collection     Imput 2     Imput 2 <td>Phase On</td> <td></td> <td>E Main</td>                                                                                                    | Phase On                                                                                                    |                                                                    | E Main                                           |
| Channels       IDNet       Indul1       Leading         Fieldbuses       Input 1       Input 2       Input 2         Sensors       Data Collection       Motion Event         Protocol Index Collection       Good Read                                                                                                    | Phase Off                                                                                                    |                                                                    |                                                  |
| Inputs     Input 1       Imput 2     Input 2       Sensors     Data Collection Type       Protocol Index Collection     Good Read                                                                                                    | and the second second second second second second second second second second second second second second second | TD-Net                                                             |                                                  |
| Input 1       Input 2         Imput 2       Imput 2         Imput 2       Imput 2 <td< td=""><td></td><td>Input 1</td><td>Input 2.</td></td<>                                                                                                    |                                                                                                    | Input 1                                                            | Input 2.                                         |
| Imput 2     Imput 2       Imput 2     Imput 2                                                                                                    | →•• Input 1                                                                                                    |                                                                    |                                                  |
| Sensors     Data Collection Type       Protocol Index Collection                                                                                                    |                                                                                                    |                                                                    |                                                  |
| Protocol Index Collection                                                                                                    |                                                                                                    | Motion Event                                                       |                                                  |
|                                                                                                    |                                                                                                    | Good Read                                                          |                                                  |
| Configuration Result Console Control Help                                                                                                    | Protocol Index Collection                                                                                        |                                                                    |                                                  |
| Configuration Result Console Control Help                                                                                                    |                                                                                                    |                                                                    |                                                  |
| Configuration Result Console Control Help                                                                                                    |                                                                                                    |                                                                    |                                                  |
|                                                                                                    | Configuration                                                                                                    | Result Console                                                     | Control Help                                     |
| Name : Matrix Model : M300N 434-010 LNS-12 RED NARR STD SN : C14P00630 IP Address : 172.27.101.253 Device SW Release : 1.5.0.517-BETA05 User : Installer-ExpertCODE 1.5.0.106 BETA05                                                                                                    |                                                                                                    | NARR STD SN C14P00630 IP Address 172 27 101 253 Device SW R        |                                                  |

2. Configure the relative Operating Mode parameters from the Reading Phase parameters panel. Different groups will appear in the panel depending on the selected icons over the Configuration Parameters tree area.

#### **Good Read Setup**

 Select your specific data collection type from the icons over the Configuration Parameters tree area: Code Collection, Code Combination, Presentation or Match Code. Not all data collection types are available for all Operating Modes; for example PackTrack Operating Mode only supports Code Combination. Incompatible data collection types will be shown in gray and cannot be selected.

The following example shows Code Combination. By default, the Expected Codes (when more than one code type is selected), are in logical AND, which means that all codes are required to be decoded to produce a Good Read condition.

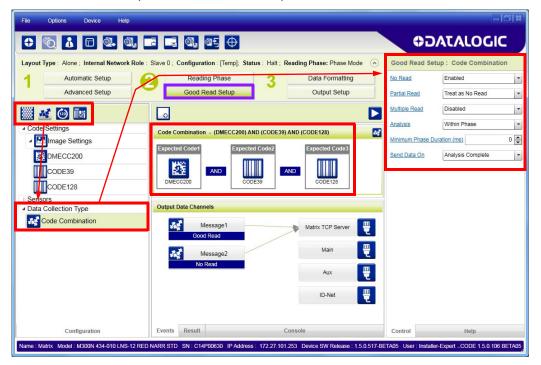

2. If a Good Read condition should be produced when any single code is decoded, independent from the others, then they need to be combined in logical XOR. To do this, drag the code icon(s) from their relative Expected Code box into the Expected Code box of the XOR combination you wish to create. Then delete the empty box by selecting it with the mouse (highlighted) and pressing the delete key on your keyboard.

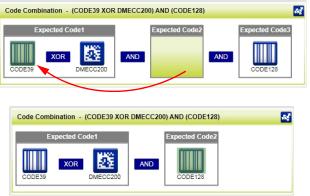

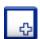

To create a logical AND condition from a logical XOR, create a new Expected Code box using the Add icon. Then drag the desired code icon from one box to the other.

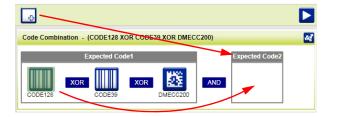

### **Data Formatting**

1. Configure your application specific Data Formatting Message(s) from the Configuration Parameters tree area: Message 1, Message 2, etc.

| File Options Device Help                       |                                                                                     |                         | E                   | -12 8    |
|------------------------------------------------|-------------------------------------------------------------------------------------|-------------------------|---------------------|----------|
|                                                |                                                                                     | 00                      | ATALOG              | С        |
| Layout Type : Alone ; Internal Network Role :  | Slave 0: Configuration : [Temp]: Status : Halt : Reading Phase: Phase Mode          | Data Formatting         | : Message 1         |          |
| Automatic Setup                                | Reading Phase Oata Formatting                                                       | Header                  | <stx></stx>         | ₿        |
| Advanced Setup                                 | Good Read Setup Output Setup                                                        | Terminator              | <cr><lf></lf></cr>  | ₿.       |
| - 8. ₹ . OX /                                  | 0 🖬 🖊 사 🗱 🔹 🕨                                                                       | Output Channels         |                     | ^        |
| Output Data Format                             |                                                                                     | Matrix TCP Server       | <u>r</u>            |          |
| General Settings                               | Message 1 Field                                                                     | Aux_                    |                     |          |
| Output Messages                                | Expected Code 1 Expected Code 2 Expected Code 3                                     | Event Type              |                     |          |
| Message 1                                      |                                                                                     | Code Related Field      |                     | ~        |
| Message 2                                      |                                                                                     | Neld Type               | Code Content        | -        |
| Diagnostic Messages                            | Output Data Channels                                                                | Local No Read           | <can></can>         | ₿        |
| Channels                                       |                                                                                     | Local Multiple Read     | ?                   | Ē        |
| Fieldbuses<br>Images Saving Conditions         | Message1 Matrix TCP Server                                                          | Filling Mode            | Variable Length     |          |
| Passthrough Configuration                      | Good Read                                                                           |                         |                     |          |
|                                                | 💒 Message2 Main 📲                                                                   | Referenced Label        | Expected Code 1     |          |
|                                                | No Read                                                                             | Cutting Pattern Type    | Simple              | -        |
|                                                | Aux                                                                                 | Remove Leading          |                     | 0 🤤      |
|                                                | ID-Net 🕎                                                                            | Remove Trailing         |                     | 0 🚔      |
|                                                |                                                                                     | Code Related Field      |                     | ~        |
|                                                |                                                                                     | Code Related Field      |                     | ~        |
| Configuration                                  | Events Result Console                                                               | Control                 | Help                |          |
| Name : Matrix Model : M300N 434-010 LNS-12 RED | NARR STD SN : C14P00630 IP Address : 172.27.101.253 Device SW Release : 1.5.0.517-B | ETA05 User : Installer- | ExpertCODE 1.5.0.10 | 6 BETA05 |

You can add fields to the output message by clicking on the icons above the Message Field area. They will be appended to the message. You can drag them to position them between other fields in the message so that the output message is ordered according to your application requirements.

Each field has its own relative configuration parameters in the parameters panel.

### **Output Setup**

1. Configure your application specific Digital Output(s) and Green/Red Spots (if used) from the Configuration Parameters tree area: Output 1, Output 2, etc.

| File Options Device Help                      |                                                                                   |                                                         |
|-----------------------------------------------|-----------------------------------------------------------------------------------|---------------------------------------------------------|
|                                               |                                                                                   |                                                         |
| Layout Type : Alone ; Internal Network Role   | : Slave 0; Configuration : [Temp]; Status : Halt ; Reading Phase: Phase Mode      | Output Setup : Output 1                                 |
| Automatic Setup                               | 2 Reading Phase Data Formatting                                                   | Line Function General Purpose                           |
| Advanced Setup                                | Good Read Setup Output Setup                                                      | Active State Active Closed                              |
|                                               | ସ୍ତ୍ର୍                                                                            | Number of Events 1                                      |
| Channels                                      |                                                                                   | Number of Phases 1                                      |
| Fieldbuses                                    | Matrix TOP Server Output 1                                                        | Line Type NPN -                                         |
| Inputs     Outputs                            | 🕎 Main 🖉 Output 2 💽                                                               | Activation                                              |
| Output 1                                      |                                                                                   | Matrix TCP Server                                       |
| Output 2                                      |                                                                                   | Aux.                                                    |
| Output 3                                      | input 1 Green Spot                                                                | Input 1                                                 |
| ▲ Leds                                        | input.2 Red Spot                                                                  | Good Read                                               |
| Green Spot                                    | Good Read                                                                         | No Read                                                 |
| Red Spot                                      | No Read                                                                           | Phase On                                                |
|                                               | Phase On                                                                          | Phase Off     Script Event 3                            |
|                                               |                                                                                   | Deactivation ^                                          |
|                                               | Phase Of                                                                          | Matrix TCP Server                                       |
|                                               |                                                                                   |                                                         |
|                                               |                                                                                   | Input 1                                                 |
| Configuration                                 | Result Console                                                                    | Control Help                                            |
| Name : Matrix Model : M300N 434-010 LNS-12 RE | D NARR STD SN : C14P00630 IP Address : 172.27.101.253 Device SW Release : 1.5.0.5 | 517-BETA05 User : Installer-ExpertCODE 1.5.0.106 BETA05 |

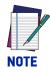

Save the configuration from temporary memory to permanent memory, overwriting the previously saved configuration.

# **STEP 8 - TEST MODE**

Use a code suitable to your application to test the reading performance of the system.

- 1. Enter the *Test* function by pressing and holding the X-PRESS push button until the Test LED is on.
- Release the button to enter the *Test* function.
   Once entered, the Bar Graph on the five LEDs is activated and if the reader starts reading codes the Bar-Graph shows the Good Read Rate.

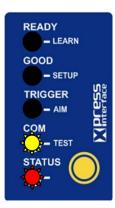

Figure 19 - X-PRESS Interface: Test Function

3. To exit the Test, press the X-PRESS push button once.

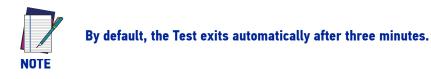

The Bar Graph has the following meaning:

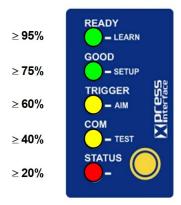

In case of No Read condition, only the STATUS LED (red) is on and blinks.

# **ADVANCED READER CONFIGURATION**

For further details on advanced product configuration, refer to the DL.CODE User's Guide available in the DL.CODE Help menu.

### **Host Mode Programming**

The reader can also be partially configured from a host computer using the Host Mode programming procedure.

# CHAPTER 2 INTRODUCTION

## **PRODUCT DESCRIPTION**

Matrix 210N is the new Datalogic 2D reader offering excellent reading performance, ultra compact size and extreme ease of use. Thanks to innovative optical features, advanced software functions and complete connectivity options, Matrix 210N is the cost effective solution for applications where the space is very limited.

#### **Ultra Compact Size**

Compact dimensions allow flexible mounting and positioning in narrow spaces.

#### **Excellent Reading Performance**

WVGA image sensor, up to 60 frames/s acquisition rate and dynamic reading capability, together with powerful decoding libraries provide excellent performance on a wide range of code symbologies as well as damaged and low quality codes. Matrix 210N allows reading 10 mils codes in moving applications at speeds up to 2 m/sec.

#### **Innovative Optical Features**

The Liquid Lens technology allows dynamic focusing to extend Depth of Field. The innovative optical and lighting systems ensure wide field of view at short reading distances, combined with excellent illumination pattern.

#### Ease Of Use

The intuitive X-PRESS Human Machine Interface makes installation and maintenance easier than ever thanks to a five LED bar graph and the multi-function key providing immediate access to relevant functions such as Aiming, Setup (for automatic imager calibration), Learn (for automatic code setting), Test Mode (for bar graph activation). A Green Spot provides immediate Good Read feedback.

#### **Enhanced Connectivity**

An embedded Ethernet interface allows for faster communication

An embedded high speed ID-NET communication interface allows efficient data collection and simplifies network wiring.

#### **Industrial Features**

Matrix 210N, with its rugged construction, IP65 protection class and 10 to 30 VDC power supply is the ideal product for industrial applications.

Matrix 210N has been developed for use in numerous industries like:

#### Electronics

- PCB Board Tracking
- Electronics Product Tracking

#### Pharmaceutical & Chemical

- Medical Devices Traceability
- Pharmaceutical and Medicine Manufacturing

#### **OEM**

- Chemical & Biomedical Analysis Machines
- Access Control Systems
- Self Service Systems (ATM, Kiosks)
- Print & Apply systems
- Document Handling

This technology intrinsically provides omni-directional reading.

### **Standard Application Program**

A Standard Application Program is factory-loaded onto Matrix 210N. This program controls code reading, data formatting, Ethernet interfacing, serial port and USB interfacing, and many other operating and control parameters. It is completely user configurable from a Laptop or PC using the dedicated configuration software program DL.CODE, provided on the DL.CODE mini-DVD (downloaded .zip file or mini-DVD accessory).

There are different programmable operating modes to suit various code reading system requirements.

Quick, automatic positioning, calibration and code setting of the imager can be accomplished using the X-PRESS button and LEDs on top of the reader without the necessity of a PC.

The previous functions can also be performed through DL.CODE. This tool includes visual feedback from the reader.

DL.CODE allows verifying the exact positioning of the reader to maximize its reading performance.

Statistics on the reading performance can also be visualized through a dedicated window in DL.CODE.

## **Programmability**

If your requirements are not met by the Standard Application Program, Custom Application Programs can be requested at your local Datalogic distributor.

Some of the main features of this reader are given below:

- Ultra Compact Dimensions
- Outstanding decoding capability 1D, 2D, Stacked, and Postal symbologies
- High performance on dynamic reading applications
- X-PRESS for easy and intuitive setup
- Optical Aiming System
- 10 to 30 Vdc Power Supply
- High Speed on-board Ethernet Connectivity
- ID-NET embedded high-speed network connectivity
- Image Cropping for higher frame rate

# INDICATOR AND KEYPAD BUTTON

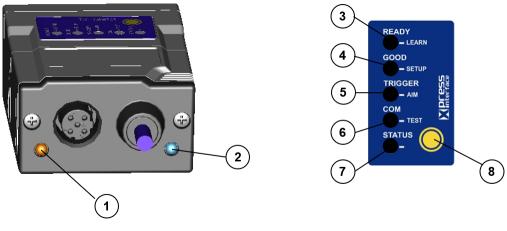

#### Figure 20 - Indicators

The following LED indicators are located on the reader:

| NET | On the connector side of the reader near the Ethernet connector, the orange<br>ETHERNET NETWORK PRESENCE LED indicates the on-board Ethernet net-<br>work connection (Figure 20, 1) |
|-----|----------------------------------------------------------------------------------------------------|
| PWR | On the connector side of the reader near the cable, the blue POWER ON LED indicates the reader is correctly powered (Figure 20, 2)                                                  |

In <u>normal operating mode</u> the colors and meaning of the five LEDs are illustrated in the following table:

| READY   | green LED indicates that the reader is ready to operate (Figure 20, 3)             |
|---------|------------------------------------------------------------------------------------|
| GOOD    | green LED confirms successful reading (Figure 20, 4)                               |
| TRIGGER | yellow LED indicates the status of the reading phase (Figure 20, 5)                |
| СОМ     | yellow LED indicates active communication on the main serial port * (Figure 20, 6) |
| STATUS  | red LED indicates a NO READ result (Figure 20, 7)                                  |

\* When connected to a Fieldbus network through the CBX500, the COM LED is always active, even in the absence of data transmission, because of polling activity on the Fieldbus network.

During the reader startup (reset or restart phase), these five LEDs blink for one second.

In <u>X-PRESS Configuration mode</u> the colors and meaning of these five LEDs are described in X-PRESS Human Machine Interface.

The keypad button (Figure 20, 8) is software programmable. By default it starts the X-PRESS interface for quick installation without using a PC (see Chapter 1, Rapid Configuration).

# **ID-NET**

The ID-NET<sup>™</sup> network is a built-in high-speed interface dedicated for high-speed reader interconnection. ID-NET is in addition to the Main and Auxiliary serial interfaces.

The following network configurations are available:

- **CBX100 CBX100 CBX100**
- ID-NET Synchronized: Single station multiple readers

ID-NET interface allows local connection of multiple readers reading different sides of the same target. All readers share a single presence sensor and activate/deactivate simultaneously.

At the end of each reading phase a single data message is transmitted to the host. Thanks to ID-NET, data communication among readers is highly efficient so that an immediate result will be available.

See "ID-NET Interface" on page 66 for connection details and "Internal Network Configurations" on page 120 for configuration details.

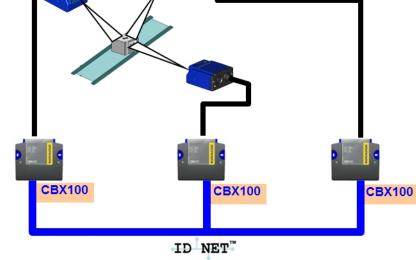

• **ID-NET Multidata:** Multiple stations – single reader

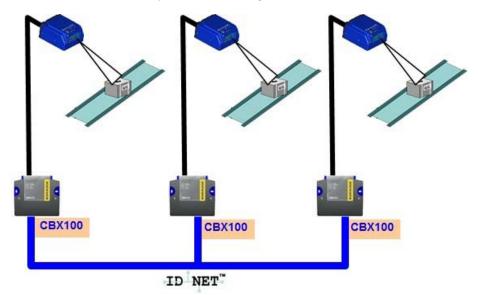

ID-NET interface allows connection of readers reading objects placed on independent conveyors. All readers are typically located far away from each other and they can have different operating modes from each other.

At the end of each reading phase, each reader transmits its own data message to the host. Thanks to ID-NET, data collection among readers is accomplished at a high speed without the need of an external multiplexing device. This leads to an overall cost reduction and to simple system wiring.

See "ID-NET Interface" on page 66 for connection details and "Internal Network Configurations" on page 120 for configuration details.

# X-PRESS HUMAN MACHINE INTERFACE

X-PRESS is the intuitive Human Machine Interface designed to improve ease of installation and maintenance.

Status information is clearly presented by means of the five colored LEDs, whereas the single push button gives immediate access to the following relevant functions:

- Learn to self-detect and auto-configure for reading unknown codes.
- Setup to perform Exposure Time and Gain calibration.
- Aim/Locate to turn on the blue ring to aid positioning.
- Test with bar graph visualization to check static reading performance.

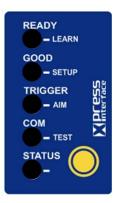

### **X-PRESS Functions**

Quick access to the following functions is provided by an easy procedure using the push button:

- 1. **Press** the button (the Status LED will give a visual feedback).
- 2. Hold the button until the specific function LED is on (Test, Focus, Setup or Learn).
- 3. **Release** the button to enter the specific function.

Once button is pressed, the cycle of LEDs activation is as follows:

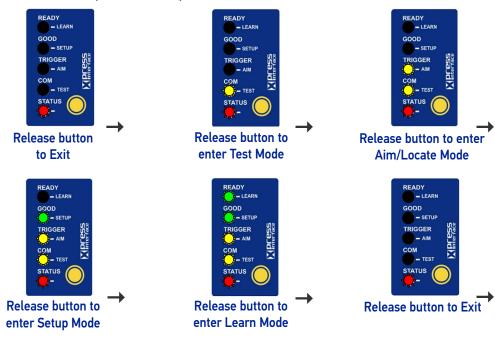

### Test Mode

Once entered, the Bar Graph on the five LEDs is activated and if the imager starts reading codes the Bar-Graph shows the Good Read Rate. The Bar Graph has the following meaning:

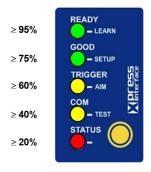

In case of a NO READ condition, only the Status LED is on and blinks.

To exit the Test Mode, press the X-PRESS push button once.

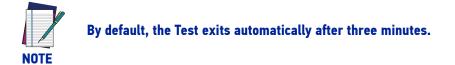

### Aim/Autofocus

This function causes the laser pointers to turn on. Since the laser pointers are centered on the FOV they can be used to position the imager on the code. The Aim LED blinks to indicate this state. After a short delay, this function also performs the Autofocus procedure for Liquid Lens models.

You can exit the Aim/Autofocus function at any time by pressing the X-PRESS push button once. After a short delay the autofocus procedure is canceled and the laser pointers turn off.

### Setup

Once entered, the imager automatically performs Image Acquisition parameter calibration for the specific code presented to it.

The Setup LED will blink until the procedure is completed.

The Setup procedure ends when the Image Acquisition parameters are successfully saved in the reader memory, the Setup LED will stop blinking and Matrix 210N emits 3 highpitched beeps.

If the calibration cannot be reached after a timeout of about 5 (five) seconds Matrix 210N will exit without saving the parameters to memory, the Setup LED will not remain on continuously but it will stop blinking. In this case Matrix 210N emits a long low-pitched beep.

#### Learn

Once entered, the imager starts a procedure to automatically detect and recognize **a single code** which is presented to it. Successive Learns will substitute the current code.

The Learn LED will blink until the procedure is completed.

The Learn procedure ends when the Image Processing and Decoding parameters are successfully saved in the reader memory, the Green Spot is activated, the Learn LED will remain on continuously and Matrix 210N emits 3 high-pitched beeps.

If the calibration cannot be reached after a timeout of about 3 (three) minutes, Matrix 210N will exit without saving the parameters to memory, the Learn LED will not remain on continuously but it will stop blinking. In this case Matrix 210N emits a long low-pitched beep.

### **Diagnostic Indication**

The "STATUS" (red) and "READY" LED (green) blink simultaneously to signal the presence of an error. Diagnostic message transmission on interfaces can be enabled to provide details about specific error conditions. See the Diagnostic Error Conditions chart in the Diagnostic page of the DL.CODE Monitor.

|                                            | LED     | STATUS |
|--------------------------------------------|---------|--------|
| GOOD<br>- SETUP<br>TRIGGER<br>- AIM<br>COM | Ready   | Blink  |
|                                            | Good    |        |
|                                            | Trigger |        |
|                                            | СОМ     |        |
|                                            | Status  | Blink  |

## **MODEL DESCRIPTION**

Matrix 210N readers are described by their model number which indicates the characteristics listed in the diagram below. Not all combinations are available. For a complete list of combinations see the Models tab on the Product page of the website.

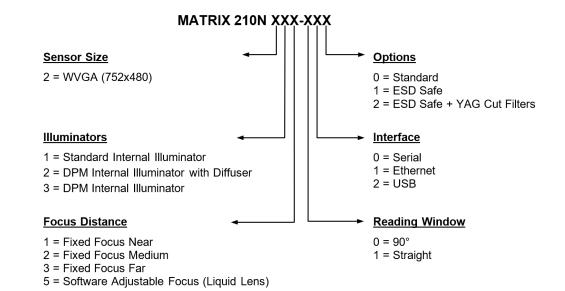

# **AVAILABLE MODELS**

| PART NUMBER | DESCRIPTION                             |
|-------------|-----------------------------------------|
| 937501238   | MATRIX 210N 211-100 WVGA-NEAR-25P-ST    |
| 937501239   | MATRIX 210N 212-100 WVGA-MED-25P-ST     |
| 937501240   | MATRIX 210N 213-100 WVGA-FAR-25P-ST     |
| 937501241   | MATRIX 210N 211-110 WVGA-NEAR-ETH-ST    |
| 937501242   | MATRIX 210N 212-110 WVGA-MED-ETH-ST     |
| 937501243   | MATRIX 210N 213-110 WVGA-FAR-ETH-ST     |
| 937501244   | MATRIX 210N 211-120 WVGA-NEAR-USB-ST    |
| 937501245   | MATRIX 210N 212-120 WVGA-MED-USB-ST     |
| 937501246   | MATRIX 210N 213-120 WVGA-FAR-USB-ST     |
| 937501247   | MATRIX 210N 211-000 WVGA-NEAR-90-25P-ST |
| 937501248   | MATRIX 210N 212-000 WVGA-MED-90-25P-ST  |
| 937501249   | MATRIX 210N 213-000 WVGA-FAR-90-25P-ST  |
| 937501250   | MATRIX 210N 211-010 WVGA-NEAR-90-ETH-ST |
| 937501251   | MATRIX 210N 212-010 WVGA-MED-90-ETH-ST  |
| 937501252   | MATRIX 210N 213-010 WVGA-FAR-90-ETH-ST  |
| 937501253   | MATRIX 210N 211-020 WVGA-NEAR-90-USB-ST |
| 937501254   | MATRIX 210N 212-020 WVGA-MED-90-USB-ST  |
| 937501255   | MATRIX 210N 213-020 WVGA-FAR-90-USB-ST  |
| 937501256   | MATRIX 210N 211-101 WVGA-NEAR-25P-ES    |
| 937501257   | MATRIX 210N 212-101 WVGA-MED-25P-ES     |
| 937501258   | MATRIX 210N 213-101 WVGA-FAR-25P-ES     |
| 937501259   | MATRIX 210N 211-111 WVGA-NEAR-ETH-ES    |
| 937501260   | MATRIX 210N 212-111 WVGA-MED-ETH-ES     |
| 937501261   | MATRIX 210N 213-111 WVGA-FAR-ETH-ES     |

**ODATALOGIC** 

| PART NUMBER | DESCRIPTION                              |
|-------------|------------------------------------------|
| 937501262   | MATRIX 210N 211-121 WVGA-NEAR-USB-ES     |
| 937501263   | MATRIX 210N 212-121 WVGA-MED-USB-ES      |
| 937501264   | MATRIX 210N 213-121 WVGA-FAR-USB-ES      |
| 937501265   | MATRIX 210N 211-001 WVGA-NEAR-90-25P-ES  |
| 937501266   | MATRIX 210N 212-001 WVGA-MED-90-25P-ES   |
| 937501267   | MATRIX 210N 213-001 WVGA-FAR-90-25P-ES   |
| 937501268   | MATRIX 210N 211-011 WVGA-NEAR-90-ETH-ES  |
| 937501269   | MATRIX 210N 212-011 WVGA-MED-90-ETH-ES   |
| 937501270   | MATRIX 210N 213-011 WVGA-FAR-90-ETH-ES   |
| 937501271   | MATRIX 210N 211-021 WVGA-NEAR-90-USB-ES  |
| 937501272   | MATRIX 210N 212-021 WVGA-MED-90-USB-ES   |
| 937501273   | MATRIX 210N 213-021 WVGA-FAR-90-USB-ES   |
| 937501274   | MATRIX 210N 211-112 WVGA-NEAR-ETH-ESYF   |
| 937501275   | MATRIX 210N 212-112 WVGA-MED-ETH-ESYF    |
| 937501276   | MATRIX 210N 213-112 WVGA-FAR-ETH-ESYF    |
| 937501277   | MATRIX 210N 211-012 WVGA-NEAR-90-ETH-ESY |
| 937501278   | MATRIX 210N 212-012 WVGA-MED-90-ETH-ESYF |
| 937501279   | MATRIX 210N 213-012 WVGA-FAR-90-ETH-ESYF |
| 937501280   | MATRIX 210N 225-111 WVGA-LL-DPM-D-ETH-ES |
| 937501281   | MATRIX 210N 225-112 WVGA-LL-DPM-D-ETH-EY |
| 937501282   | MATRIX 210N 235-110 WVGA-DPM-LL-ETH-STD  |
| 937501283   | MATRIX 210N 235-111 WVGA-DPM-LL-ETH-ES   |
| 937501284   | MATRIX 210N 235-112 WVGA-DPM-LL-ETH-ESYF |

# ACCESSORIES

The following accessories can be used with the Matrix 210N reader.

| ACCESSORY                                                                                               | DESCRIPTION                                             | ORDER NO.   |  |  |
|----------------------------------------------------------------------------------------------------|---------------------------------------------------------|-------------|--|--|
| External Illuminator                                                                                    |                                                         |             |  |  |
| LT-700                                                                                                  | Linear Array Lighting System                            | 93A401028   |  |  |
| BK-21-000                                                                                               | LT-700 Fixing Bracket                                   | 93ACC0052   |  |  |
| Cables                                                                                                  |                                                         |             |  |  |
| CAB-ETH-M01                                                                                             | M12-IP67 Ethernet Cable (1M)                            | 93A051346   |  |  |
| CAB-ETH-M03                                                                                             | M12-IP67 Ethernet Cable (3M)                            | 93A051347   |  |  |
| CAB-ETH-M05                                                                                             | M12-IP67 Ethernet Cable (5M)                            | 93A051348   |  |  |
| CBL-1534.02                                                                                             | Adapter Cable Ethernet M12 to RJ45                      | 93A050057   |  |  |
| CBL-1480-01                                                                                             | Thin M12/5P Male/Female (1M)                            | 93A050049   |  |  |
| CBL-1480-02                                                                                             | Thin M12/5P Male/Female (2M)                            | 93A050050   |  |  |
| CBL-1490                                                                                                | Term. Resist. Thin M12/5P/Male                          | 93A050046   |  |  |
| CBL-1496                                                                                                | Term. Resist. Thin M12/5P/Female                        | 93A050047   |  |  |
| Connectivity                                                                                            |                                                         |             |  |  |
| CBX100                                                                                                  | Compact Connection Box                                  | 93A301067   |  |  |
| CBX500                                                                                                  | Modular Connection Box                                  | 93A301068   |  |  |
| BM100                                                                                                   | Backup Module for CBX100/500                            | 93ACC1808   |  |  |
| BM150                                                                                                   | Display Module for CBX500                               | 93ACC1809   |  |  |
|                                                                                                    | st Interface Modules and All-In-One Connection Bo       |             |  |  |
| BA100                                                                                                   | DIN Rail Adapters                                       | 93ACC1821   |  |  |
| BA200                                                                                                   | Bosch and 80/20 Profile Adapters                        | 93ACC1822   |  |  |
|                                                                                                    | Connectors for CBX Connection Boxes are available       |             |  |  |
| QL100                                                                                                   | Quick Link Slave ID-NET T-Connector                     | 93ACC1860   |  |  |
| QL150                                                                                                   | Quick Link Slave ID-NET + Service T-Connector           | 93ACC1868   |  |  |
| QL300                                                                                                   | Quick Link Master ID-NET - Serial Host Connec-<br>tor   | 93ACC1862   |  |  |
| QLM500                                                                                                  | Quick Link Metal Master ID-NET - EtherNet/IP<br>Gateway | 93ACC0037   |  |  |
| QLM600                                                                                                  | Quick Link Metal Master ID-NET - Profibus Gate-<br>way  | 93ACC0033   |  |  |
| QLM700                                                                                                  | Quick Link Metal Master ID-NET - Profinet IO<br>Gateway | 93ACC0038   |  |  |
| Various M12 Service Cables and Field Mount Connectors are available for Quick Link Series<br>Connectors |                                                         |             |  |  |
| Power Supplies                                                                                          |                                                         |             |  |  |
| PG6002                                                                                                  | AC/DC Power Supply Unit (US)                            | 93ACC1718   |  |  |
| PG6001                                                                                                  | AC/DC Power Supply Unit (UK)                            | 93ACC1719   |  |  |
| PG6000                                                                                                  | AC/DC Power Supply Unit (EU)                            | 93ACC1720   |  |  |
| Sensors                                                                                                 |                                                         | '           |  |  |
| MEP-593                                                                                                 | Photocell Kit PNP (PH-1)                                | 93ACC1791   |  |  |
| MEP-543                                                                                                 | Photocell Kit-NPN                                       | 93ACC1728   |  |  |
| Brackets                                                                                                |                                                         |             |  |  |
| BK-21-020                                                                                               | Fixing Bracket Kit for 0 Degree (straight) models       | 93ACC0199   |  |  |
| BK-21-030                                                                                               | Fixing Bracket Kit for 90 Degree models                 | 93ACC0200   |  |  |
| 21. 21 000                                                                                              |                                                         | , 0, 000200 |  |  |

# **APPLICATION EXAMPLES**

### **Document Handling**

Matrix 210N is profitably used in the omnidirectional reading of 2D, stacked, linear and postal codes for example in automated document handling and mail processing systems.

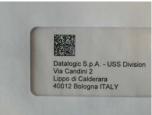

Figure 21 - Address Coded in Data Matrix Symbology for Automated Mail Processing

### **Deformed or Overprinted Code Reading**

Matrix 210N assures the reading of deformed and/or overprinted codes, even though damaged or printed on high reflective surfaces.

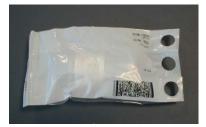

Figure 22 - Unidose Flow-Pack with PDF417 Code

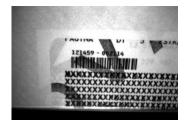

Figure 23 - Overprinted Barcode Readable by Matrix 210N also Through the Envelope

Window Film

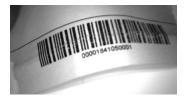

Figure 24 - Barcode Printed on Curved Surface Readable by Matrix 300N in spite of Image Optical Distortion

### **Direct Part Marking**

Matrix 210N is also very powerful in reading low-contrast direct part marked codes.

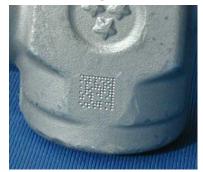

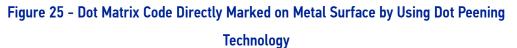

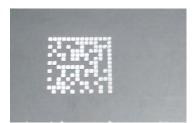

Figure 26 - Dot Peening Marking on Metal Surface with Multi-dot per Code Element

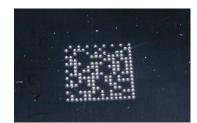

Figure 27 - Directly Marked Dot Matrix Code Characterized by Outstanding Separation Distance between Adjacent Code Elements

## Ink-Jet Printing Technology

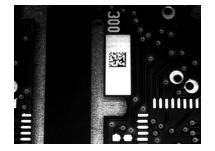

Figure 28 - Dot Matrix Code Directly Marked on PCB Copper Pad by Using Ink-Jet Technology

### Laser Marking/Etching Technology

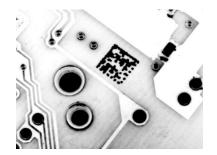

Figure 29 - Data Matrix Code Directly Marked on PCB Surface by Using Laser Etching

Technology

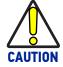

If application codes must be read which are produced by Laser Marking in real time, use the correct diameter accessory IR Cut Filter with the Matrix 210N reader in order to avoid burning the CMOS sensor.

# **EXTERNAL LIGHTING SYSTEM**

In some direct part marking applications best reading results are obtained by using an external lighting system. A series of accessory illuminators are available which cover a variety of applications.

The LT-700 Linear Array Lighting System provides a high intensity light source designed for the following applications:

- with uneven, noisy and scratched surfaces;
- where dot peening or laser etching codes are directly marked onto metal surfaces or PCBs and need to be highlighted. Here the use of more than one LT-700 at different positions can remove any shadowing effect;
- in the presence of highly reflective surfaces (metal, glass, etc.) causing direct reflections. Low light path to surface angles strongly reduce direct reflections.

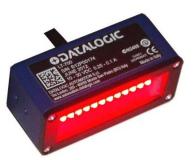

Figure 30 - LT-700 Linear Array Lighting System

# CHAPTER 3 INSTALLATION

# **PACKAGE CONTENTS**

Verify that the Matrix 210N reader and all the parts supplied with the equipment are present and intact when opening the packaging; the list of parts includes:

- Matrix 210N reader
- Quick Reference Guide
- Test Chart
- Mounting Kit
  - Mounting Screws (2)
  - Washers (2)
  - Mounting Bracket

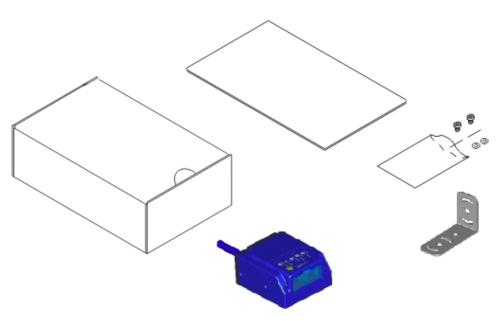

Figure 31 - Package Contents

# **MECHANICAL DIMENSIONS**

Matrix 210N can be installed to operate in different positions. The four screw holes (M3  $\times$  4) on the body of the reader are for mechanical fixture.

The diagram below gives the overall dimensions of the reader and may be used for its installation.

Refer to page 59 for various mounting solutions and correct positioning, and Chapter 6, Reading Features for Reading Distance considerations.

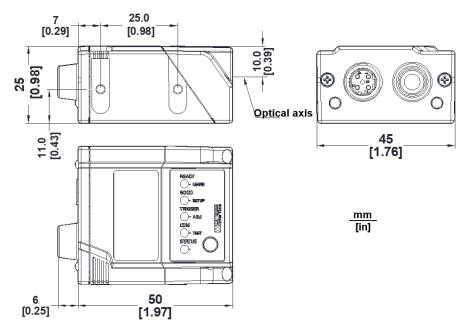

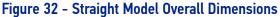

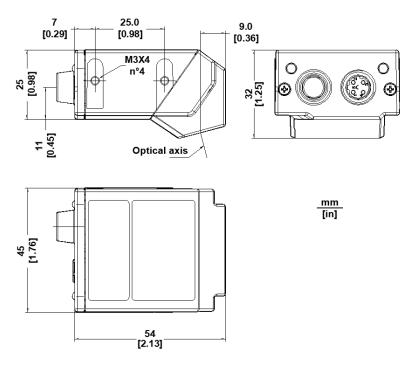

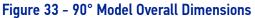

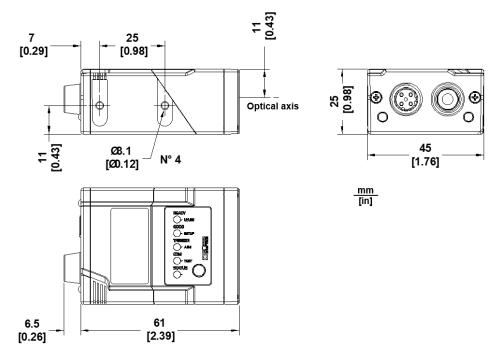

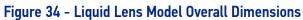

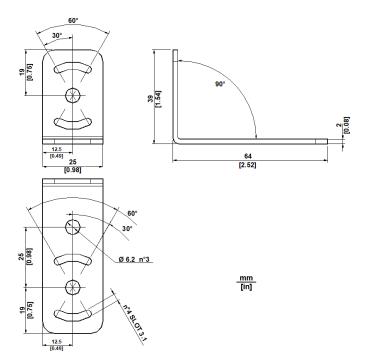

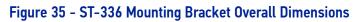

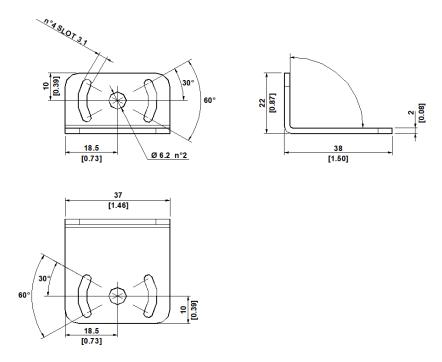

Figure 36 - ST-337 Mounting Bracket Overall Dimensions

## **MOUNTING AND POSITIONING MATRIX 210N**

Using the Matrix 210N mounting brackets you can obtain rotation on the various axes of the reader as shown in the diagrams below:

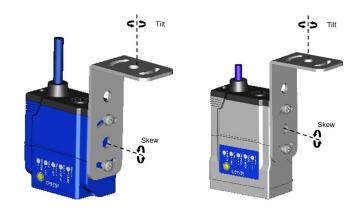

Figure 37 - Straight Model with ST-336 Mounting Bracket - External Positioning

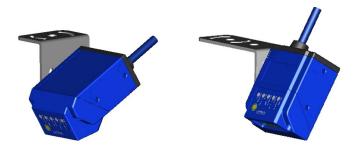

Figure 38 - Mounting Bracket External Positioning

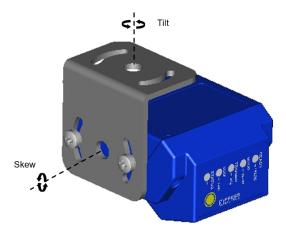

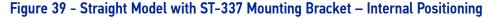

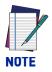

For applications where strong vibrations or continuous bumps are present, it is recommended to use a double mounting bracket solution.

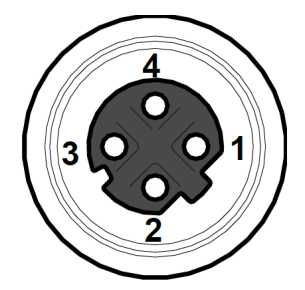

Figure 40 - Double Mounting Bracket Solution

Matrix 210N is able to decode code labels at a variety of angles; however significant angular distortion may degrade reading performance.

When mounting Matrix 210N, take into consideration these **ideal** label position angles: **Pitch or Skew 10° to 20° and Tilt 0°**.

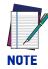

Since Matrix 210N is omni-directional on the code plane, the Pitch and Skew angles have the same significance with respect to the code plane. However, in some advanced code reading applications performance can be improved by modifying the Skew angle.

The **Pitch, Skew and Tilt** angles are represented in Figure 41. Follow the suggestions below for the best orientation:

Position the reader in order to avoid the direct reflection of the light emitted by the Matrix 210N reader; it is advised to **assure at least 10°** for the Skew angle.

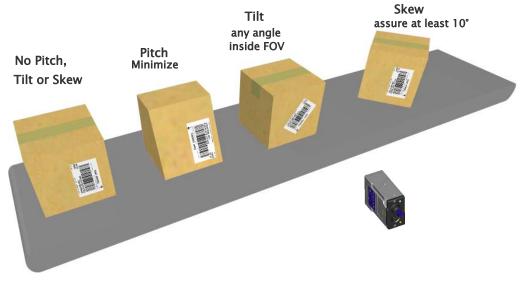

Figure 41 - Pitch, Tilt, and Skew Angles

In some cases, such as low contrast or low illumination, it can be useful to use a **Pitch or Skew** angle =  $0^{\circ}$ .

The **Tilt** angle is also represented in Figure 41. Matrix 210N can read labels with any tilt angle. Keep in mind however, that since linear barcodes are rectangular, the reader should be aligned to fit them into the horizontal FOV.

See Chapter 6, Reading Features for FOV vs. Reading Distance considerations.

# CHAPTER 4 CBX ELECTRICAL CONNECTIONS

All Matrix 210N models can be connected to a CBX connection box.

We recommend making system connections through one of the CBX connection boxes since they offer the advantages of easy connection, easy device replacement, and filtered reference signals.

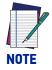

If you require direct wiring to the reader the details of the connector pins and relative connections are indicated in Appendix B.

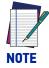

To avoid electromagnetic interference when the reader is connected to a CBX connection box, verify the jumper positions in the CBX as indicated in its Installation Manual.

# **CBX CONNECTION BOX PINOUT**

The table below gives the pinout of the CBX100/500 terminal block connectors. Use this pinout when the Matrix 210N reader is connected by means of the CBX100/500:

| Group                 | Label  | Description                                     |  |  |  |
|-----------------------|--------|-------------------------------------------------|--|--|--|
| Input                 | Vdc    | Power Supply Input Voltage +                    |  |  |  |
| Power<br>GND<br>Earth |        | Power Supply Input Voltage -                    |  |  |  |
|                       |        | Protection Earth Ground                         |  |  |  |
| Inputs                | +V     | Power Source - External Trigger                 |  |  |  |
|                       | I1A    | External Trigger A (polarity insensitive)       |  |  |  |
|                       | I1B    | External Trigger B (polarity insensitive)       |  |  |  |
|                       | -V     | Power Reference - External Trigger              |  |  |  |
|                       | +V     | Power Source - Inputs                           |  |  |  |
|                       | I2A    | Input 2 A (polarity insensitive)                |  |  |  |
|                       | I2B    | Input 2 B (polarity insensitive)                |  |  |  |
|                       | -V     | Power Reference - Inputs                        |  |  |  |
| Outputs               | +V     | Power Source - Outputs                          |  |  |  |
|                       | -V     | Power Reference - Outputs                       |  |  |  |
|                       | 01+    | Output 1 + opto-isolated and polarity sensitive |  |  |  |
|                       | 01-    | Output 1 - opto-isolated and polarity sensitive |  |  |  |
|                       | 02+    | Output 2 + opto-isolated and polarity sensitive |  |  |  |
|                       | 02-    | Output 2 - opto-isolated and polarity sensitive |  |  |  |
| Auxiliary             | ТХ     | Transmit Data                                   |  |  |  |
| Interface             | RX     | Receive Data                                    |  |  |  |
|                       | SGND   | Auxiliary Interface Signal Ground               |  |  |  |
| ID-NET                | REF    | Network Reference                               |  |  |  |
|                       | ID+    | ID-NET network data +                           |  |  |  |
|                       | ID-    | ID-NET network data -                           |  |  |  |
|                       | Shield | Network Cable Shield                            |  |  |  |
| Main                  | RS232  | RS422 Full Duplex                               |  |  |  |
| Interface             | ТΧ     | TX+                                             |  |  |  |
|                       | RX     | *RX+                                            |  |  |  |
|                       | -      | TX-                                             |  |  |  |
|                       | -      | *RX-                                            |  |  |  |
|                       | SGND   | SGND                                            |  |  |  |

\* Do not leave floating, see •RS422 Full Duplex Interface" on page 65 for connection details.

## **POWER SUPPLY**

Power can be supplied to the reader through the CBX100/500 spring clamp terminal pins as shown in Figure 42:

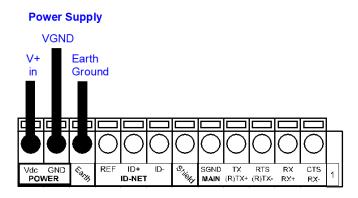

Figure 42 - Power Supply Connections

The power must be between 10 and 30 Vdc only.

It is recommended to connect the device CHASSIS to earth ground (Earth) by setting the appropriate jumper in the CBX connection box. See the CBX Installation Manual for details.

# MAIN SERIAL INTERFACE

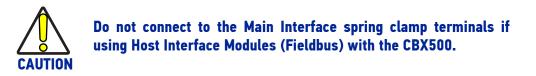

The signals relative to the following serial interface types are available on the CBX spring clamp terminal blocks.

The main serial interface type and its parameters (baud rate, data bits, etc.) can be defined by the user via DL.CODE software. For more details refer to the Help On Line page of the Reading Phase step (Channels) in DL.CODE.

Details regarding the connections and use of the interfaces are given in the next paragraphs.

## **RS232 Interface**

The RS232 interface is generally used for Point-to-Point connections. When it is connected to the host computer it allows transmission of code data.

The following pins are used for RS232 interface connection:

| CBX100/500 | Description   |
|------------|---------------|
| ТХ         | Transmit Data |
| RX         | Receive Data  |
| SGND       | Signal Ground |

It is always advisable to use shielded cables. The overall maximum cable length must be less than 15 m (49.2 ft).

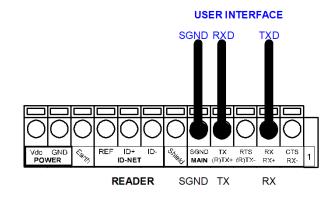

Figure 43 – RS232 Main Interface Connections

## **RS422 Full Duplex Interface**

The RS422 full-duplex (5 wires + shield) interface is used for non-polled communication protocols in point-to-point connections over longer distances (max 1200 m / 3940 ft) than those acceptable for RS232 communications or in electrically noisy environments.

The CBX pinout follows:

| CBX100/500 | Description           |  |
|------------|-----------------------|--|
| TX+        | RS422 Transmit Data + |  |
| RX+        | RS422 Receive Data +  |  |
| TX-        | RS422 Transmit Data - |  |
| RX-        | RS422 Receive Data -  |  |
| SGND       | Signal Ground         |  |

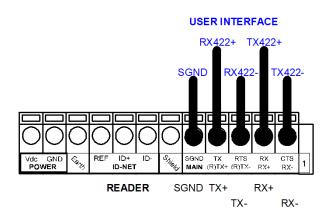

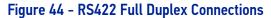

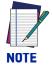

For applications that do not use RS422 transmission to the reader (terminal block RX+ and RX- signals), do not leave these lines floating but connect them to SGND as shown below.

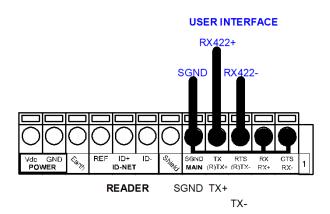

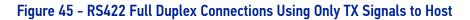

## **ID-NET INTERFACE**

| CBX100/500 | Description           |  |
|------------|-----------------------|--|
| Shield     | Network Cable Shield  |  |
| ID+        | ID-NET Network Data + |  |
| ID-        | ID-NET Network Data - |  |
| REF        | Network Reference     |  |

## **ID-NET Cables**

The following instructions are referred to Figure 47, Figure 48 and Figure 49.

- The general cable type specifications are: CAT5 twisted pair + additional CAT5 twisted pair, shielded cable AWG 24 (or AWG 22) stranded flexible.
   <u>We recommend using</u> DeviceNet cables (drop or trunk type) to the following reference standards:
   AN50325 IEC 62026
   UL STYLE 2502 80°C 30V
- Cable Shield MUST be connected to earth ground ONLY at the Master.
- NEVER use ID-NET cable shield as common reference.
- The ID-NET max cable length depends on the baudrate used (see the Baudrate Table below).
- For Common Power Connections use only 2 wires (ID+ and ID-).
  - DC Voltage Power cable (Vdc GND) should be handled as a signal cable (i.e. do not put it together with AC cable):
  - Wire dimensioning must be checked in order to avoid voltage drops greater than 0.8 Volts.
  - Cable should lie down as near as possible to the ID-NET cable (avoiding wide loops between them).
- Reader's chassis may be connected to earth.
- Network inside the same building.

| Baudrate Table |          |          |          |        |
|----------------|----------|----------|----------|--------|
| Baudrate       | 125 kbps | 250 kbps | 500 kbps | 1 Mbps |
| Cable Length   | 1200 m   | 900 m    | 700 m    | *      |

\* Application dependent, contact your Datalogic representative for details.

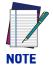

The default ID-NET baudrate is 500 kbps. Lower ID-NET baudrates allow longer cable lengths.

## **ID-NET Response Time**

The following figure shows the response time of the ID-NET network. This time is defined as the period between the Trigger activation and the beginning of data transmission to the Host.

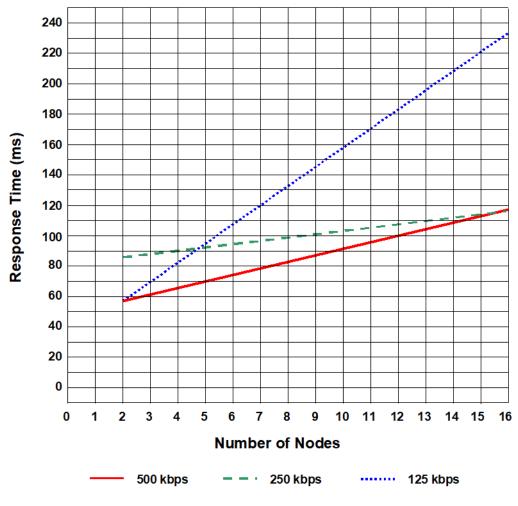

Figure 46 - ID-NET Response Time

#### Conditions

- ID-NET M/S Synchronized layout
- message length = 50 bytes per node

## **ID-NET Network Termination**

The network must be properly terminated in the first and last reader of the network. This is done by setting the ID-NET Termination Resistance Switch in the CBX100/500 to ON.

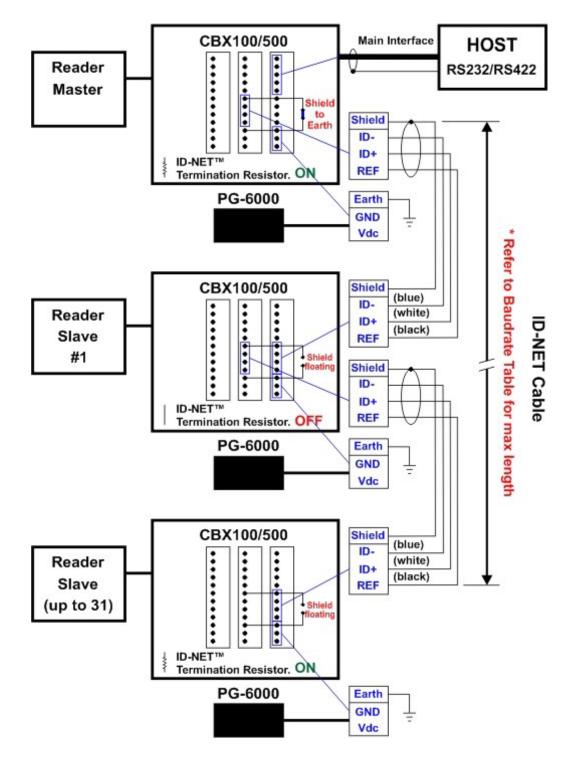

Figure 47 - ID-NET Network Connections with isolated power blocks

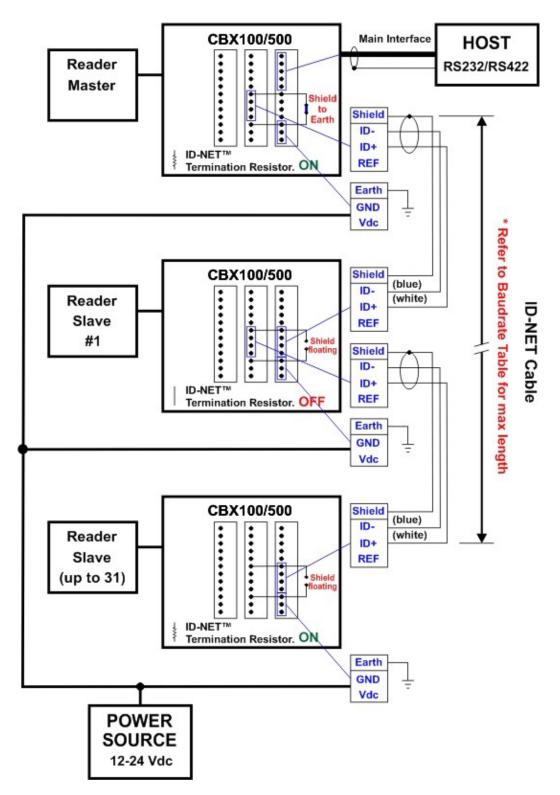

Figure 48 - ID-NET Network Connections with Common Power Branch Network

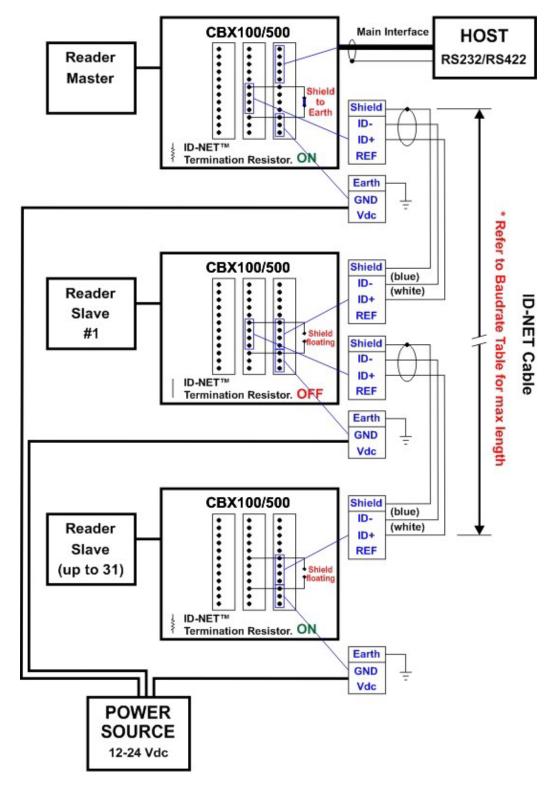

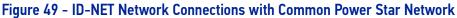

# **AUXILIARY RS232 INTERFACE**

The RS232 auxiliary interface is available for Point-to-Point connections. When it is connected to the host computer it allows transmission of code data.

The parameters relative to the aux interface (baud rate, data bits, etc.) can be defined through the Reading Phase step (Channels) in DL.CODE.

The 9-pin female Auxiliary Interface connector inside the CBX is the preferred connector for temporary communication monitoring.

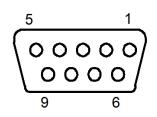

Figure 50 - 9-pin female connector

If permanent system wiring is required, the following pins are used to connect the RS232 auxiliary interface:

| CBX100/500 | Description                       |  |
|------------|-----------------------------------|--|
| ТХ         | Auxiliary Interface Transmit Data |  |
| RX         | Auxiliary Interface Receive Data  |  |
| SGND       | Auxiliary Interface Reference     |  |

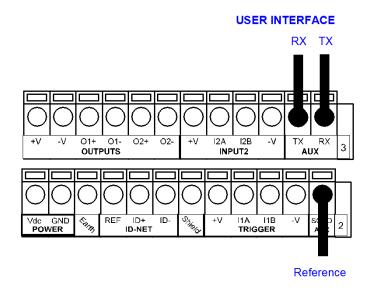

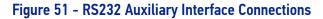

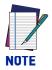

Do not connect the Aux Interface to the CBX spring clamp connectors and the 9-pin connector simultaneously.

## **INPUTS**

There are two optocoupled polarity insensitive inputs available on the reader: Input 1 (External Trigger) and Input 2, a generic input:

The External Trigger can be used in One Shot Mode or in Phase Mode. Its main functions are:

- acquisition trigger in One Shot Mode
- reading phase-ON/reading phase-OFF command in Phase Mode

The main functions of the general purpose Input 2 are:

- second external trigger in Phase Mode
- match code storage command when the Match Code option is enabled

The electrical features of both inputs are:

 $V_{AB}$  = 30 Vdc max. I<sub>IN</sub> = 12 mA (reader) + 12 mA (CBX) max.

The active state of these inputs are selected in software.

An anti-disturbance filter, by default, is implemented in software on both inputs. The value can be changed through the software parameter Debounce Filter. See the Help On Line page of the Reading Phase step (Inputs) in DL.CODE for further details on these parameters.

These inputs are optocoupled and can be driven by both NPN and PNP type commands.

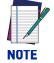

Polarity insensitive inputs assure full functionality even if pins A and B are exchanged.

The connections are indicated in the following diagrams:

| CBX100/500 | Description                               |  |
|------------|-------------------------------------------|--|
| +V         | Power Source - External Trigger           |  |
| I1A        | External Trigger A (polarity insensitive) |  |
| I1B        | External Trigger B (polarity insensitive) |  |
| -V         | Power Reference - External Trigger        |  |

The yellow Trigger LED (Figure 20, 5) is on when the active state of the External Trigger corresponds to ON.

## External Trigger Input Connections Using Matrix 210N Power

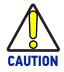

Power from the Vdc/GND spring clamps is available directly to the Input Device on the +V/-V spring clamps, and does not pass through the Power Switch (ON/OFF) inside the CBX. Disconnect the power supply when working inside the CBX.

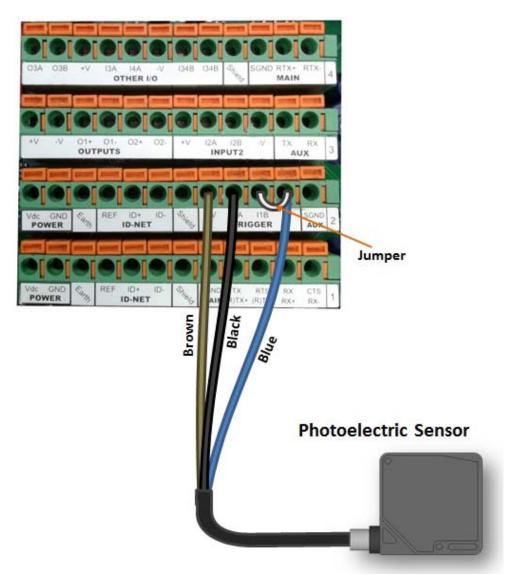

Figure 52 - PNP External Trigger Using Matrix 210N Power

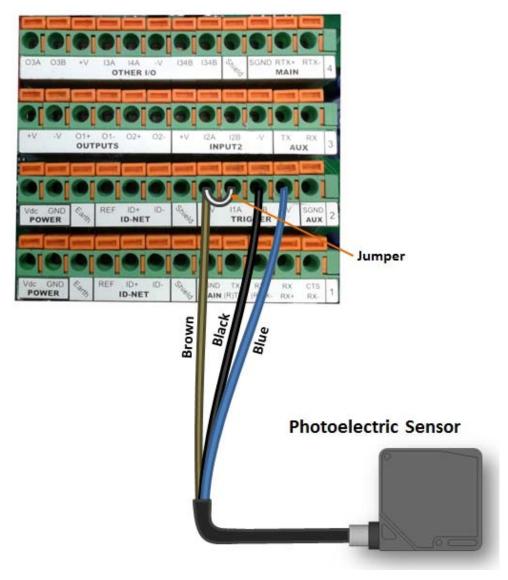

Figure 53 - NPN External Trigger Using Matrix 210N Power

## **External Trigger Input Connections Using External Power**

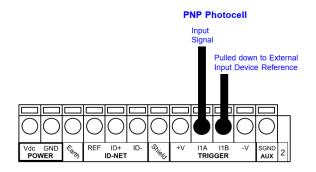

### Figure 54 - PNP External Trigger Using External Power

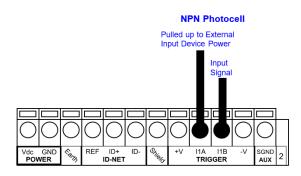

#### Figure 55 - NPN External Trigger Using External Power

| CBX100/500 | Description                        |
|------------|------------------------------------|
| +V         | Power Source - External Trigger    |
| 12A        | Input 2 A (polarity insensitive)   |
| I2B        | Input 2 B (polarity insensitive)   |
| -V         | Power Reference - External Trigger |

## Input 2 Connections Using Matrix 210N Power

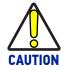

Power from the Vdc/GND spring clamps is available directly to the Input Device on the +V/-V spring clamps, and does not pass through the Power Switch (ON/OFF) inside the CBX. Disconnect the power supply when working inside the CBX.

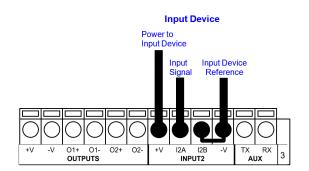

Figure 56 - PNP Input 2 Using Matrix 210N Power

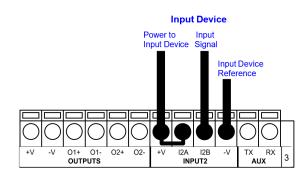

Figure 57 - NPN Input 2 Using Matrix 210N Power

## Input 2 Connections Using External Power

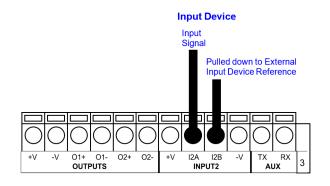

### Figure 58 - PNP Input 2 Using External Power

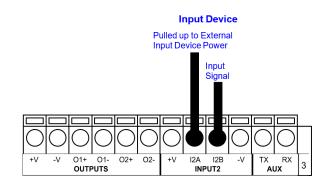

Figure 59 - NPN Input 2 Using External Power

## **OUTPUTS**

Two optocoupled general purpose outputs are available and their meaning can be defined by the user. They are typically used either to signal the data collection result or to control an external lighting system.

| CBX100/500 | Description               |  |
|------------|---------------------------|--|
| +V         | Power Source - Outputs    |  |
| 01+        | Output 1 +                |  |
| 01-        | Output 1 -                |  |
| 02+        | Output 2 +                |  |
| 02-        | Output 2 -                |  |
| -V         | Power Reference - Outputs |  |

The electrical features of the outputs are the following:

 $V_{CE}$  = 30 Vdc max.

 $I_{CE}$  = 40 mA continuous max.; 130 mA pulsed max.

By default, Output 1 is associated with the No Read event, which activates when the code(s) signaled by the external trigger are not decoded, and Output 2 is associated with the Good Read event, which activates when all the selected codes are correctly decoded.

The output signals are fully programmable being determined by the configured Activation/Deactivation events, Deactivation Timeout or a combination of the two. Refer to the DL.CODE parameters Help On Line for further details.

## **Output Connections Using Matrix 210N Power**

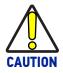

Power from the Vdc/GND spring clamps is available directly to the Output Device on the +V/-V spring clamps, and does not pass through the Power Switch (ON/OFF) inside the CBX. Disconnect the power supply when working inside the CBX.

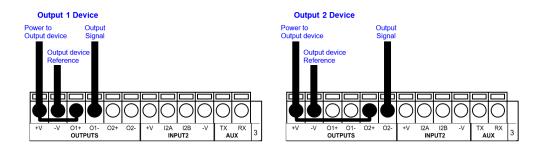

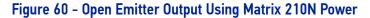

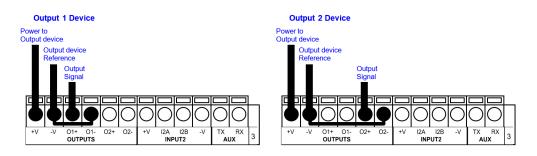

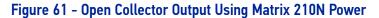

## **Output Connections Using External Power**

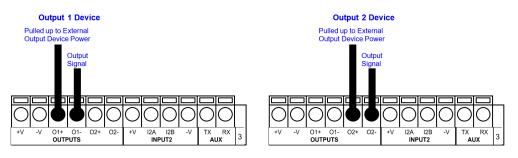

Figure 62 - Open Emitter Output Using External Power

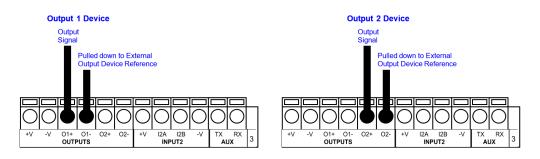

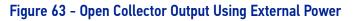

# **EXTERNAL LIGHTING SYSTEMS**

If an External Illuminator is used, it can be powered from the CBX connection box. It must be connected to the **Vdc** and **GND** terminal clamps.

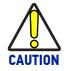

Power is available directly to the Illuminator, independently from the Power Supply Switch inside the CBX. Disconnect the power supply when working inside the CBX.

In the case of the LT-700 illuminators, one of the available digital outputs must be connected as the control signal. In DL.CODE, configure the Output Line Function parameter to one of the External Illuminator selections: Always On or Strobed.

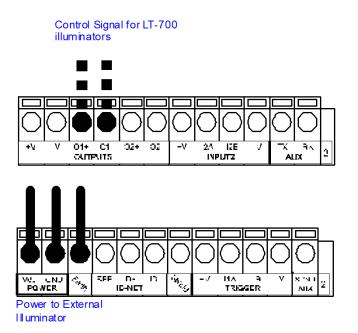

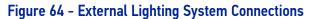

Below is a table summarizing the various External Illuminator wiring and power requirements:

| Illuminator | Wire Color | CBX/Matrix Signal | Meaning             |
|-------------|------------|-------------------|---------------------|
|             | Red        | Vdc               | 10 to 30 Vdc        |
|             | Black      | GND               | Ground              |
| LT-700      | White      | Earth             | Shield/Earth Ground |
|             | Green      | 01- or 02-        | Control Signal -    |
|             | Yellow     | 01+ or 02+        | Control Signal +    |

## **ON-BOARD ETHERNET INTERFACE**

The on-board Ethernet Interface can be used for TCP/IP communication with a remote or local host computer by connecting the reader to either a LAN or directly to a host PC. There is no need to use a crossover adapter since Matrix 210N incorporates an autocross function.

A CAB-ETH-X-MOx cable can be used to connect to a LAN.

On the Matrix 210N on-board Ethernet interface the following communication channels are available:

- TCP Client
- TCP Server
- UDP Channel
- FTP Client

The following Fieldbus protocols are also available over the on-board Ethernet interface:

- EtherNet/IP
- PROFINET IO
- Modbus TCP Client

For further details refer to the Help On Line page of the Reading Phase step (Channels) and (Fieldbuses) in DL.CODE.

## **USER INTERFACE - SERIAL HOST**

The following table contains the pinout for standard RS232 PC Host interface. For other user interface types please refer to their own manual.

| RS232 PC-side Connections |                 |                       |                    |  |
|---------------------------|-----------------|-----------------------|--------------------|--|
|                           | 5<br>• • •<br>9 | 1<br>•••••••<br>14    | 13<br>••••••<br>25 |  |
| 9-pin male connector      |                 | 25-pin male connector |                    |  |
| Pin                       | Name            | Pin                   | Name               |  |
| 2                         | RX              | 3                     | RX                 |  |
| 3                         | ТХ              | 2                     | ТХ                 |  |
| 5                         | GND             | 7                     | GND                |  |

# CHAPTER 5 TYPICAL LAYOUTS

The following typical layouts refer to system <u>hardware configurations</u>. However, they also require the correct setup of the software configuration parameters. Dotted lines in the figures refer to optional hardware configurations within the particular layout.

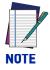

All software configurations are made through DL.CODE which connects to the reader through the on-board Ethernet interface.

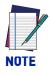

DL.CODE now supports several different multi device configuration types using the PASS-THROUGH configuration. In particular this feature allows MULTIDATA ID-NET network configurations to be made. Master/Slave SYNCHRONIZED ID-NET network configurations are also configurable as before.

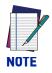

The Master/Slave Role is only significant for the Internal ID-NET Network. If your layout doesn't use the ID-NET network then the device's Role is not significant and can be ignored.

## **ETHERNET CONNECTION**

The Ethernet connection is possible in two different layouts.

In a Point-to-Point layout the reader is connected to a local host by using a CAB-ETH-X-M0x cable. There is no need to use a crossover adapter since Matrix 210N incorporates an autocross function.

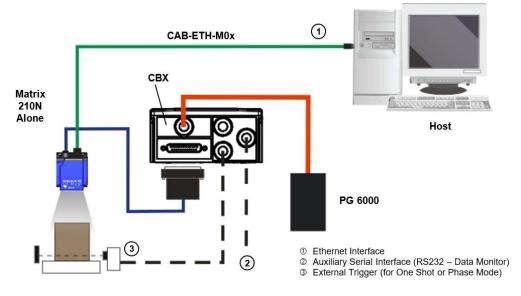

Figure 65 - Ethernet Point-to-Point Layout

All devices always support multiple output channels (i.e. for data monitoring).

When using a Local Area Network (LAN), one or more Matrix 210N readers can be connected to the network by using **CAB-ETH-X-MOx** cables:

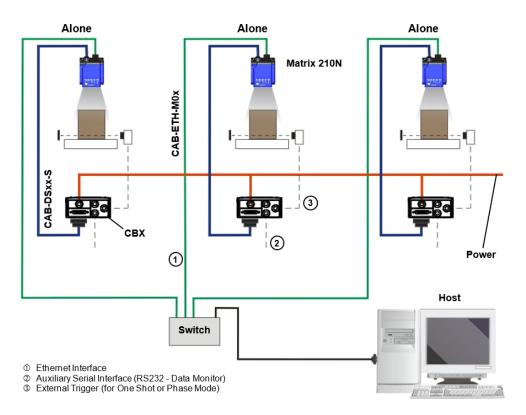

Figure 66 - Ethernet Network Layout

## SERIAL CONNECTION

In this layout the data is transmitted to the Host on the main serial interface. The Ethernet interface can be used for reader configuration by connecting a laptop computer running DL.CODE.

Data can be transmitted on the RS232 auxiliary interface independently from the main interface selection to monitor data.

When One Shot or Phase Mode operating mode is used, the reader can be activated by an External Trigger (for example a pulse from a photoelectric sensor) when the object enters its reading zone.

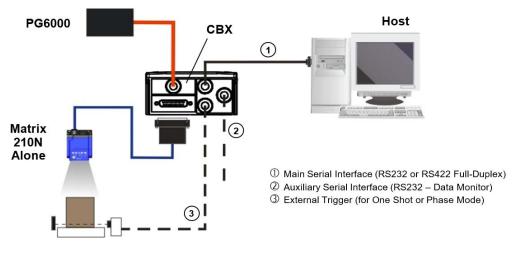

Figure 67 - Serial Interface Point-to-Point Layout

All devices always support multiple output channels (i.e. for data monitoring).

## **FIELDBUS CONNECTION**

In this layout a single reader functions as a Slave node on a Fieldbus network. The data is transmitted to the Host through an accessory Fieldbus interface board installed inside the CBX500 connection box.

Reader configuration can be accomplished through the Ethernet interface using the DL.CODE configuration program.

Data can be transmitted on the RS232 auxiliary interface independently from the Fieldbus interface selection to monitor data.

When One Shot or Phase Mode operating mode is used, the reader can be activated by an External Trigger (photoelectric sensor) when the object enters its reading zone.

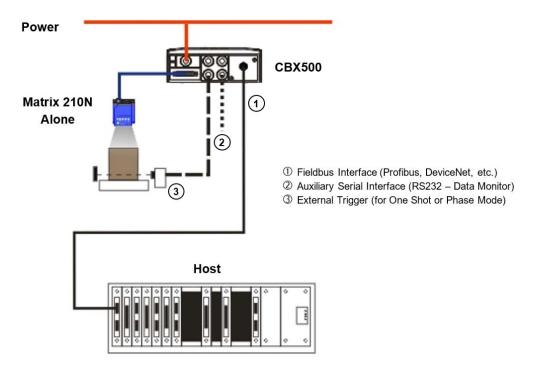

Figure 68 - Fieldbus Interface Point-to-Point Layout

All devices always support multiple output channels (i.e. for data monitoring).

## PASS-THROUGH

The pass-through layout allows each device **working Alone**, to collect data <u>from one or</u> <u>more</u> pass-through <u>input channels</u> and send this data plus its own on one or more different <u>output channels</u>.

In this way independent devices can be connected together in combinations to create multi device networks. Many devices reading independently can send their messages through a common output channel which instead of being directed at a Host can be collected by another device on its pass-through input channel and sent to a Host on a different output channel.

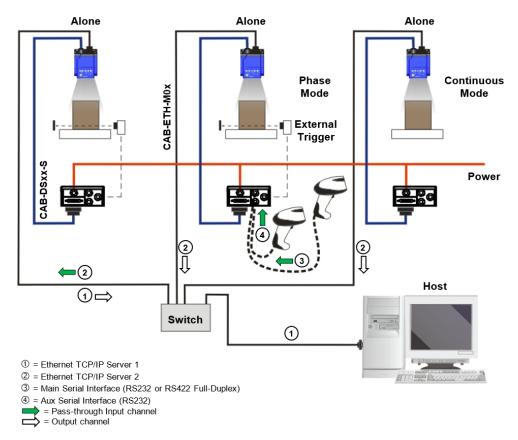

#### Figure 69 - Pass-Through Layout

In a Pass-through layout each device supports <u>multiple pass-through configurations</u> to accept input from different devices on different channels (i.e. middle reader above). However, readers are not required to have a pass-through configuration if they don't need to receive data from an input channel (i.e. right reader above). The overall data collection device always has at least one pass-through configuration to collect the input data from the other devices and send it to the Host (i.e. left reader above).

All devices always support multiple output channels (i.e. for data monitoring).

In a Pass-through layout each device can have a different operating mode: <u>Continuous</u>, <u>One Shot</u>, <u>Phase Mode</u>, etc.

# **ID-NET MULTIDATA NETWORK (PASS-THROUGH)**

A special case of the pass-through layout allows each Slave device **working Alone**, to collect data from one or more pass-through <u>input channels</u> and send this data plus its own on the ID-NET <u>output channel</u> to the Master.

The Slave readers are connected together using the ID-NET interface. Every Slave reader must have an ID-NET address in the range 1-31.

The Master collects the data from its <u>pass-through ID-NET input channel</u> and sends it to the Host on a different output channel.

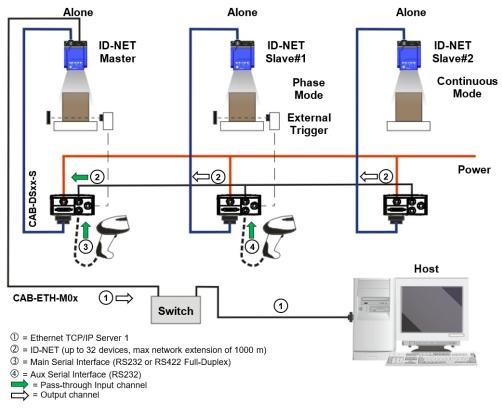

#### Figure 70 - ID-NET Multidata Layout (Pass-through)

In a Pass-through layout each device supports <u>multiple pass-through configurations</u> to accept input from different devices on different channels (i.e. Master reader above). However, ID-NET Slave readers are not required to have a pass-through configuration if they don't need to receive data from an input channel (i.e. right reader above). The ID-NET Master always has at least one pass-through configuration to collect the ID-NET Slaves data and send it to the Host.

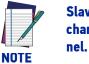

#### Slave devices cannot receive data from a pass-through ID-NET input channel and Master devices cannot send data on an ID-NET output channel.

All devices always support multiple output channels (i.e. for data monitoring).

In a Pass-through layout each device can have a different operating mode: <u>Continuous</u>, <u>One Shot</u>, <u>Phase Mode</u>, etc.

## **ID-NET SYNCHRONIZED NETWORK**

When the device is **working Synchronized**, the ID-NET connection is used to collect data from several readers to build a multi-point or a multi-sided reading system; there can be one Master and up to 31 Slaves connected together.

The Slave readers are connected together using the ID-NET interface. Every slave reader must have an ID-NET address in the range 1-31.

The Master reader is also connected to the Host on one of its communication channels. In the following examples the RS232/RS422 main serial interface is used.

For a Master/Slave Synchronized layout the External Trigger signal is unique to the system; there is a single reading phase and a single message from the Master reader to the Host computer. It is not necessary to bring the External Trigger signal to all the readers.

In the Master/Slave Synchronized layout the Master operating mode can only be set to <u>Phase Mode</u>.

The Main and ID-NET interfaces are connected as shown in the following figures.

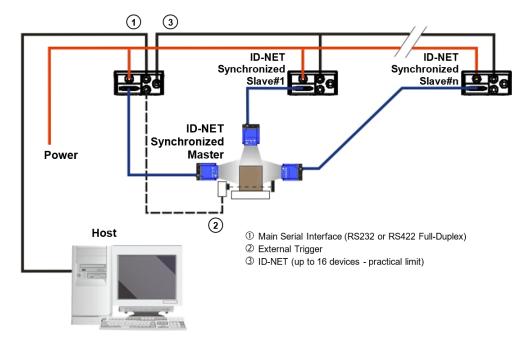

Figure 71 - ID-NET Synchronized Layout

The Master reader can be connected to the CBX series connection box with the advantage of the Backup and Restore configuration function (CBX + BM100 module).

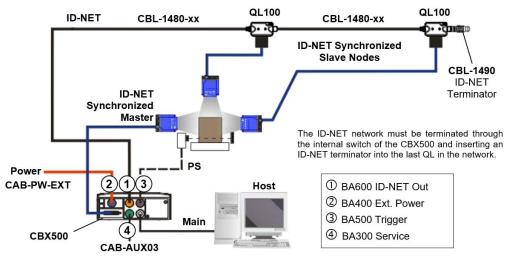

сав-Auxoз Figure 72 - ID-NET Synchronized Layout. Matrix 210N Master with CBX500 + Matrix

210N Slaves with QL100

If the Backup and Restore function is not required, then a QL300 can be used to connect the master reader.

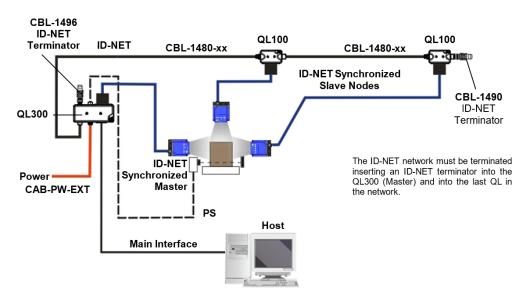

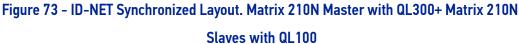

All devices always support multiple output channels (i.e. for data monitoring).

The same configuration can be made to a Host using the on-board Ethernet interface to the Master. The TCP/IP Ethernet and ID-NET interfaces are connected as shown in the figure below.

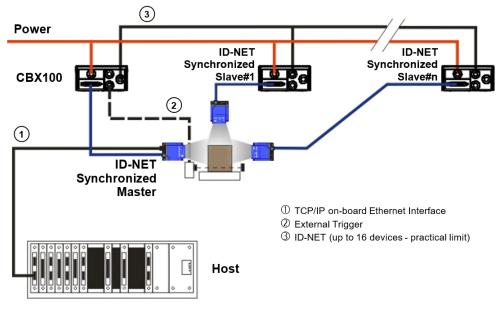

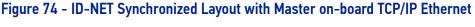

Interface to Host

Alternatively, the Master reader can communicate to the Host as a Slave node on a Fieldbus network. This requires using an accessory Fieldbus interface board installed inside the CBX500 connection box. System configuration can be accomplished through the Ethernet interface of each individual reader using the DL.CODE configuration program.

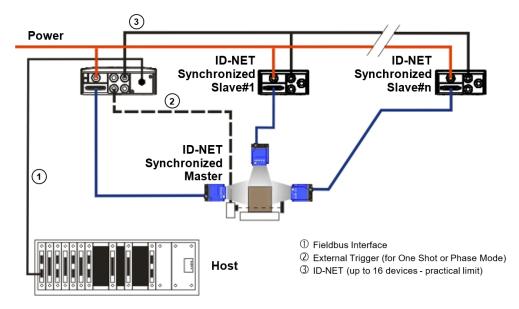

Figure 75 - ID-NET Synchronized Layout with Master CBX500 Fieldbus Interface to Host

# **USB CONNECTION**

Matrix 210N USB models can be connected in a Point-to-Point layout to a local host through their USB cable. No external power supply is necessary.

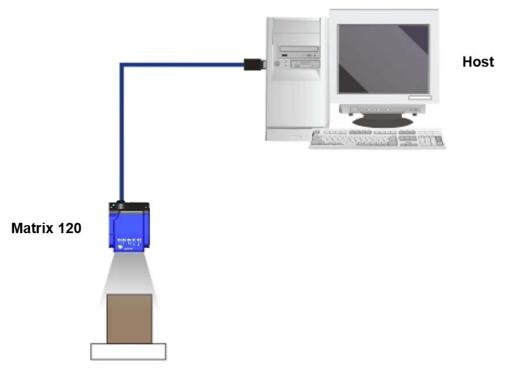

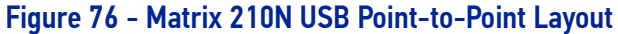

One or more Matrix 210N USB models can be connected to a USB Hub. The HUB must be able to supply 500 mA to each port.

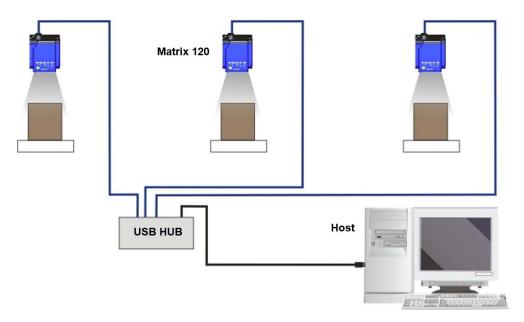

Figure 77 - Matrix 210N USB Layout to HUB

# CHAPTER 6 READING FEATURES

# MATRIX FIXED FOCUS MODELS

|         | Focus               | Field of                     |                  | Typ. Linear<br>and<br>Stacked | 2D Code               | •         | Distance <sup>c</sup><br>ı (in) |
|---------|---------------------|------------------------------|------------------|-------------------------------|-----------------------|-----------|---------------------------------|
| Models  | Distance<br>mm (in) | View <sup>a</sup><br>mm (in) | PPI <sup>b</sup> | Code<br>Resolution<br>mm (in) | Resolution<br>mm (in) | min.      | max.                            |
| 211-xxx | 45                  | 35 x 22                      | 545              | 0.10 (4)                      | Max. 0.13 (5)         | 42 (1.65) | 53 (2.08)                       |
| NEAR    | (1.77)              | (1.38x0.87)                  | 545 0.10 (4)     |                               | Тур. 0.19 (7.5)       | 36 (1.42) | 61 (2.40)                       |
| 212-XXX | 65                  | 50 x 32                      | 380              | 0.15 (6)                      | Max. 0.19 (7.5)       | 54 (2.13) | 90 (3.54)                       |
| MEDIUM  | (2.56)              | (1.97x1.26)                  | 300              | 0.15(6)                       | Тур. 0.25 (10)        | 47 (1.85) | 101 (3.97)                      |
| 213-XXX | 105                 | 80 x 50                      | 238              | 0.20 (8)                      | Max. 0.25 (10)        | 85 (3.35) | 135 (5.31)                      |
| FAR     | (4.13)              | (3.15x1.97)                  | 230              | 0.20 (0)                      | Тур. 0.38 (15)        | 70 (2.76) | 192 (7.55)                      |

a. @ Focus Distance

- b. Pixels per inch @ Focus Distance
- c. Measurement Conditions:
  - Test Chart: provided with the reader
  - Still code at the center of the FOV
  - Code Symbology: Data Matrix ECC 200
  - Tilt Angle: 45°
  - Skew Angle: 15°
  - Code Contrast = Low \*
  - Decoding Complexity = Very High \*

\*These parameter settings can increase the image processing time.

All distances are measured from the reading window to the code surface.

Depending on the code resolution, symbology and number of characters in the code, the Reading Area can be different from the FOV.

## **FOV CALCULATION**

Use the data in the following table to calculate the FOV for your application, referring to Figure 78 and the formula below.

| Model               | Lens Focus<br>Type | d <sub>0</sub> | Viewing<br>Angle<br>Horizontal | Viewing<br>Angle<br>Vertical | Viewing<br>Angle<br>Diagonal | Min<br>Reading<br>Distance<br>(mm) |
|---------------------|--------------------|----------------|--------------------------------|------------------------------|------------------------------|------------------------------------|
| Matrix 210N 2x5-xxx | 7 mm software      | 14 mm          | 35°                            | 23°                          | 41°                          | 40                                 |

The viewing angle has a tolerance of  $\pm 1^{\circ}$  depending on the reading distance.

```
FOV_x = 2 [ (d + d_0) * tan (\alpha_x/2) ]
```

where:

**FOV<sub>x</sub>** = horizontal, vertical or diagonal FOV

 $\alpha_x$  = horizontal, vertical or diagonal viewing angles.

d = reading distance (in mm) from window surface to code surface

**d**<sub>0</sub> = offset (in mm) from center of lens to external window surface

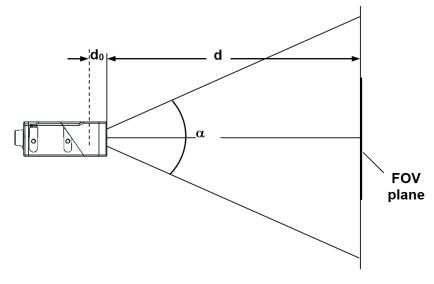

Figure 78 - Reading Distance References

#### **Example:**

The FOV for a Matrix 210N 225-111 at a reading distance of 120 mm is:

 $FOV_H = 2 [(120 \text{ mm} + 14 \text{ mm}) * \tan (35^{\circ}/2)] \cong 85 \text{ mm}$  $FOV_V = 2 [(120 \text{ mm} + 14 \text{ mm}) * \tan (23^{\circ}/2)] \cong 55 \text{ mm}$ 

# **GLOBAL FOV DIAGRAMS**

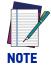

The following diagrams are given for typical performance at 25°C using high quality grade A symbols according to ISO/IEC 15416 (1D code) and ISO/IEC 15415 (2D code) print quality test specifications. Testing should be performed with actual application codes in order to maximize the application performance.

The following diagrams show the **maximum obtainable** Field of View for 1D and 2D codes using <u>Processing Mode = Advanced</u>. **Depending on the code resolution, symbology, and number of characters in the code, the Reading Area can be different from the FOV**.

# Software Adjustable Focus Models

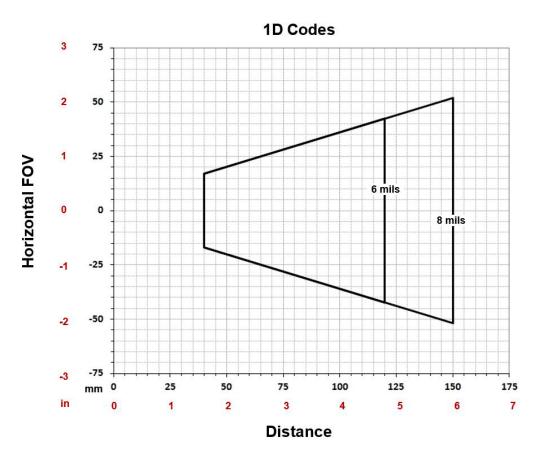

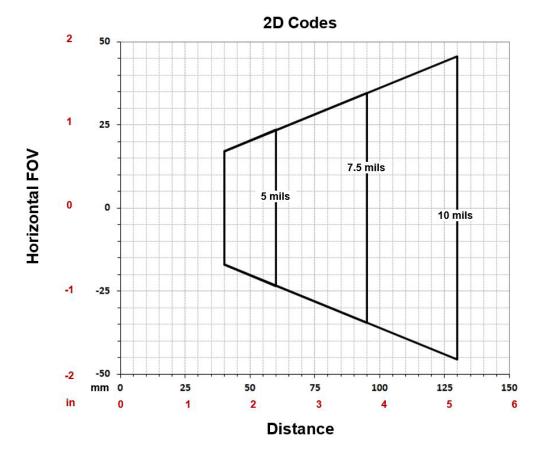

**ODATALOGIC** 

## MAXIMUM LINE SPEED CALCULATIONS

The *Exposure Time* (or *Shutter*) parameter defines the time during which the image will be exposed to the reader sensor to be acquired. This parameter depends heavily on the environmental conditions (external lighting system, image contrast etc.).

In general, a longer time corresponds to a lighter image but is susceptible to blurring due to the code movement; a shorter exposure time corresponds to a darker image.

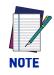

The following considerations must be applied only when the internal lighting system and 2D codes are used. The Maximum line speed allowed for linear codes or postal code reading applications heavily depends on the direction of symbol movement. When the direction of movement is parallel to the elements of the code, the maximum speed is greater.

Assuming:

- X: Code Resolution (mm)
- T<sub>exp</sub>: Exposure Time (s)
- LS: Line Speed (mm/s)

The essential condition to avoid blurring effects between two adjacent elements in a dynamic reading application is:

$$LS * T_{exp} \le X$$

The maximum (theoretical) line speed LS can be calculated as follows:

$$X / T_{exp (min)} = LS_{(max)}$$

 $T_{exp (min)}$  is the minimum *Exposure Time* value obtainable for the specific application. It can be evaluated in static reading conditions and may depend on code printing quality, reader position, etc.

Using the formulas previously explained it is possible to calculate the theoretical maximum line (target) speed expected for the application, based on the maximum code resolution and the minimum suitable *Exposure Time* value.

The minimum *Exposure Time* value depends on the reading distance and on external lighting.

The maximum target speed in the application is also affected by these conditions:

- **Code/Background Contrast**: maximum speed decreases when decreasing image contrast (poor quality codes, reflective transparent coverings, different supports and printing techniques).
- Code Resolution: maximum speed increases when decreasing code resolution, (i.e. 2X). There is a decrement of overlapping effects between two adjacent elements.
- **Tilt Angle**: maximum speed decreases when increasing Tilt angle (from 0 to 45 degrees).

The *Internal Lighting* parameter allows setting the operating mode of the internal lighting system. The possible values are:

- *Disabled*: the built-in lighting system is turned off all the time. This option can be useful only if external lighting is sufficient;
- *Always ON*: the built-in lighting system is turned on all the time at the lowest power level. This option is useful if the lighting system blinking (Strobed operating mode) disturbs the operator.
- *-Power Strobed*: the built-in lighting system is on only during the image exposure time. Different Power Strobed lighting levels can be set.

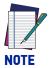

To avoid LED array overheating, for Power Strobed settings, the program automatically limits the range of allowed values for the Exposure Time parameter. Therefore, after changes to Internal Lighting, recheck Exposure Time.

# CHAPTER 7 SOFTWARE CONFIGURATION

Software configuration of your Matrix 210N for static reading or simple code reading applications can be accomplished by the Rapid Configuration procedure using the X-PRESS HMI (which requires no external configuration program). This procedure is described in Chapter 1, Rapid Configuration Steps 3-4.

For the majority of applications however you will use DL.CODE, connecting to the reader through the on-board Ethernet interface. See Chapter 1, Rapid Configuration Steps 5-6.

# **DL.CODE SYSTEM REQUIREMENTS**

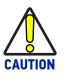

DL.CODE does not currently support Windows Embedded (often used in industrial PCs and/or PLCs).

To install and run DL.CODE you should have a Laptop or PC that meets or exceeds the following:

- 2.00 GHz or faster microprocessor
- Windows: 7, 8.1, or 10
- 1 GB RAM
- 2 GB hard disk for 64-bit machines; 1 GB hard disk for 32-bit machines
- 100 Base-T Ethernet
- One 19" or larger monitor (optimized for 1280x1024 resolution)

# **READER CONFIGURATION**

For an example of Matrix device configuration see the example in Chapter 1, Rapid Configuration Steps 5-6.

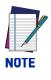

Especially for lengthy configurations, it is always good practice to periodically save the configuration to permanent memory (Save on Device) to avoid losing the configuration in Temporary Memory. You must give a name to the new configuration or overwrite an existing one (except for Default which cannot be modified). When all the configuration parameters are set correctly and saved to the device, you can perform a Backup to File and/or to an External storage device (BM100, etc.). See "Backup and Restore Through DL.CODE" on page 135.

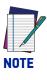

An improvement in the Matrix N Family readers allows them to contain several configurations or jobs in permanent memory.

This means that in addition to your application configuration(s), the Default configuration is always present on the reader and in fact it is not modifiable and cannot be deleted.

### **Auto-Calibration**

DL.CODE provides the **Image Auto-Setup** tool to maximize the reading performance by tuning the acquisition parameters (photometry) automatically. By selecting the **Image Auto-Setup** tool from the Image Settings branch in the Advanced Setup step, the following window appears:

| Self Tune                                                                                                    |                                          |
|----------------------------------------------------------------------------------------------------|------------------------------------------|
| This procedure will perform Self Tuning c<br>Choose between Static and Dynamic Tun<br>please enter Line Speed and Code Resolu | ing options: in case of Dynamic tuning , |
| <ul> <li>Static</li> <li>Dynamic</li> <li>Line Speed (mm/sec)</li> </ul>                                                      | 1000                                     |
| Code Resolution (mm)                                                                                                    | 0.30                                     |
| Start Stop                                                                                                    | Apply Cancel                             |

Select the Static or Dynamic Self-Tuning option; Start Image Auto-Setup and Apply to the Image Settings. The Advanced Setup window works interactively so that you can see the results of the parameter setting changes as well as the decoding results (Results panel).

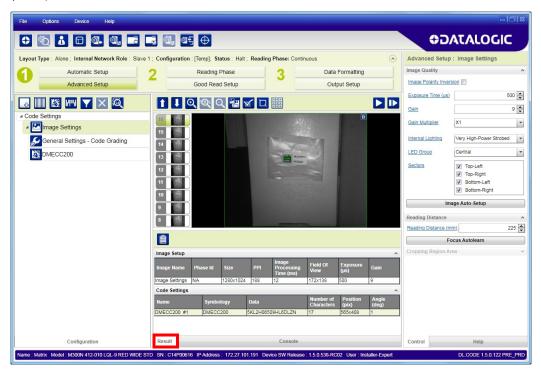

Figure 79 - Decoding Results OK

## **Manual Calibration**

The following examples show some of the typical conditions occurring during the installation and how they can be tuned manually.

#### **Under-exposure**

To correct this result it is recommended to change the following parameters in their order of appearance:

- 1. increase the Exposure Time
- 2. increase the Gain

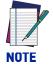

In general, a longer exposure time corresponds to a lighter image but is susceptible to blurring due to code movement. Exposure time is also limited by the Internal Lighting mode parameter. Longer exposure times can be set if the power strobe level is lowered.

High gain settings may produce a grainy image that may affect the decoding process.

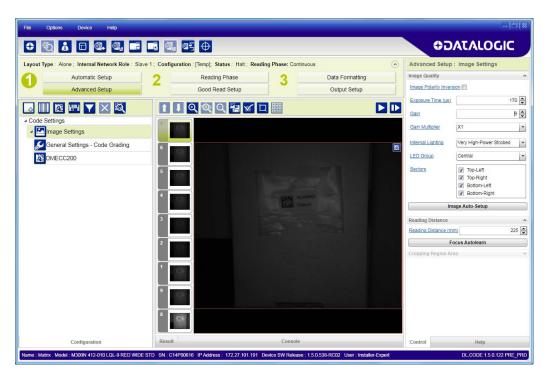

Figure 80 - Example Under Exposure: Too Dark

#### **Over-exposure**

To correct this result it is recommended to change the following parameters in their order of appearance:

- 1. decrease the Gain
- 2. decrease the Exposure Time

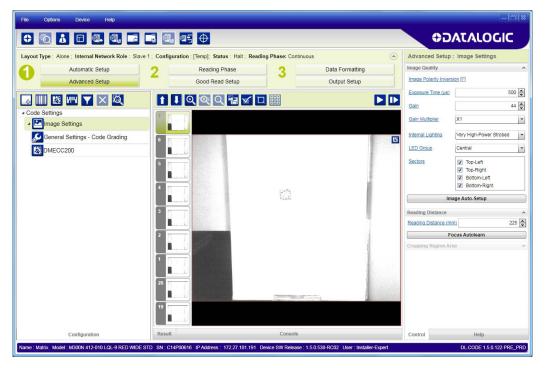

Figure 81 - Example Over Exposure: Too Light

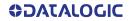

#### Moving code out of the Field of View

To correct this result and have the code completely visible in FOV, it is possible to follow one or both the procedures listed below:

- reposition the reader
- use the **Delay on Trigger** and set the **Time** or **Space** values.

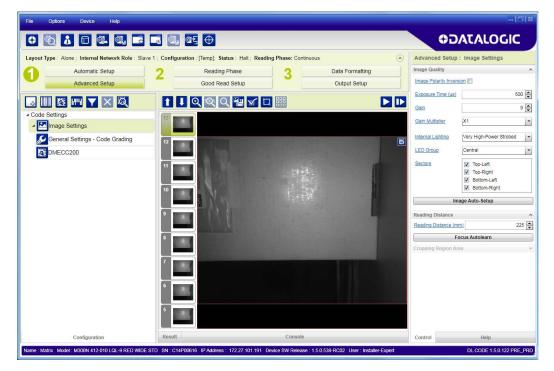

Figure 82 - Example Out of FOV

| External Trigger Source       Main     Phase On       Bit Phase Off       O Channels       Fickdouses                                                                                                    | File Options Device Help                                                                                                    |                                    |         |                                                        |                                                                                                    | -161s |
|----------------------------------------------------------------------------------------------------|----------------------------------------------------------------------------------------------------|------------------------------------|---------|--------------------------------------------------------|----------------------------------------------------------------------------------------------------|-------|
| 1       Automatic Setup       2       Reading Phase       3       Data Formatting       Productions         2       Advanced Setup       Output Setup       0       Detection       Predicts (ma)       0       Detection       Predicts (ma)       0       Detection       Predicts (ma)       0       Detection       Detection       Predicts (ma)       0       Detection       Predicts (ma)       0       Detection       Detection       Detec |                                                                                                    | i q, q: 🕂                          |         |                                                        |                                                                                                    | OGIC  |
| Imputs   Inputs   Imputs   Imput 1   Imput 2   Sensors   Data Collection Type   Imput 2   Imput 2   Imput 2   Imput 3   Imput 4   Imput 1   Imput 1   Imput 1   Imput 2   Imput 2   Imput 3   Imput 4   Imput 1   Imput 1   Imput 1   Imput 2   Imput 2   Imput 3   Imput 4   Imput 4   Imput 5   Imput 1   Imput 1   Imput 2   Imput 2   Imput 3   Imput 4   Imput 4   Imput 5   Imput 1   Imput 1   Imput 2   Imput 2   Imput 3   Imput 4   Imput 4   Imput 5   Imput 7   Imput 7   Imput 8   Imput 9   Imput 9   Imput 9   Imput 9   Imput 9   Imput 9   Imput 9   Imput 9   Imput 9   Imput 9   Imput 9   Imput 9   Imput 9   Imput 9   Imput 9   Imput 9   Imput 9   Imput 9   Imput 9   Imput 9   Imput 9   Imput 9   Imput 9   Imput 9   Imput 9   Imput 9 </th <th>Automatic Setup         Advanced Setup         Advanced Setup         Reading Phase         General Settings         Acquisition Trigger         Apple On</th> <th>2 Reading Phase<br/>Good Read Setur</th> <th>3</th> <th>Data Formatting<br/>Output Setup<br/>Acquisition Trigger</th> <th>Trigger Type © Confinences © Dendisic (ma) © Delay (ma) © Delay (ma) © Delay (ma) © Delay (ma) Delay Vaue on External Trigger External Trigger Source</th> <th></th>                                                                          | Automatic Setup         Advanced Setup         Advanced Setup         Reading Phase         General Settings         Acquisition Trigger         Apple On | 2 Reading Phase<br>Good Read Setur | 3       | Data Formatting<br>Output Setup<br>Acquisition Trigger | Trigger Type © Confinences © Dendisic (ma) © Delay (ma) © Delay (ma) © Delay (ma) © Delay (ma) Delay Vaue on External Trigger External Trigger Source |       |
| Protocol Index Collection Good Read                                                                                                    | Channels Fieldbuses Input Input 1 Fieldbuse Sensors Data Collection Type                                                                                  | ID-Net     Input 1                 |         | Phase Off                                              | Main<br>Aux<br>D-Net<br>I Input 1.                                                                                                    | ading |
| Configuration Result Console Control Help                                                                                                    |                                                                                                    |                                    |         |                                                        |                                                                                                    |       |
|                                                                                                    | Configuration                                                                                                    | Result                             | Console |                                                        | Control Help                                                                                                    | p     |

Figure 83 - Add Delay on Trigger to Correct Out of FOV

# **MULTI IMAGE ACQUISITION SETTINGS**

When <u>controlled</u> variable conditions occur in the application, Multiple *Image Acquisition Settings* can be defined to create a database of parameter groups that handle each specific application condition. This database of pre-defined settings improves system flexibility and readiness by being applied either automatically or selectively by an activation event.

For example, an application may have several <u>stable but different lighting conditions</u> which require different lighting options. One Image Acquisition Setting could enable and use an internal illuminator and another setting could enable and use an external lighting system.

This feature is available for all Operating Modes.

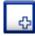

*Image Settings* are found in the DL.CODE **Advanced Setup** step. Up to 10 different Image Settings can be configured by adding them with the icon.

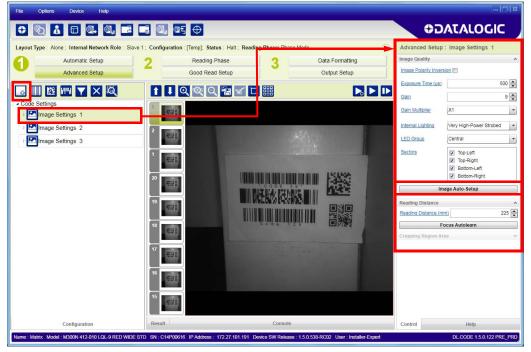

For each Image Setting condition start **Image Auto-Setup**, select the Static or Dynamic Self-Tuning option; and Apply it.

## **Automatic Image Settings Selection**

If we don't know from one item to the next which reading condition will be presented, we will cycle through the pre-defined database of Image Settings (<u>one per acquisition</u>) in order to automatically capture the correctly lighted image over the course of several acquisitions. When the correct condition is matched, the result should be able to produce a Good Read.

When the Image **Settings Selection** is **Automatic** (default), then these Image Settings groups will be used cyclically.

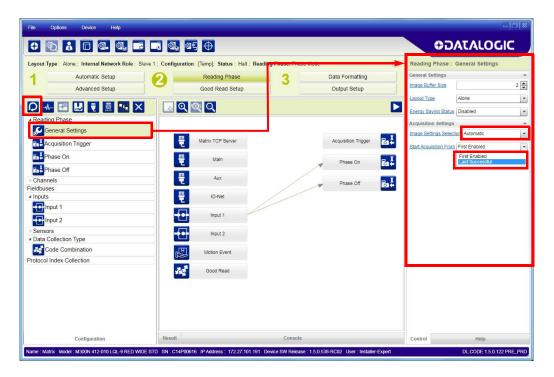

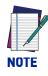

Applications typically require more than one acquisition to obtain sufficient Good Read percentages. This means that for *N* acquisitions we will surely have captured the correct lighting condition, but we will also have captured some acquisitions with the wrong lighting condition. A consequence then is that we cannot run these types of applications at the maximum speed because not all the acquisitions are useful to us. We must wait for a sufficient number of acquisitions that will guarantee a Good Read result.

If items to be read having the same lighting conditions are grouped together, then we can improve the read rate through the **Start Acquisition From** parameter. By choosing the **Last Successful** value, we will start with the Image Setting that last produced a Good Read. For this group of items the last Image Setting used will be correct for the next item and so we start each cycle with the acquisition that will potentially produce a Good Read.

## **External Image Settings Selection**

There are some applications where the lighting conditions are known before each item is read and therefore we can pre-select the correct Image Setting from an external source.

When the **Image Settings Selection** is **External**, Acquisition Sequences are created and by default each Image Setting has its own Acquisition Sequence.

| File     | Options Device Help                           |                                        |                              |                                        |                                                             | - [C] X                   |
|----------|-----------------------------------------------|----------------------------------------|------------------------------|----------------------------------------|-------------------------------------------------------------|---------------------------|
| 0        | 5 <b>1</b> 0 <b>1 1</b>                       | i 🔍 of 🕀                               |                              |                                        | 00,                                                         | ATALOGIC                  |
| Layout   | Type : Alone ; Internal Network Role : Slave  | ve 1; Configuration : [Temp]; Status : | Halt ; Reading Phase: Phase  | Mode                                   | Reading Phase :                                             | General Settings          |
| 1        | Automatic Setup<br>Advanced Setup             | C Reading Phas<br>Good Read Set        |                              | Data Formatting<br>Output Setup        | General Settings<br>Image Buffer Size                       | 2                         |
|          | 🏎 评 🔛 💽 💭 🗙                                   |                                        |                              | D                                      | Layout Type<br>Energy Saving Status<br>Acquisition Settings | Alone   Disabled          |
| ₿a¥.     | General Settings<br>Acquisition Trigger       | Matrix TCP Server                      |                              | Acquisition Trigger                    | Image Settings Select                                       | loi External 💌            |
| in I     | Phase On<br>Phase Off                         | Main                                   |                              | Phase On                               |                                                             |                           |
| Sequ     | uisition Sequence<br>uence 1<br>uence 2       | 문 Aux<br>떝 ID-Net                      |                              | Phase Off                              |                                                             |                           |
| Sequ     |                                               | Input 1                                | $\leftarrow$                 | Sequence 1<br>Image Settings 1         |                                                             |                           |
| ✓ Input  | ts<br>Input 1                                 | Input 2                                |                              |                                        |                                                             |                           |
| D Sens   | Input 2<br>sors                               | Motion Event                           |                              | Sequence 2<br>Image Settings 2         |                                                             |                           |
| -        | Collection Type<br>Code Combination           | Good Read                              |                              | image Settings 2                       |                                                             |                           |
|          | ol Index Collection                           |                                        |                              | Sequence 3<br>Image Settings 3         |                                                             |                           |
|          | Configuration                                 | Result                                 | Console                      |                                        | Control                                                     | Help                      |
| Name : M | tatrix Model : M300N 412-010 LQL-9 RED WIDE : | STD SN: C14P00616 IP Address: 172.     | 27.101.191 Device SW Release | 1.5.0.538-RC02 User : Installer-Expert |                                                             | DL.CODE 1.5.0.122 PRE_PRD |

Each **Acquisition Sequence** can be activated exclusively by a single event, either through a string from an available communication channel or by a digital input.

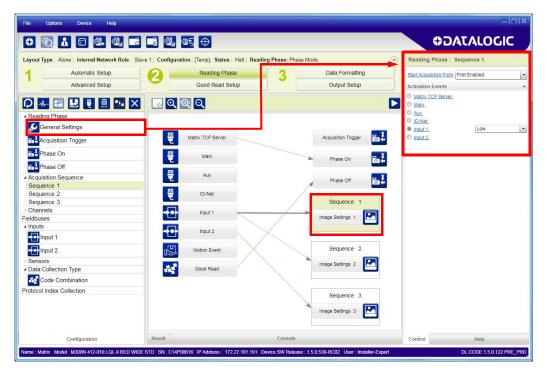

Alternatively, a hybrid configuration can be made where more than one **Image Setting** can be grouped into an Acquisition Sequence by dragging it into the desired Sequence box. Select the empty Sequence box and delete it with the delete key.

| File Options Device Help                            |                                                    |                                   |                                   |
|-----------------------------------------------------|----------------------------------------------------|-----------------------------------|-----------------------------------|
|                                                     | i 🔍 af 🕂                                           |                                   |                                   |
| Layout Type : Alone ; Internal Network Role : Slave | 1; Configuration : [Temp]; Status : Halt ; Reading | Phase: Phase Mode                 | Reading Phase : General Settings  |
| 1 Automatic Setup<br>Advanced Setup                 | 2 Reading Phase<br>Good Read Setup                 | 3 Data Formatting<br>Output Setup | General Settings                  |
| Reading Phase                                       | <b>Q Q</b>                                         |                                   | Energy Saving Status Disabled     |
| General Settings                                    | Matrix TCP Server                                  | Acquisition Trigger               | Image Settings Selection External |
| Ba‡Phase On<br>Ba‡Phase Off                         | Main                                               | Phase On                          |                                   |
| Acquisition Sequence     Sequence 1                 | H Aux                                              | Phase Off                         |                                   |
| Sequence 2 Channels                                 | ID-Net                                             | Sequence 1                        |                                   |
| Fieldbuses     Inputs                               | Input 1                                            | Image Settings 1                  |                                   |
| Input 1                                             | Input 2                                            | Image Settings 2                  |                                   |
| Sensors     Data Collection Type                    | Motion Event                                       | Sequence 2                        |                                   |
| Code Combination                                    | Good Read                                          | Image Settings 3                  |                                   |
|                                                     |                                                    |                                   |                                   |
| Configuration                                       | Result                                             | Console                           | Control Help                      |

Each **Acquisition Sequence** can be activated exclusively by a single event, either through a string from an available communication channel or by a digital input.

In this case the **Start Acquisition From** parameter can improve the read rate for that Sequence. It has no meaning for a Sequence containing only one Image Setting.

| File Options Device Help                                   |                                                    |                                                            | × (1) ×                                                                                                    |
|------------------------------------------------------------|----------------------------------------------------|------------------------------------------------------------|----------------------------------------------------------------------------------------------------|
| 0 1 0 0 0                                                  | 🖪 💁 🗲 🕀                                            |                                                            |                                                                                                    |
| Layout Type : Alone ; Internal Network Role : Slav         | ve 1 ; Configuration : [Temp]; Status : Halt ; Rea | ding Phase: Phase Mode                                     | Reading Phase : Sequence 1                                                                                                    |
| Automatic Setup Advanced Setup                             | Cood Read Setup                                    | 3 Data Formatting<br>Output Setup                          | Start Accusion From Last Successful    Activation Events  Matrix TCP Server  Matrix TCP Server  Matrix TCP S |
| Reading Phase     General Settings     Acquisition Trigger | Matrix TCP Server                                  | Acquisition Trigger                                        | Aux.     JD-Net.     Input 1     Low     Input 2                                                                                                    |
| Phase On                                                   | Main                                               | Phase On                                                   |                                                                                                    |
| Acquisition Sequence     Sequence 1                        | Aux                                                | Phase Off                                                  |                                                                                                    |
| Sequence 2<br>Channels                                     | ID-Net                                             | Sequence 1                                                 |                                                                                                    |
| Fieldbuses Inputs                                          | Input 1                                            | Image Settings 1                                           |                                                                                                    |
| Input 1                                                    | Input 2                                            | Image Settings 2                                           |                                                                                                    |
| Sensors  Data Collection Type                              | Motion Event                                       |                                                            |                                                                                                    |
| Code Combination                                           | Good Read                                          | Sequence 2                                                 |                                                                                                    |
| Protocol Index Collection                                  |                                                    | Image Settings 3                                           |                                                                                                    |
| Configuration                                              | Result                                             | Console                                                    | Control Help                                                                                                    |
| Name : Matrix Model : M300N 412-010 LQL-9 RED WIDE         | STD SN : C14P00616 IP Address : 172.27.101.191     | Device SW Release : 1.5.0.538-RC02 User : Installer-Expert | DL.CODE 1.5.0.122 PRE_PRD                                                                                                    |

## **IMAGE CROPPING**

In some applications, the Image Cropping feature in DL.CODE can help to increase decoding and result performance. Image cropping is performed from the Advanced Setup tab by clicking on the Add Cropping Region icon as shown below.

In Matrix 210N the frame rate is dependent on the number of rows and columns in the defined window. Image cropping allows reducing the Image processing area from the full FoV to a smaller area where codes are present. By excluding portions of the FoV, processing time is reduced.

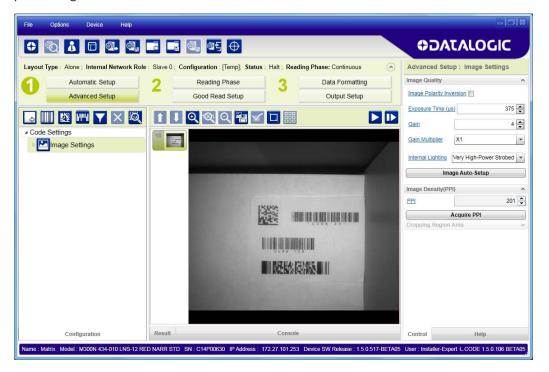

After clicking the Add Cropping Region icon, a blue border appears which by default is equal to the FoV.

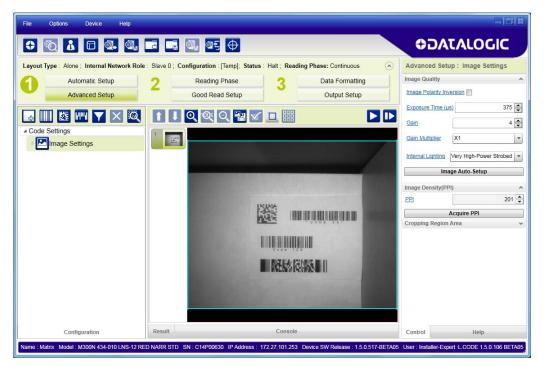

By dragging the edges with the mouse (resizing) you can crop the image to a specific location where codes are present. The numbers in the blue boxes refer to pixel references.

| File Options Device Help                                                                                                    |                                   |                 | - C ×                                                                                                    |
|----------------------------------------------------------------------------------------------------|-----------------------------------|-----------------|----------------------------------------------------------------------------------------------------|
| 0 🔂 🚹 🗖 🔍 🔍                                                                                                    |                                   |                 |                                                                                                    |
| Layout Type : Alone ; Internal Network Ro<br>Automatic Setup<br>Advanced Setup<br>Code Settings<br>Code Settings<br>x, y coordinates of<br>upper left corner of<br>Cropping Region<br>Number of pixels in<br>vertical Cropping<br>Region (Height) | 2 Reading Phase<br>Good Read Setu | Ip Output Setup | Advanced Setup : Image Settings         Image Quality         Image Polarity Inversion         Excosure Time (us)         375 ⊕         Sain         Gain Multiplier         X1         Internal Lighting         Very High-Power Strobed ♥         Image Auto-Setup         Image Density(PPI)         Acquire PPI         Cropping Region Area |
| Configuration                                                                                                    | Result                            | Console         | Control Help                                                                                                    |

The cropped area can be moved by dragging the center.

| Contiguration                                                                                                    | File Options Device Help                                                                                |                                                                                       |                                 | - 0 ×                                                                                                    |
|----------------------------------------------------------------------------------------------------|----------------------------------------------------------------------------------------------------|---------------------------------------------------------------------------------------|---------------------------------|----------------------------------------------------------------------------------------------------|
| Automatic Setup 2 Reading Phase 3 Data Formatting   Advanced Setup Cood Read Setup Output Setup     Code Settings     Code Settings     Image Cuality     Image Cuality |                                                                                                    | a 🖪 🖏 Øş 🕁                                                                            |                                 | <b>ODATALOGIC</b>                                                                                                    |
| Configuration Result Console Control Help                                                                                                    | Layout Type : Alone ; Internal Network Role Automatic Setup Advanced Setup Advanced Setup Code Settings | Slave 0; Configuration : [Temp]: Status : Halt ; Reading Phase 3<br>Good Read Setup 3 | Data Formatting<br>Output Setup | Advanced Setup : Image Settings<br>Image Quality   Image Polarity Inversion  Excosure Time (us) 375  Gain 4  Gain Multiplier X1  Internal Lighting Very High-Power Strobed   Image Auto-Setup  Image Density(PPI)  PPI 201  Acquire PPI |
|                                                                                                    | Configuration                                                                                           | Result Console                                                                        |                                 | Control Help                                                                                                    |

You can also set the cropped image size and position through the Cropping Region Area group of parameters; size = **Width** and **Height**, position = **Left**, **Top** (x,y) coordinates.

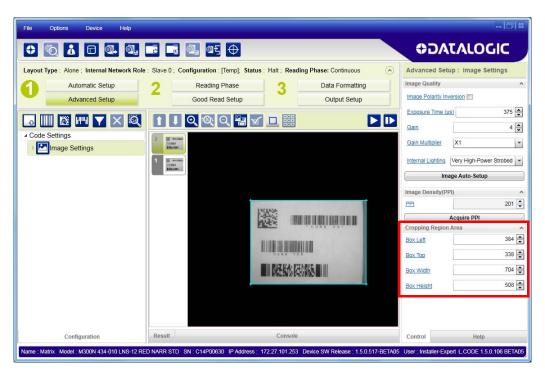

# DIRECT PART MARKING APPLICATIONS

For Data Matrix family codes the Decoding Complexity parameter is available when Processing Mode is set to Standard and selects the decoding algorithm according to the printing/marking technique used to create the symbol and on the overall printing/ marking quality.

The possible selections progress from Low to Very High where Low can improve decoding time for good print/mark quality and/or relatively normal size codes. This is the default setting. Very High can improve the decode rate for low print/mark quality and/ or small size codes. This algorithm is much more aggressive but in general it may have longer decoding times than the lower complexity algorithms. To minimize decoding time it is better to select the lowest value that still guarantees good decoding.

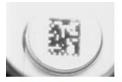

Washed out and Axial Distortion

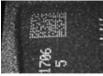

Background Problems

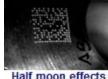

Half moon effects

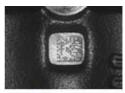

Dot Peening On Scratched Surface

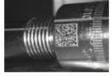

Marked On Curved Shiny Surface

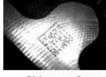

Shiny surface, noisy background

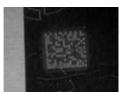

Low Contrast Problem

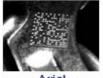

Axial distortion

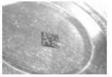

Low contrast, noisy background

Figure 84 - Problematic Direct Part Marking Examples

For QR code the Decoding Method parameter allows the Dot Peen Decoding algorithm to be selected which improves the decode rate for low guality Direct Part Mark codes and in general for Direct Part Mark codes with dot peening type module shapes.

## Image Filter

Sets the filter to be applied to the image before being processed. This parameter can be used to successfully decode particular ink-spread printed codes (e.g. direct part mark codes).

Different filters can be applied to a single code or group of codes in one or more *Image Settings*. See the DL.CODE User's Manual for examples of Image Filter application.

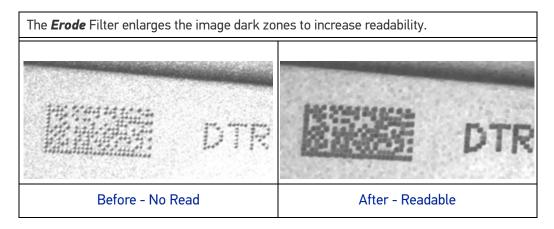

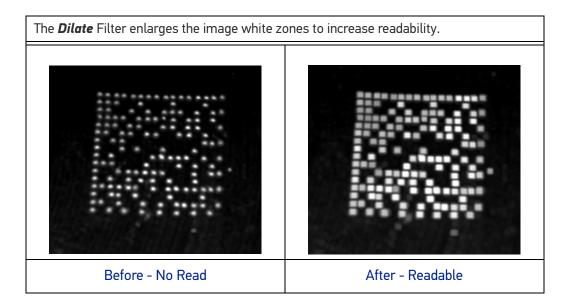

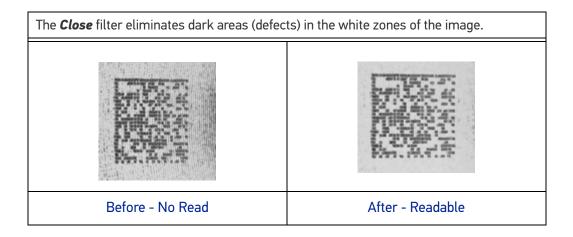

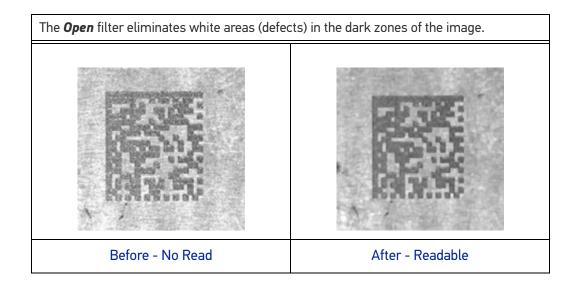

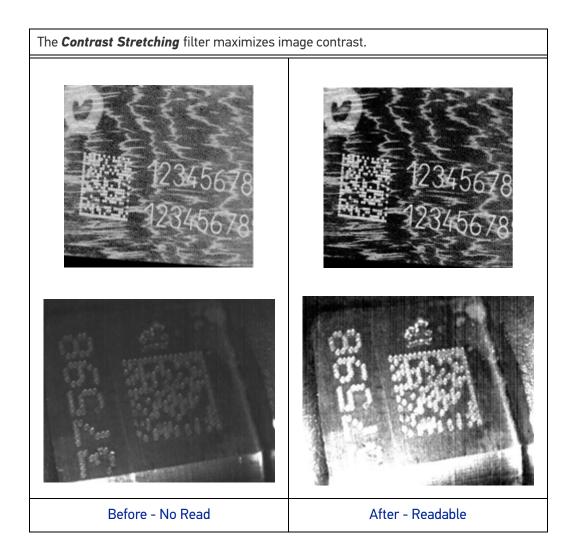

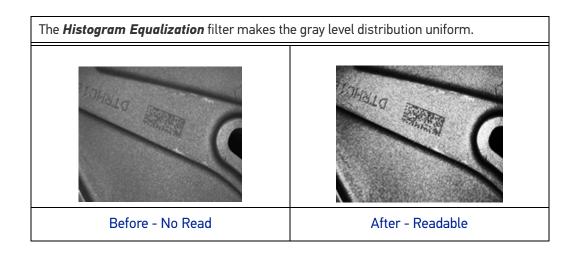

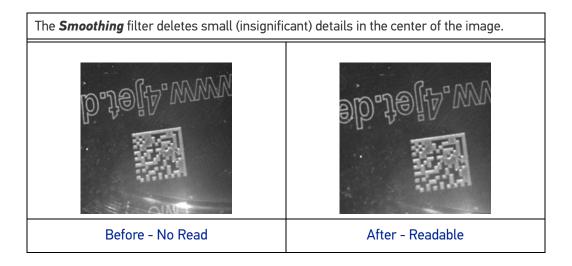

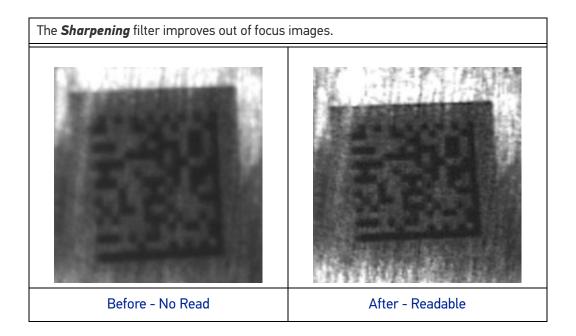

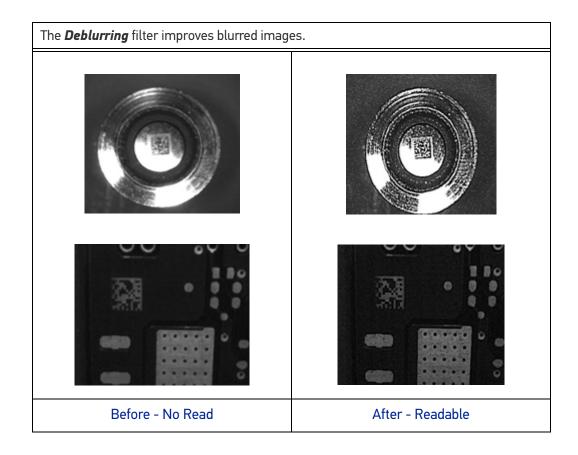

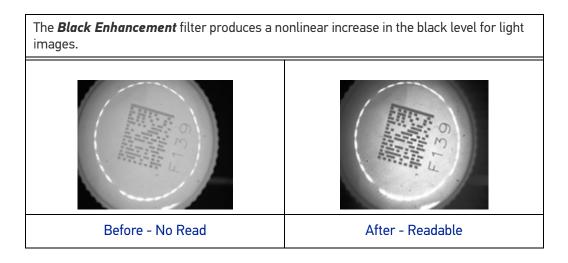

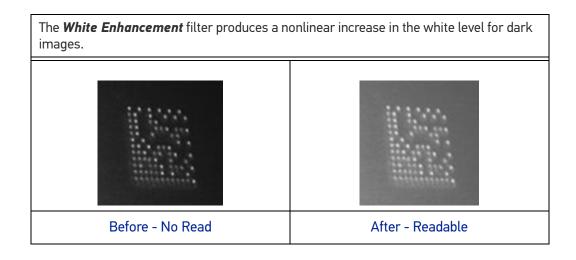

## **PASS-THROUGH CONFIGURATIONS**

Starting from software version 1.3.0, DL.CODE and Matrix N familiy readers support pass-through multi device configurations.

The pass-through configuration allows individually working devices (Alone), to collect data from other devices (also working Alone) and pass this data to a third device through a different communication channel.

The following screenshots show the pass-through configuration settings for the three devices in the example in "Pass-Through" on page 89.

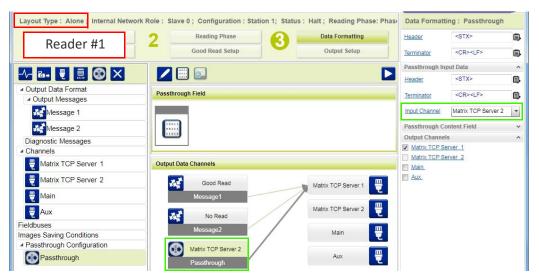

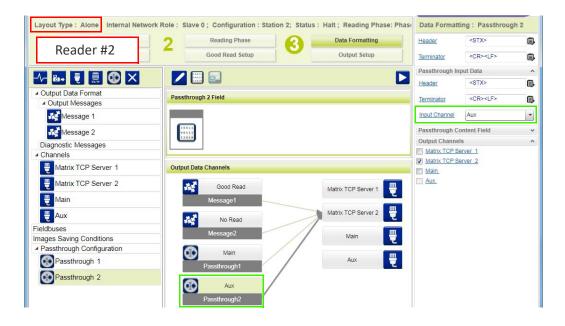

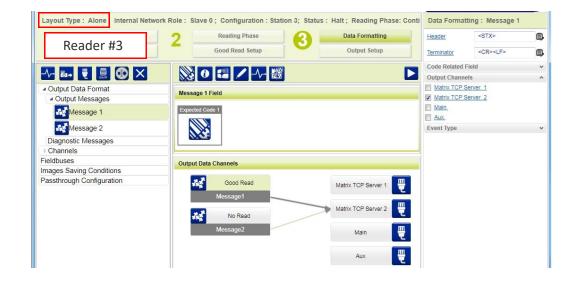

# INTERNAL NETWORK CONFIGURATIONS

Internal Network configurations (also called Master/Slave configurations), are designed to collect data from several devices connected together in an ID-NET<sup>™</sup> network and send data output to the Host system.

DL.CODE has a Net Autoset feature for the Internal ID-NET Network which automatically recognizes and assigns addresses to all connected Slave readers.

In order to automatically recognize the ID-NET Slaves, all devices must be physically installed and electrically connected (including ID-NET network wiring).

The general procedure (also detailed in the following paragraphs) is to:

- Mount all the readers mechanically (refer to "Mechanical Dimensions" on page 56 and "Mounting And Positioning Matrix 210N" on page 59) and electrically (refer to "ID-NET Interface" on page 66) with factory default settings (Layout Type = Alone, Internal Network Role = Slave).
- 2. Run DL.CODE and verify that all the devices are discovered and shown in the device list area.
- Connect to the designated Master device in DL.CODE and open the Setup Internal Network Configuration. You will be prompted to change the device to Master. Click OK. The Slave units will automatically be recognized. See "Master Configuration" on page 121.
- 4. Depending on the application, select Multidata, Synchronized Phase Mode or Synchronized PackTrack Configuration.
- Connect to each Slave reader via Ethernet and set the Slave specific parameters depending on the application type. Save each Slave specific configuration. See "Multidata ID-NET Network Configurations" on page 123 or "Synchronized ID-NET Network Configurations" on page 128.
- 6. For Synchronized networks Verify/Test network performance. See "Verify Master/ Slave Synchronized Configuration" on page 132.
- 7. Perform the **Backup current Internal Network configurations** procedure. See "Backup" on page 136.

## **Master Configuration**

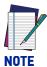

The following paragraphs demonstrate example network configurations using a Matrix 300N device. For Matrix 210N readers, the PackTrack operating mode is not available.

First start with the desired device to assign as ID-NET Master (current default setting is Slave). Click on Setup Internal Network Configuration from the Task area.

| 🔞 🕹 🗖 💁 💁                                     | Ċ          | 📑 💁 🗣 🕂                 |                                   | ODATALOGIC                                                                                                    |
|-----------------------------------------------|------------|-------------------------|-----------------------------------|----------------------------------------------------------------------------------------------------|
| e Selection                                   |            |                         |                                   | Help                                                                                                    |
| ne Devices                                    |            | Selected Device Details |                                   | ▲ Show                                                                                                    |
| N: 013L02652                                  | -          | Name                    | Matrix                            | Device Selection                                                                                                    |
|                                               |            | Model                   | M300N 434-010 LNS-12 RED NARR STD |                                                                                                    |
| M300N 172.27.102.18; Matrix                   | <b>100</b> | Layout Type             | Alone                             | *****                                                                                                    |
| SN: C14C05274                                 | 8          | Internal Network Role   | Slave                             |                                                                                                    |
|                                               |            | Status                  | Default Running                   | Contraction of the second second seco |
| M300N 172.27.102.168; Matrix                  | 5          | Startup Info            | ОК                                |                                                                                                    |
| SN: C14D02659                                 | 22         | IP Address              | 172.27.101.253                    |                                                                                                    |
|                                               |            | Application SW Version  | 1.5.0.517-BETA05                  | Carlos and Carlos and  |
| M300N 172.27.101.190; Matrix<br>SN: C14E00085 | 50         | Loader Version          | 1.38                              |                                                                                                    |
| SN: C14E00088                                 | s.         | Task Selection          | ce Configuration                  | Device List Area     Selected Device Information Area                                                                                                    |
| M210N 172.27.30.157; Matrix<br>SN: C14P00452  | 2          | Presentati              | on Mode                           |                                                                                                    |
| M300N 172.27.101.253; Matrix                  | 13         | Setup Inte              | rnal Network Configuration        | Task Selection Open Device Configuration                                                                                                    |
| SN: C14P00630                                 | -          | Packtrack               | Calibration                       | Presentation Mode     Setup Internal Network Configuration                                                                                                    |
| M450N 172.27.103.130; Galadi<br>SN: C15MD4969 | iel 🔊      | Monitor De              | evice                             | PackTrack Calibration     Monitor Device                                                                                                    |
| M300N 172.27.101.153; Matrix<br>SN: C15P00088 | s          | Web Monit               | or                                | Web Monitor                                                                                                    |

You will be advised that the device role will be changed to Master.

|                 | role is set to Slav<br>ure the selected |                   |                 |       |
|-----------------|-----------------------------------------|-------------------|-----------------|-------|
| Master device i |                                         | actice ISH E III: | CHOIR WHELE all | ornel |
|                 |                                         |                   |                 |       |

Click OK. The Net Autoset feature automatically starts to find Slave devices connected to the ID-NET network of the Master.

| Network Autoset             |
|-----------------------------|
| Net Autoset Progress : 51 % |
| Connection Type: ID-NET     |
|                             |
|                             |
|                             |
| Cancel                      |
|                             |

When finished, all the Slaves should have been correctly recognized. If not, verify all device connections and power and then repeat the operation by clicking on the Start Net Autoset button.

| File Options Device Help                                                                                                    |                                                                          |
|----------------------------------------------------------------------------------------------------|--------------------------------------------------------------------------|
| 🗘 🔞 🚹 🖬 🔍 🖬 🖬 🔍 💵 🕀                                                                                                    | ¢DATALOGIC                                                               |
| Setup Internal Network Configuration                                                                                                    |                                                                          |
| Internal Network                                                                                                    | Task Selection                                                           |
| Status :: Configuration Run<br>Type : M300N<br>Internal Network Role : Master<br>IP Address : 172 271 01 253<br>Serial Number : C14 P00530 | Start Net Autoset Repeat                                                 |
| Device Description :                                                                                                    | Manage Configuration                                                     |
| Network Address: 1<br>Serial Number : C14P00616<br>Device Description :                                                                    | Set Default Multidata Configuration                                      |
| Right Click to add a Device                                                                                                    | Set Default Synchronized Phase<br>Mode Configuration                     |
|                                                                                                    | Set Default Synchronized PackTrack<br>Configuration                      |
|                                                                                                    |                                                                          |
|                                                                                                    |                                                                          |
|                                                                                                    |                                                                          |
| Name : Matrix Model : M300N 434-010 LNS-12 RED NARR STD SN : C14P00630 IP Address : 172.27.101.253 Device St                               | W Release : 1.5.0.538-RC02 User : Installer-Expert DL.CODE 1.5.0.118 RC2 |

Depending on the application, select one of the Default Internal Network Configurations: **Multidata** or **Synchronized Phase Mode**.

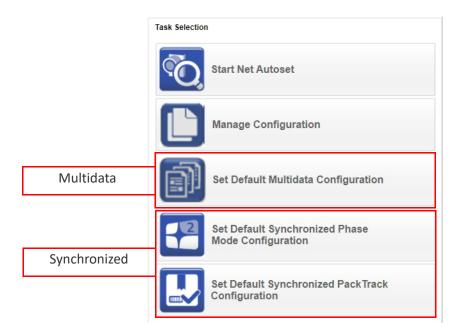

This selection will open a pre-configured job for the Master reader according to the selection. Follow the specific application instructions in the following paragraphs.

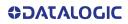

### Multidata ID-NET Network Configurations

The Multidata ID-NET network communications between Master and Slave are managed by the application job (configuration) using the pass-through feature. A pre-configured job is loaded with the correct pass-through settings for both the Master and Slaves when the Default Multidata Configuration is selected from the Internal Network Setting feature.

 Complete the configuration of <u>all the application parameters</u> (including Image Settings) and save them to the Master with an application specific name. Optionally, checking the **Save on Slave Device** box can be helpful to save all the current individual Slave configurations with the new configuration *name*. This does not clone any parameters. If not checked, Slave configurations will remain as *Temp* configurations and you will be warned that changes to the Master have not been saved to the Cluster.

For Multidata configurations, the option to **Clone Master configuration on Slaves must not be checked**.

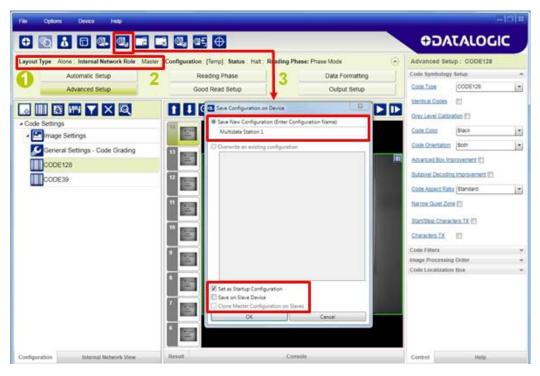

Figure 85 - Saving Multidata Configuration to Master

The jobs must not be cloned because the Master and Slaves have different input/output communication channels. The readers are also working independently from each other, often on separate stations with different code reading requirements, different operating modes, etc.

2. Connect to each Slave reader via Ethernet (see note below), and set all the configuration parameters of each Slave device.

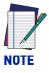

If necessary, Slave device photometric (Image Settings) parameters must be configured separately through DL.CODE. This is preferably done through each device's Ethernet TCP/IP channel. If Slave devices are not connected to Ethernet you must temporarily (manually) connect them one by one to perform Image Settings.

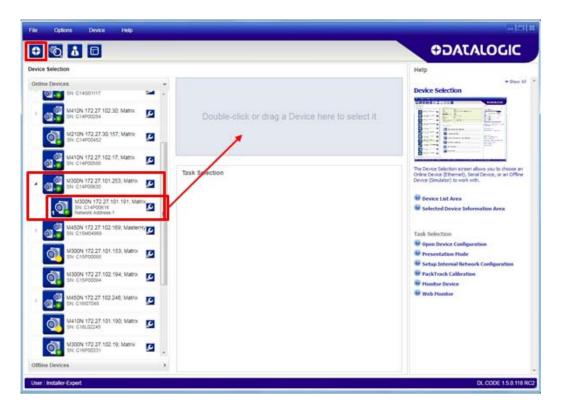

Open the Slave specific application job, (it will either have the new name saved from the Master or Temp depending on the **Save on Slave Device** selection).

| Colora Device Help                                                                                                    |                                                                                                    |                                                                                                    |
|----------------------------------------------------------------------------------------------------|----------------------------------------------------------------------------------------------------|----------------------------------------------------------------------------------------------------|
| e Selection                                                                                                    |                                                                                                    | Help                                                                                                    |
| MODEVICES V<br>MODEVIT2.27.31.203: Matrix S<br>SN 615/F00013 S<br>MODEVIT2.27.101.254, Matrix S<br>SN 60001172.27.101.254, Matrix S                                                   | Selected Device Details Name Matrix Mode M300N 412-010 LOL-9 RED WDE STD Layout Type Aone Internal Network Role Stave Status (Temp) Running                       | Device Selection                                                                                                    |
| M300N 172.27.30.43; Cuogh 🖸                                                                                                    | Startup Info         OK           IP Address         172.27.101,191           Application SW Version         1.5.0.538-RC02           Loader Version         1.38 |                                                                                                    |
| M410N 172 27 102 38 Matrix                                                                                                    |                                                                                                    | The Device Selection screm allows you to choose an<br>Online Device (Ethemer), Senial Device, or an Office<br>pen Device Configuration |
| M210N 172.27.30.157; Matrix                                                                                                    | Open Device Configuration                                                                                                    | Temp]                                                                                                    |
| M410N 172 27 102 17, Matrix Sine C14P00588                                                                                                    | Presentation Mode                                                                                                    | Cetauit                                                                                                    |
| M300N 172 27.101 253; Matrix SN: C14P00630                                                                                                    | Setup Internal Network Configuration                                                                                                    |                                                                                                    |
| M300N 172.27 101 191; Mathy<br>Stil C14P00016<br>Netech Address 1                                                                                                    | Packtrack Calibration                                                                                                    |                                                                                                    |
| M450N 172 27 102 169: Mastering<br>six C15404885<br>M300N 172 27 101 190, Mastering<br>M300N 172 27 101 190, Mastering                                                                | Monitor Device                                                                                                    |                                                                                                    |
| SHLCHEDOLINIZ           SHLCHEDOLINIZ           SHLCHEDOLINIZ           SHLCHEDOLINIZ           SHLCHEDOLINIZ           SHLCHEDOLINIZ           SHLCHEDOLINIZ           SHLCHEDOLINIZ | Web Monitor                                                                                                    | OK Cancel                                                                                                    |
|                                                                                                    | C                                                                                                    |                                                                                                    |

When the configuration opens, pause run mode and set all the application specific configuration parameters (including Image Settings).

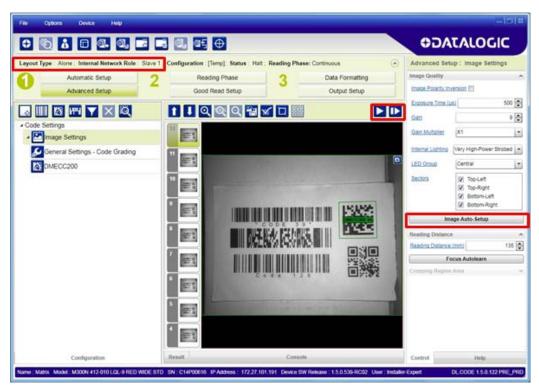

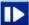

Verify the focus and decoding with the capture image button.

3. Now save them to a <u>new Slave specific application job<sup>1</sup></u>.

| File Options Device Help                                                                                                    | 0. 25 <b>+</b>                                                       |                                                                                     | ODATALOGI                                                                                                    | ाटाम<br>C |
|----------------------------------------------------------------------------------------------------|----------------------------------------------------------------------|-------------------------------------------------------------------------------------|----------------------------------------------------------------------------------------------------|-----------|
| Layout Type Alone, Internal Network Role, Save 1<br>Automatic Setup<br>Advanced Setup<br>Code Settings<br>Code Settings<br>Code Settings<br>Context Settings<br>Context Setti | Configuration (Temp) Status Hait<br>Reading Phase<br>Good Read Setup | 3 Data Formatting<br>Output Setup<br>en (Enter Configuration Name)<br>configuration | Advanced Setup : Image Setur<br>Image Dustity<br>Image Pointly Intension []<br>Excoure Time Iab<br>Gan<br>Gan Mutoder<br>()<br>Can<br>Gan Mutoder<br>()<br>Can<br>Gan Mutoder<br>()<br>Can<br>Gan Mutoder<br>()<br>Can<br>Gan Mutoder<br>()<br>Top-Left<br>()<br>Top-Ceft<br>()<br>Botom-Left<br>()<br>Botom-Left<br>()<br>Botom- | 9 🖗       |
| Configuration                                                                                                    | CK<br>CK<br>CK<br>Result                                             | Cenal                                                                               | Control Help                                                                                                    |           |

Figure 86 - Saving Multidata Configuration to Slave 1

Repeat this procedure for each Slave device until the entire network is configured.

| Layout Type : Alone ; Internal Network I | Role : Master : Configuration : [Temp]; Status : Halt ; Reading Phase: Phase & | Data Formati   | ting : Passthroup  | gh 2     |
|------------------------------------------|--------------------------------------------------------------------------------|----------------|--------------------|----------|
| ID-NET Master                            | Reading Phase Data Formatting                                                  | Header         | <stx></stx>        |          |
| ID-INET Master                           | Good Read Setup Output Setup                                                   | Terminator     | <cr><up></up></cr> |          |
|                                          |                                                                                | Passthrough In | put Data           | ^        |
|                                          |                                                                                | Header         | <stx></stx>        | <b>B</b> |
| Output Data Format     Output Messages   | Passthrough 2 Field                                                            | Terminator     | «CR»«LF»           | 6        |
| Message 1                                |                                                                                | Input Channel  | ID-Net             | *        |
| Message 2                                |                                                                                | Passthrough Co |                    | *        |
| Diagnostic Messages                      |                                                                                | Output Channe  |                    | ^        |
| <ul> <li>Channels</li> </ul>             |                                                                                | Matrix TCP S   | erver.             |          |
| Matrix TCP Server                        | Output Data Channels                                                           | E Aux.         |                    |          |
| 🖶 Main                                   | Good Read Matrix TCP Server                                                    |                |                    |          |
| E Aux                                    | Message1                                                                       |                |                    |          |
| 曼 ID-Net                                 | No Read Main 🥊                                                                 |                |                    |          |
| Fieldbuses                               | Message2 Aux 曼                                                                 |                |                    |          |
| Images Saving Conditions                 |                                                                                |                |                    |          |
| Passthrough Configuration                | Main .                                                                         |                |                    |          |
| Passthrough 1                            | Passthrough1                                                                   |                |                    |          |
| Passthrough 2                            | D-Net                                                                          |                |                    |          |
|                                          | Passthrough2                                                                   |                |                    |          |

The following screenshots show the pass-through configuration settings.

1. If **Save on Slave Device** was selected when saving the Master configuration, an application job with the same name (but with all Slave specific configuration parameters), has been saved to the Slaves. No parameters have been cloned from the Master. There are no common parameters managed by the Master for Multidata configurations.

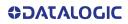

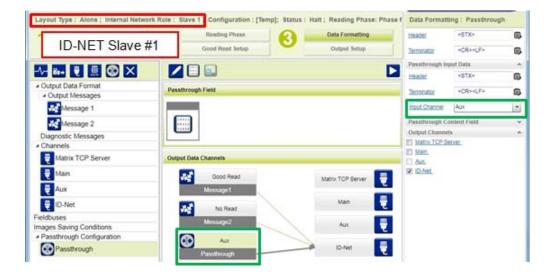

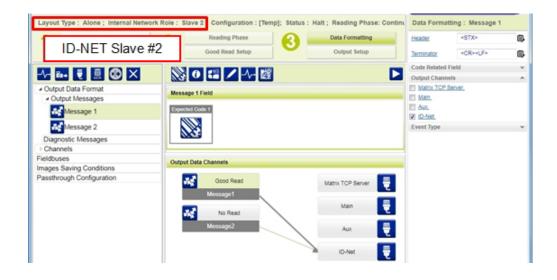

## Synchronized ID-NET Network Configurations

The Synchronized ID-NET network communications between Master and Slave are internally managed by the application software. A pre-configured job is loaded with the Synchronized Layout Type and the correct Operating Mode for both the Master and Slaves when either the Phase Mode or PackTrack Configuration is selected from the Internal Network Setting feature.

1. Complete the configuration of <u>all the application parameters</u> (including Image Settings) and save them to the Master with an application relative name and **with** the option to **Clone Master configuration on Slaves**.

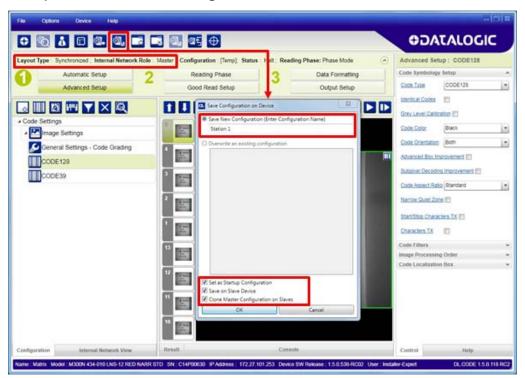

Figure 87 - Saving Synchronized Phase Mode Configuration to Master

2. Connect to each Slave reader via Ethernet (see note below) and set the Slave specific parameters.

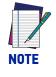

If necessary, Slave device photometric (Image Settings) parameters must be configured separately through DL.CODE. This is preferably done through each device Ethernet TCP/IP channel. If Slave devices are not connected to Ethernet you must temporarily (manually) connect them one by one to perform Image Settings.

| 0 🚯 🕹 🗖                                                                                                    | <b>ODATALOGIC</b> |
|----------------------------------------------------------------------------------------------------|-------------------|
| evice Selection                                                                                                    | Help              |
| United Devices         Image: Str. C14001117         Image: Str. C14001117         Image: Str. C14001117         Image: Str. C14001117         Image: Str. C14001117         Image: Str. C14001117         Image: Str. C14001117         Image: Str. C140001117         Image: Str. C140001117 <th>Device Selection</th> | Device Selection  |
| Offline Devices >                                                                                                    |                   |

Open the cloned application job.

| rice Selection                                                                                                    |                           |                                                                        | H                  | elp                                                                                                    |                          |
|----------------------------------------------------------------------------------------------------|---------------------------|------------------------------------------------------------------------|--------------------|----------------------------------------------------------------------------------------------------|--------------------------|
| stine Devices                                                                                                    | . Selected Device Details |                                                                        |                    |                                                                                                    | * Shen A                 |
|                                                                                                    | Name                      | Mattix                                                                 | D                  | evice Selection                                                                                                    |                          |
| M300N 172 27 31 203; Matrix                                                                                                    | Model                     | M300N 412-010 LQL-9 RED WIDE STD                                       |                    | and a state of the state of the | animeter.                |
| an 010 00010                                                                                                    | Layout Type               | Synchronized                                                           | 1                  | L                                                                                                    | and a second             |
| M300N 172-27 101-254; Mattin                                                                                                    | Internal Network Role     | Save                                                                   |                    |                                                                                                    | 1                        |
| M300N 172 27.101.254. Matha                                                                                                    | Status                    | Station 1 Running                                                      |                    | 10                                                                                                    | 222-1-1                  |
|                                                                                                    | IP Address                | 172 27 101 191                                                         |                    | Augusta and Augusta and                                                                                                    | 127                      |
| M300N 172 27.30-43; Cuoghi                                                                                                    | Application SW Version    | 15.0.538-RC02                                                          |                    | 1                                                                                                    | 100                      |
| 1N G14001117                                                                                                    | Loader Version            | 1 38                                                                   |                    | B                                                                                                    | and the second           |
|                                                                                                    | CORDEL VELSION            | 1.20                                                                   | -                  | Denira Salaction press all                                                                                                    | the state in channel and |
| Ma10N 172 27.102.30; Matrix 21: C14P00204                                                                                                    | Task Selection            |                                                                        | Den Device Configu |                                                                                                    | EI.                      |
| M210N 172 27 30 157; Matrix                                                                                                    |                           |                                                                        |                    |                                                                                                    |                          |
|                                                                                                    | s Open De                 | vice Configuration                                                     | Default            |                                                                                                    | ×                        |
| IN: C14P00452         IN: C14P00452           IN: C14P00568         IN: C14P00568                                                                                                    |                           | evice Configuration                                                    |                    |                                                                                                    | ×                        |
| M410N 172 27,102.17; Matrix                                                                                                    | Presenta                  | ition Mode                                                             |                    |                                                                                                    | ×                        |
| Luk 10N 172 27 102 17; Matrix     Luk 10N 172 27 102 17; Matrix     Luk 10N 172 27 101 25; Matrix                                                                                                    | Presenta                  |                                                                        |                    |                                                                                                    | ×                        |
| M410N 172 27 102 17, Matrix<br>M410N 172 27 102 17, Matrix<br>M000N 172 27 102 123; Matrix<br>SHC CL4P0050<br>M000N 172 27 102 191; Matrix<br>M000N 172 27 103 191; Matrix                                                                                                    | Presenta                  | ition Mode                                                             |                    |                                                                                                    | ×                        |
| M410N 172 27 102 17; Matrix           M410N 172 27 102 17; Matrix           M100N 172 27 102 23; Matrix           M100N 172 27 102 23; Matrix           M100N 172 27 102 100 191; Matrix           M100N 172 27 100 191; Matrix           M100N 172 27 100 191; Matrix           M100N 172 27 100 191; Matrix           M100N 172 27 100 191; Matrix           M100N 172 27 100 191; Matrix                                                                                                    | Presenta                  | ition Mode<br>iternal Network Configuration<br>ik Calibration          | Station 1          |                                                                                                    | x                        |
| Mart SN 172 27 102 17; Matrix           Mart SN 172 27 102 17; Matrix           Mart SN 172 27 103 123; Matrix           Masser Structure           Masser Structure | Presenta                  | ation Mode<br>ternal Network Configuration<br>ck Calibration<br>Device |                    |                                                                                                    | X                        |

When the job opens, pause run mode and configure the Slave specific parameters. These depend on the application and include the following:

- photometric parameters (Image Auto-Setup feature in the Advanced Setup Image Settings step)
- Acquisition Trigger Delays necessary to avoid lighting interference between adjacent or oppositely positioned readers (Reading Phase step)
- Images Saving if used (Data Formatting step)
- Encoder Sensor: if used, (for all Slaves, the Encoder Type must be set to Internal)

| File Options Device Holp                           |                                     |                             |                                                         | -101#                   |
|----------------------------------------------------|-------------------------------------|-----------------------------|---------------------------------------------------------|-------------------------|
|                                                    | 1 🔍 25 🕀                            |                             | 00                                                      | ATALOGIC                |
| Layout Type Synchronized ; Internal Network Role ; | Stave 1 Configuration [Temp] Status | Halt ; Reading Phase: Phase |                                                         | up : Image Settings     |
| Automatic Setup 2                                  | Reading Phase<br>Good Read Setup    | 3                           | Formatting Image Guality<br>put Setup Image Polarity Im | reakec [1]              |
|                                                    |                                     |                             |                                                         |                         |
| Code Settings     Image Settings                   | 1 ET                                |                             | Gan Muttoler                                            | 7 🖨                     |
| General Settings - Code Grading                    |                                     |                             | Internal Listing                                        | Very High-Power Strobed |
| CODE128                                            |                                     |                             | 2estors                                                 | Central                 |
|                                                    |                                     | CODE39                      |                                                         | nage Auto-Setup         |
|                                                    | * er 1933                           | CODE                        | Beading Distance                                        |                         |
|                                                    |                                     | 128 #1                      | Compileting Region                                      | Focus Autolearn         |
|                                                    |                                     | 略感感                         |                                                         |                         |
| Configuration                                      | Result                              | Console                     | Control                                                 | Help                    |

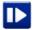

Verify the focus and decoding with the capture image button.

3. Now save them, <u>overwriting the cloned application job</u><sup>1</sup>.

| out Type : Synchronized : Internal Network I | Role : Slave 1 Con                                                                                                    | figuration [Temp] Status                                                                                                    | Hal Reading P          | Phase: Phase Mo | ode 💮    | Advanced Setu       | p : Image Settin | igs    |
|----------------------------------------------|----------------------------------------------------------------------------------------------------|----------------------------------------------------------------------------------------------------|------------------------|-----------------|----------|---------------------|------------------|--------|
| Automatic Setup                              | 2                                                                                                    | Reading Phase                                                                                                    | 13                     | Data Fo         | rmatting | Image Quality       |                  |        |
| Advanced Setup                               |                                                                                                    | Good Read Setup                                                                                                    |                        | Output          | t Setup  | Image Polarity Inv  | eraico 🛄         |        |
|                                              | 00                                                                                                    | Q Seve Configuration                                                                                                    |                        |                 |          | Exposure Time (un   | 4                | 50     |
|                                              |                                                                                                    | the second second secon |                        |                 |          | Oato                | 4                |        |
| ode Settings<br>mage Settings                | 1                                                                                                    |                                                                                                    | puration (Enter Config | pration Name)   |          | Gan Muttoler        | <b>X1</b>        |        |
|                                              | and the second second se                                                                                                    |                                                                                                    |                        |                 |          | Internal Lighting   | Very High-Power  | Gunnar |
| General Settings - Code Grading              | 3                                                                                                    | Cvenurite an ex                                                                                                    |                        |                 |          | LED Group           | Central          |        |
| CODE128                                      | Contraction of the local division of the local division of the loc |                                                                                                    |                        |                 | _        |                     |                  | _      |
| CODE39                                       | 2                                                                                                    | 1                                                                                                    |                        |                 |          | Sectors             | Z Top-Left       |        |
|                                              | 1                                                                                                    |                                                                                                    |                        |                 |          |                     | 2 Botom-Left     |        |
|                                              | 1                                                                                                    | a                                                                                                    |                        |                 |          |                     | R Bottom-Right   | t      |
|                                              | 1                                                                                                    |                                                                                                    |                        |                 |          | im                  | age Auto-Setup   |        |
|                                              | 14                                                                                                    |                                                                                                    |                        |                 |          | Reading Distance    |                  |        |
|                                              | a second                                                                                                    |                                                                                                    |                        |                 |          | Reading Distance    | (met)            | 52     |
|                                              | 13                                                                                                    |                                                                                                    |                        |                 |          | F                   | ocus Autoleam    |        |
|                                              | and the second second                                                                                                    |                                                                                                    |                        |                 |          | Ceremitria Realists | Acces.           |        |
|                                              | 12                                                                                                    | K Set as Startup C                                                                                                    |                        |                 | _        |                     |                  |        |
|                                              | 2                                                                                                    | IK) SET AS STAFTUP C                                                                                                    | oringuration           | Centel          | _        |                     |                  |        |
|                                              | 11 1000                                                                                                    |                                                                                                    |                        |                 |          |                     |                  |        |
|                                              | 1                                                                                                    |                                                                                                    |                        |                 | 1        |                     |                  |        |
|                                              | 10                                                                                                    |                                                                                                    |                        |                 |          |                     |                  |        |
|                                              |                                                                                                    |                                                                                                    |                        |                 |          |                     |                  |        |
|                                              |                                                                                                    |                                                                                                    |                        |                 |          |                     |                  |        |

Figure 88 - Saving Synchronized Phase Mode Configuration to Slave

Repeat this procedure for each Slave device until the entire network is configured.

See "ID-NET Synchronized Network" on page 91 for an example.

An application job with the same name as the Master's has been cloned to the Slaves. Each Slave can have its own Image Settings parameters saved in its own copy of the application job. Common parameters managed by the Master such as Operating Mode cannot be modified in the Slave jobs and are shown in dark gray.

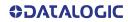

# Verify Master/Slave Synchronized Configuration

From the Master configuration, run the application and monitor the output data from the DL.CODE Console or a configured channel terminal.

If necessary, as a troubleshooting tip, you can temporarily apply the **Reading Mask** field in place of each Code Content field to verify if all devices are reading. To do this:

1. Connect to the Master device via Ethernet and from the Data Formatting step, change each Expected Code Field Type from Code Content to Reading Mask.

| File Options Device Help                                                                                                    |                                                                                                    |                                       |                                                                                                    |    |
|----------------------------------------------------------------------------------------------------|----------------------------------------------------------------------------------------------------|---------------------------------------|----------------------------------------------------------------------------------------------------|----|
|                                                                                                    | 1 🕘 💵 🕀                                                                                                    | 02                                    | ATALOG                                                                                                    | IC |
| Layout Type : Synchronized   Internal Network Role                                                                                                    | Master Configuration : [Temp]: Status : Halt : Reading Phase: Phase Mode                                                                                                    | <ul> <li>Data Form</li> </ul>         | natting : Message 1                                                                                                    |    |
| 1 Automatic Setup 2                                                                                                    | Reading Phase Oata Formatting                                                                                                    | g Heater                              | <stx+< th=""><th>6</th></stx+<>                                                                                                    | 6  |
| Advanced Setup                                                                                                    | Good Read Setup Output Setup                                                                                                    | Terminatiz                            | <cr>+CR&gt;+CF&gt;</cr>                                                                                                    |    |
| Cutput Data Format     Cutput Data Format     Cutput Data Format     Contput Messages     Cutput Messages     Contput Message 2     Diagnostic Messages     Channels     Fieldbuses     Images Saving Conditions     Passtbrough Configuration | Image: Contract Contract       Image: Contract Contract         Image: Contract Contract       Image: Contract Contract         Image: Contract Contract | Elina Mate<br>Elina Mate<br>Behrensed | et Field<br>d Field<br>Field<br>Reading Mask<br>as Format (ASO)<br>As Order (Masker or Right)<br>as Order (Masker or Right)<br>as Order (Masker or Right)<br>(Masker or Right)<br>as Order (Masker or Right)<br>(Masker or Right)<br>(Masker or Right) |    |
| Configuration Internal Network View                                                                                                    | Events Result Conside<br>10 SN - C14P00330 IP Address 172 27 101 253 Device 5W Release 1 50 538 RC                                                                                                    | Control                               | Help<br>DL CODE 1 5 0 122                                                                                                    |    |

2. Run the application and monitor the output data from the DL.CODE Console or a configured channel terminal.

| Layout Type Synchronized , Internal Network R                   | tole : Master Configuration : [Temp]: Status : Halt : Reading Phase: Phase Mode                                                      | <ul> <li>Data Formattin</li> </ul>                 | g : Message 1    |   |
|-----------------------------------------------------------------|----------------------------------------------------------------------------------------------------|----------------------------------------------------|------------------|---|
| Automatic Setup                                                 | 2 Reading Phase Data Formatting                                                                                                    | Header                                             | <stx></stx>      | 0 |
| Advanced Setup                                                  | Good Read Setup Output Setup                                                                                                    | Terminator                                         | -CR++UF>         | 1 |
| Output Data Format                                              | Message 1 Field                                                                                                    | Output Channels<br>V Matter TCP Ser<br>San<br>Aut. | ver.             |   |
| General Settings Output Messages                                | Expected Gode 1 Expected Code 2                                                                                                    | Event Type                                         |                  |   |
| Message 1                                                       |                                                                                                    | Code Related Fie<br>Custom Field                   | ld.              |   |
| Message 2                                                       |                                                                                                    | Code Related Fie                                   | id.              |   |
| Diagnostic Messages                                             |                                                                                                    | Eield Type                                         | Reading Mask     |   |
| Channels                                                        | 10/12/2017 12:53 13 918 PM + <stx+code 128="" 39<="" cooe="" td=""><td>* Beading Mask For</td><td>mat ASCII</td><td></td></stx+code> | * Beading Mask For                                 | mat ASCII        |   |
| eldbuses<br>tages Saving Conditions<br>assthrough Configuration | 10/12/2017 12:53:16:039 PM > <5TX>Code 128 CODE 39<br>10/12/2017 12:53:17:884 PM > <5TX>Code 128 CODE 39<br>Output E                 |                                                    | Master on Right  |   |
| asstrough Comguration                                           | 10/12/2017 12:53:18:457 PM > <5TX-Com 128 CODE 39<br>10/12/2017 12:53:19:487 PM > <5TX-Com 128 CODE 39                               | Local No Read                                      | +CAN+            | 2 |
|                                                                 | 10/12/2017 12:53:39 /00 PM > <\$TX-000000000000000000000000000000000000                                                              | Elling Made                                        | Variable Length  | Ē |
|                                                                 | 10/12/2017 12:53 40:960 PM = <5TX-0000000000000000000000000000011<br>0000000000                                                      | Beferensed, Laber                                  | Expected Code: 2 |   |
|                                                                 | 10/12/2017 12:53 42:212 PM > <5TX-000000000000000000000000000000000000                                                               | Cutting Pattern Ty                                 | -                |   |
|                                                                 | 10/12/2517 12:53:45:504 PM > <517X-000000000000000000000000000000000000                                                              | Reading Mask                                       |                  | 0 |
| onfiguration Internal Network View                              | Events Result Console                                                                                                    | * Control                                          | Help -           |   |

The Reading Mask shows which device reads which Expected Code. The mask is composed of a fixed 32-character string (0=No Read or 1=Read) representing the 32 possible readers in an ID-NET network. By default the Master is the last character in the string (**Master on Right**) but this can be changed. The Slaves are shown adjacent to the Master in order (1 to 31), by default from right to left.

The figure above shows that both the Master and Slave 1 are reading Code 128 while only the Master is reading Code 39.

- 3. After verifying correct functioning of the reading devices, return the Expected Code fields from Reading Mask to Code Content.
- 4. If you haven't made any other changes you can exit without saving. Otherwise, save the Master device configuration overwriting its previous one, making sure to save **without Clone Master Configuration on Slaves**, otherwise the Slave configurations will be overwritten.

To view the connected Slave configurations:

- 1. Click on the Internal Network View tab at the bottom of the screen.
- 2. Open the Master branch by clicking on the arrow to the left of the Master icon.
- 3. Select any slave. Wait for the configuration to load.
- 4. Click The Configuration tab at the bottom of the screen.

By selecting the various configuration steps above you can visualize the slave configuration.

| File Options Device Help                                                                                         |                                                                                                    | -1012                                   |
|----------------------------------------------------------------------------------------------------|----------------------------------------------------------------------------------------------------|-----------------------------------------|
|                                                                                                    | I 🔤 💵 🕀                                                                                                    | ODATALOGIC                              |
| Layout Type : Synchronized . Internal Network Role :                                                             | Stave 1 Configuration : Station 1: Status : Halt : Reading Phase: Phase Mode                                                                                                    | Advanced Setup : CODE39                 |
| Automatic Setup / 2                                                                                              | Reading Phase 2 Data Formatting                                                                                                    | Code Symbology Setup                    |
| Advanced Setup                                                                                                   | Good Read Setup Output Syup                                                                                                    | Code Type (000E39                       |
| Internal Network View                                                                                            |                                                                                                    | Identical Codes 📰                       |
|                                                                                                    |                                                                                                    | Grey Level Calibrators 11               |
| M300N 434-010 17 27 101 253 Matrix Master<br>Device Description                                                  | Image                                                                                                    | Code Color Black                        |
|                                                                                                    |                                                                                                    | Code Orientation Both                   |
| Network Address 1<br>SNL C14P00616<br>Device Description :                                                       |                                                                                                    | Advanced Box Improvement                |
| +                                                                                                    |                                                                                                    | Substrat Decoding Improvement           |
|                                                                                                    |                                                                                                    | Code Aspect Ratio Standard              |
| 1 1                                                                                                    |                                                                                                    | Nantos Quet Zone                        |
|                                                                                                    |                                                                                                    | Character Sel Standard +                |
|                                                                                                    | Anapa Serup                                                                                                    | Code 32 Decoding ET                     |
|                                                                                                    | Need Parent M Store (PT Processing Feld CT Dependent State                                                                                                    |                                         |
|                                                                                                    |                                                                                                    | Check Digit Status [2]                  |
|                                                                                                    | Image (Hdf) 1/2 1/2 1/2 1/2 1/2 1/2 1/2 1/2 1/2 1/2                                                                                                    | Code Filters v Image Processing Order v |
|                                                                                                    | Number of States of States | Code Localization Box +                 |
|                                                                                                    | Name prelicing Data of Position Angle (etc.)                                                                                                    |                                         |
|                                                                                                    | 2008/01 PT 1008/01 PC006/01 PT 1018/02 PT 10                                                                                                    |                                         |
|                                                                                                    |                                                                                                    |                                         |
|                                                                                                    |                                                                                                    |                                         |
| Configuration Internal Network View                                                                              | Result                                                                                                    | Control                                 |
| and the second design of the second design of the second design of the second design of the second design of the | SN: C14P00630 IP Address: 172.27.101.253 Device SW Release: 1.5.0.538-R002 User: Install                                                                                                    | er-Expert DL.CODE 1.5.0.122 PRE_PRD     |

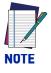

You can modify some Slave Synchronized parameters from this view but you cannot save them here.

To save changed slave parameters here, you must click on the Master and Save the configuration overwriting it, making sure to select Save on Slave Device but without Clone Master Configuration on Slaves, otherwise <u>all</u> the Slave configuration parameters will be overwritten by the Master configuration.

# **BACKUP AND RESTORE THROUGH DL.CODE**

DL.CODE allows Backup and Restore to be performed to/from the configuration PC via file or to an external storage device such as BM100/BM150.

DL.CODE provides complete backup and restore functions (Configuration and Environmental parameters) with the following difference:

- For Single Readers or individual ID-NET Slaves:
- Backup and Restore functions provide parameter storage including <u>all configura-</u> tion jobs present on the reader.
  - For Master Readers in ID-NET Master/Slave networks:
- Backup and Restore functions provide parameter storage of <u>only the Startup Con-</u> <u>figuration</u> for the Master and all Slaves present in the network.

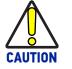

For Master/Slave networks any other configurations (jobs) stored in the device memory will bot be backed up. Therefore, all jobs other than the startup configuration will be overwritten (erased) upon a restore. It is strongly recommended to save all configurations to backup files.

Slave devices must always be configured with the same network baudrate as the Master device for correct functioning including performing Backup and Restore procedures.

When performing Backup and Restore to/from file, device firmware can be included.

Regardless of the reader network configuration, Backup to and Restore from external device is supported by DL.CODE for all reading devices when connected to:

- CBX + BM100
- QLM-Series Gateways

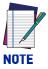

Before executing a Backup to a BM100 backup module make sure the Write Protection switch is set to Unlocked.

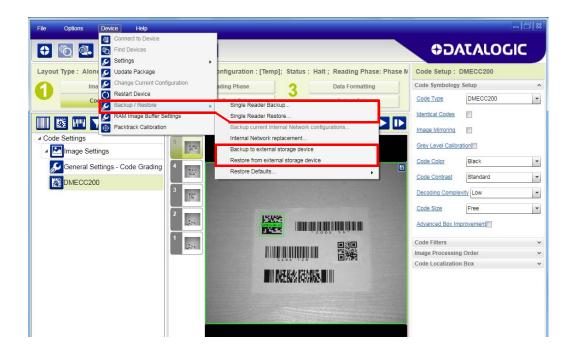

# Backup

To perform a **Backup**:

1. From the DL.CODE Device menu, select either **Single Reader Backup** (to file on PC); or **Backup to external storage device**.

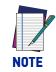

For ID-NET network Backup, select the Backup current Internal Network configurations selection.

You will be reminded that configuration in temporary memory will not be saved so you should save the configuration to the reader before performing Backup.

| Temporary configuration will be not included in the backup. Do you want to<br>proceed? |
|----------------------------------------------------------------------------------------|
| Yes No                                                                                 |

If you are performing a backup to a file you will be asked whether to include the firmware or not.

| Backup                           |
|----------------------------------|
| Do you want to include firmware? |
|                                  |
|                                  |
| Yes No                           |

| -         | Device backup. Please wait           |
|-----------|--------------------------------------|
| <u></u>   |                                      |
| Backup to | external storage device. Please wait |
| 6         |                                      |

At the end of the backup, DL.CODE shows a message indicating successful completion.

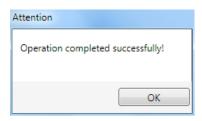

# Restore

To perform a **Restore**:

1. From the DL.CODE Device menu, select either **Single Reader Restore** (from file on PC); or **Restore from external storage device**.

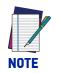

```
For ID-NET network Restore, select the Internal Network replacement selection.
```

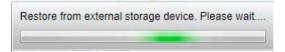

If restoring an ID-NET network though the Master, this may take a few minutes.

At the end of the restore, DL.CODE shows a message indicating successful completion.

| Attention                                                      |                                   |
|----------------------------------------------------------------|-----------------------------------|
| Restore procedure completed successfully. The devi<br>changes! | ce will restart in order to apply |
|                                                                | ОК                                |

# Replacement

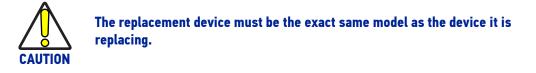

The **Restore** function also provides easy and secure Single Device Replacement:

- 1. Remove the device to be replaced.
- 2. Connect the new device (make sure the new device has been previously set to factory default).
- 3. Run the Restore procedure by selecting either **Single Reader Restore** (from file on PC) or **Restore from external storage device** item (see: Restore procedure).

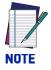

In case of Backup or Restore operation failures, error messages will be displayed in the Monitor Diagnostic page.

# **RESTORE DEFAULTS**

The device parameters are divided into two main classes, <u>Configuration</u> and <u>Environment</u> which are affected differently by the Restore Defaults commands.

- The Configuration parameters are the ones set in the various steps of the configuration process and are specific to each application. When multiple configurations (jobs) are saved on a single device, these parameters can be different from one configuration to the next.
- Environment parameters regard the device Identity and Position in a Network (Ethernet, ID-NET, etc.) and are not influenced by the Default (or any other) Configuration present in memory.

# **Restore Default Startup Configuration**

The Default configuration is always present on the reader and in fact it is not modifiable and cannot be deleted. It can always be restored by simply selecting it from the Open from Device configuration list.

| <b>GE</b> Open | Configuration from Device | ×    |
|----------------|---------------------------|------|
|                | Default                   |      |
|                | Phase Mode                | ×    |
|                |                           |      |
|                |                           |      |
|                |                           |      |
|                |                           |      |
|                |                           |      |
|                |                           |      |
|                |                           |      |
| 🔽 Set as       | s Startup Configuration   |      |
|                | OK Ca                     | ncel |

The same action can be performed from the Device menu >Backup/Restore > Restore Defaults > **Restore Default Startup Configuration**. The Default Configuration will be set to run at startup and the reader will be reset.

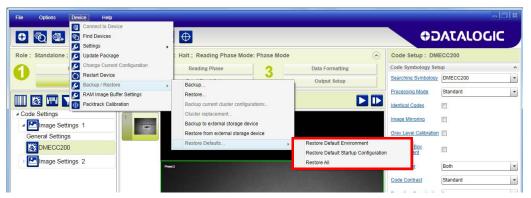

Any previously saved configurations on the device will remain in memory, but the Default configuration is set as the startup configuration.

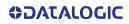

# **Restore Default Environment**

**Restore Default Environment** returns all Environment parameters to their factory default settings. The default IP address will be restored as well as all the parameters managed in the Device Environment Configuration window.

| Device Environment Configuration | in            |           |       |        |
|----------------------------------|---------------|-----------|-------|--------|
| Device Name                      | Matrix        |           |       |        |
| Startup Configuration            | Default       |           |       | •      |
| About Device                     |               |           |       | ^      |
| Device Model                     | M410N 500-010 | 500-010   |       |        |
| Application SW Version           | 1.0.0.506     |           |       |        |
| Boot SW Version                  | N/D           |           |       |        |
| Loader SW Version                | N/D           |           |       |        |
| Recovery SW Version              | N/D           |           |       |        |
| VL Version                       | VLDA_5.05.08R | 4194302.6 |       |        |
| MVL Version                      | 2.1.7         |           |       |        |
| Ethernet Settings                |               |           |       | ^      |
| Use DHCP                         |               |           |       |        |
| IP Address                       | 192 💂         | 168 🚔     | 3 👟   | 100 🚔  |
| Subnet Mask                      | 255 🚔         | 255 🚔     | 255 🚔 | 0 🚔    |
| Gateway Address                  | 255           | 0 🚔       | 0 🚔   | 0 🗬    |
| DNS 1 Address                    | 255           | 0 🚔       | 0 🚔   | 0 🗬    |
| Keep Alive Timeout               |               |           |       | 5000 🌲 |
| Cluster Network Settings         |               |           |       | ^      |
| Cluster Role                     | Standalone    |           |       | *      |
| Device Description               |               |           |       |        |
| Cluster Baud Rate                | 1Mb           |           |       | •      |
| X-PRESS Configuration            |               |           |       | ^      |
| Configuration Status             |               |           |       |        |
| Cancel                           |               |           | ок    |        |

The Factory Default static IP address for all Matrix N Family readers is:

IP Address = 192.168.3.100

Any previously saved configurations on the device will remain in memory, but the Default configuration is set as the startup configuration.

# **Restore Factory Defaults**

In order to return a device to its absolute Factory default parameters (for example device replacement) it is necessary to use the **Restore Factory Defaults** command. You will be prompted to confirm.

All Environment parameters will be restored to Factory default values **and any existing configurations stored on the device will be erased**. The device will be reset and therefore start in run mode with the factory default configuration.

# **DIAGNOSTIC ALARMS**

By using the **DL.CODE Monitor** functions from the File menu (or Monitor icon), you can get information about the state of the ID-NET network.

| 0        | ions Device Help                                      | <b>@</b> €] ⊕ |                                                                        |
|----------|-------------------------------------------------------|---------------|------------------------------------------------------------------------|
|          | emp Configuration] ; Status : Halt                    |               |                                                                        |
| arm Code | Description                                           | Alarm Status  |                                                                        |
|          | Slave No Reply                                        | •             |                                                                        |
|          | Slave Address Duplication                             | •             |                                                                        |
|          | Backup Memory Communication Failure                   | •             |                                                                        |
|          | Wrong Rotary Switch Selection                         | •             |                                                                        |
|          | Fieldbus Communication Failure                        |               |                                                                        |
|          | Fieldbus Type Mismatch                                |               |                                                                        |
|          | Fieldbus Configuration Error<br>Fieldbus DHCP Problem |               |                                                                        |
|          | Slave Not Detected (XRF Only)                         |               |                                                                        |
|          |                                                       |               |                                                                        |
|          |                                                       |               | Image Setup                                                            |
|          |                                                       |               | Image Phase Id Size PPI Image Proc Field of Exposure Gain              |
|          |                                                       |               | Image Setting 113 1600x1200 300 103 0x0 500 8                          |
|          |                                                       |               | Code Settings                                                          |
|          |                                                       |               | Name Symbology Data Number of Position Angle<br>Characters (pix) (deg) |
|          |                                                       |               | DMECC200 #1 DMECC200 ECC-200 7 1047x633 358                            |
|          |                                                       |               |                                                                        |
| _        |                                                       |               | Result Console                                                         |
| atistic  | Diagnostic                                            |               | Console                                                                |

Figure 89 - Diagnostic Alarms

# **STATISTICS**

Statistics on the reading performance can be viewed by enabling the Statistics panel from the **DL.CODE Monitor** item selected from the File menu (or Monitor icon).

| File Options Device Help                                                          | -  C  ×                                                                     |
|-----------------------------------------------------------------------------------|-----------------------------------------------------------------------------|
| 0 0. 0. 0. E E 0. 05 0                                                            | <b>⇔</b> DATALOGIC                                                          |
| Monitor: [Temp Configuration]; Status : Halt                                      |                                                                             |
| â 🖮                                                                               | o o 🗑 🔛 🔛                                                                   |
| Description Session                                                               |                                                                             |
| Good Read Count 100.0%                                                            |                                                                             |
| Partial Read Count         0.0%           No Reed Count         0.0%              |                                                                             |
| Multiple Read Count 0,0%                                                          |                                                                             |
|                                                                                   | an annumer 1922                                                             |
|                                                                                   |                                                                             |
|                                                                                   | nudaritation (\$255                                                         |
|                                                                                   |                                                                             |
|                                                                                   | en en en en en en en en en en en en en e                                    |
|                                                                                   |                                                                             |
|                                                                                   |                                                                             |
|                                                                                   | Image Setup                                                                 |
|                                                                                   | Image Phase Id Size PPI Image Proc Field of Exposure Gain                   |
|                                                                                   | Image Setting 113 1600x1200 300 103 0x0 500 8                               |
|                                                                                   | Code Settings                                                               |
|                                                                                   | Name Symbology Data Number of Position Angle<br>Characters (pix) (deg)      |
|                                                                                   | DMECC200 #1 DMECC200 ECC-200 7 1047x633 358                                 |
|                                                                                   |                                                                             |
|                                                                                   |                                                                             |
|                                                                                   |                                                                             |
| Statistic Diagnostic                                                              | Result Console                                                              |
| Monitor Device Model : M410N 700-010 M410N:700-010 IP Address : 172.27.31.32 User | : Installer-Expert Packtrack Calibration : Not Calibrated DL.CODE 1.0.0.377 |

Figure 90 - Reading Statistics

The enabled Statistical Counters can be selected from the Device>Settings>Configuration Settings menu.

| Configuration Settings           |                                                                                                    |
|----------------------------------|----------------------------------------------------------------------------------------------------|
| Configuration                    | ^                                                                                                    |
| Configuration Name               | Default Configuration                                                                                                    |
| Configuration Version            | 8.4.2                                                                                                    |
| Statistics                       | ^                                                                                                    |
| Session (Num. Reading<br>Phases) | 1000 💌                                                                                                    |
| Enabled Counters                 | Elapsed Time (sec)         Phase On Count         Pack Count         Valid Code Count         Reading Phase Count         Trigger Overrun Count         Wumber of Decoded Codes         Encoder Errors Count         Number of Spurious Phases         Good Read Count         Partial Read Count         No Read Count         Multiple Read Count         Successful Collection Count         Failed Collection Count |
| WebSentinel Configuration        | ^                                                                                                    |
| WebSentinel Monitor Status       | Disabled 👻                                                                                                    |
| Cancel                           | ОК                                                                                                    |

# **BM150 DISPLAY MODULE CONFIGURATION AND MESSAGES**

The BM150 display module is an optional accessory for the CBX500 connection box. Although independent, it is an extension of the reader's HMI Interface, so through its keypad it provides execution of HMI features such as Test, Focus/Locate, Calibration and Code Setting. It also displays device status information, reading results, diagnostic and network messages. Since it connects through the BM100 backup memory module, it provides access to Backup and Restore features through its Extended menu.

# **Configuration Through DL.CODE**

BM150 must be detected through the BM100 backup memory module at power-up/ reset and this is done through a command setting in DL.CODE. By connecting the reader to DL.CODE the following parameters can be managed.

In the Device>Settings>Settings>Maintenance window:

### • Enable BM100 Detection

Checked (Enabled): the BM100 backup memory module will be detected on power-up/reset; therefore the BM150 display module (if present), will also be enabled.

Unchecked (Disabled): the BM100 backup memory module will **not** be detected on power-up/reset; therefore the BM150 display module (if present), will also **not** be enabled.

### • BM150 Display Layout (Master Only)

Reading Mask Only: the Reading Mask screen is sent to the BM150 display. Reading Mask/Device State: the Reading Mask/Device State screen is sent to the BM150 display.

# Accessing the HMI Interface Through Keypad and Display Menu

Through its keypad and display, the BM150 provides a remote extension of the reader's HMI Interface. The HMI default menu items can be accessed as well as the View menu for Master devices and the Extended menu for Backup and Restore functions.

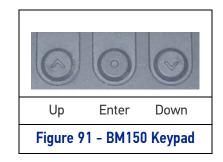

To enter the Main Menu press the **Up** and **Down** buttons simultaneously. The menu structure is shown below.

### Main Menu

- [Exit] (exits HMI Interface menu)
- Test Mode (performs Test mode)
- Focus/Locate (performs Focus function: turns on LED pointers)
- Calibration (performs Setup function)
- Code Setting (performs Learn function)
- Match Code Tra... (Training: allows to read a code and store it as the Match code)

### View Menu (Master Only)

- [Exit] (returns to Main menu)
- Standard (displays the Standard Reading Results screen during run mode)
- **Reading Mask** (displays the Reading Mask or Reading Mask/Device State screen during run mode) depends on the selection in DL.CODE see par. Configuration Through DL.CODE.
- Network State (displays the Network State screen during run mode)

### Extended Menu

- [Exit] (returns to Main menu)
- Backup (performs Backup uninterruptible)
- **Restore** (performs Restore uninterruptible)
- Erase (erases the backup configuration in external memory uninterruptible)

To move through the list press and release the **Up** or **Down** key.

To select an item or enter a submenu, press and release the **Enter** key. After executing an HMI function the display shows a result message and then automatically exits from the menu structure.

To exit a menu manually, press and release the **Enter** key at the [Exit] item or press the **Up** and **Down** buttons simultaneously.

To exit from a running HMI function, press the **Up** and **Down** buttons simultaneously. These functions will also exit upon their configured timeout.

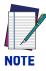

When the HMI Interface is entered from either the Local Device (reader) or Remote Device (BM150), the key(s) on the other device are disabled.

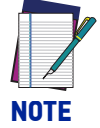

When the reader is connected to DL.CODE, access to the BM150 HMI Interface is disabled.

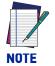

The "Reset Reader to Factory Default Environment" function of the HMI Interface is only available on the local device (reader), and not on the BM150.

# **Display Messages**

The following examples of Remote Display messages are given to help interpret the information reported. The content of these messages depends on the connected reader.

### Welcome Message

| М | М | М | М | Μ | М | М | М | М | М | Μ | М |   |   |   |   |   |   |   |   |
|---|---|---|---|---|---|---|---|---|---|---|---|---|---|---|---|---|---|---|---|
| Κ | ĸ | К | V | V | V | V | V | V | V | V | V |   | R | R | R |   | Ν | Ν | Ν |
| S | Ν |   | D | D | D | D | D | D | D | D | D |   |   |   |   |   |   |   |   |
| Е | Т | н |   | Α | Α | Α |   | Α | Α | Α |   | Α | Α | А |   | А | А | Α |   |

M = scanner model

- K = software STD=Standard, SS = Special
- V = software version
- R = Device Network Type MUL=Multidata, SYN=Synchronized, ALN=Alone

N = Device Network Setting – M00=ID-NET Network Master, Sxx= ID-NET Network Slave address, Null string= Alone (no network)

- D = device serial number
- A = Ethernet IP Address

### **Test Mode Results**

| Α | А | А | % |   | Ζ | Ζ | Ζ | Ζ | Ζ | Ζ | Ζ | Ζ | Ζ | Ζ | Ζ | Ζ | Ζ | Ζ | Ζ |
|---|---|---|---|---|---|---|---|---|---|---|---|---|---|---|---|---|---|---|---|
| Ζ | Ζ | Ζ | Ζ | Ζ | Ζ | Ζ | Ζ | Ζ | Ζ | Ζ | Ζ | Ζ | Ζ | Ζ | Ζ | Ζ | Ζ | Ζ | Ζ |
| Ζ | Ζ | Ζ | Ζ | Ζ | Ζ | Ζ | Ζ | Ζ | Ζ | Ζ | Ζ | Ζ | Ζ | Ζ | Ζ | Ζ | Ζ | Ζ | Ζ |

A = reading percentage from 000 to 100%.

Z = code content.

### **Calibration (Setup) Results**

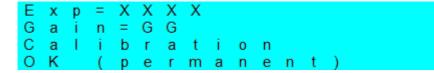

 $X = exposure value (in \mu s).$ 

G = gain value

### Code Setting (Learn) Results

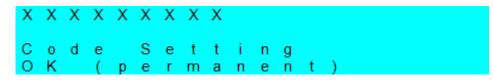

X = recognized code symbology.

## **Diagnostic Alarms**

Diagnostic error messages are sent to the BM150 display as numeric Alarm Codes (even if Failure Messages are selected for data transmission the numeric Alarm Code is sent to the display).

| A<br>F |   |   |   |   |   | :<br># X X X |
|--------|---|---|---|---|---|--------------|
| R      | R | R | Ν | N | N |              |

X = numeric Alarm Code (see below for the list of Alarm Codes)

R = Device Network Type – MUL=Multidata, SYN=Synchronized, ALN=Alone

N = Device Network Setting – M00=ID-NET Network Master, Sxx= ID-NET Network Slave address, Null string= Alone (no network)

| Alarm Code | Description                         |
|------------|-------------------------------------|
| 1          | Slave No Reply                      |
| 64         | Slave Address Duplication           |
| 171        | Protocol Index Failure              |
| 185        | Backup Memory Communication Failure |
| 187        | Wrong Rotary Switch Selection       |
| 189        | Fieldbus Communication Failure      |
| 191        | Fieldbus Type Mismatch              |
| 193        | Fieldbus Configuration Error        |
| 195        | Fieldbus DHCP Problem               |
| 201        | No XRF Slave(s) Detected            |

### Slave Node Alarms (Master only)

|   |   |   |   |   |   | Т<br>М |  |  | g |  |
|---|---|---|---|---|---|--------|--|--|---|--|
| R | R | R | М | 0 | 0 |        |  |  |   |  |

X = slave node number (1-31)

R = Device Network Type – MUL=Multidata, SYN=Synchronized

## Network State (Master only)

| 0 | ) |   |   |   | Ν | е | t | w | 0 | r | k |   |   |   | 1 | 5 |  |
|---|---|---|---|---|---|---|---|---|---|---|---|---|---|---|---|---|--|
| N | 1 | S | S | S | S | S | S | S | S | S | S | S | S | S | S | S |  |
| 1 |   | 6 |   |   | N | е | t | w | 0 | r | k |   |   |   | 3 | 1 |  |
| S | 5 | S | S | S | S | S | S | S | S | S | S | S | S | S | S | S |  |

M = Master diagnostic condition; S = Slave diagnostic condition:

\* = scanner OK

- =scanner not detected at startup

- ? =scanner detected at startup but not responding to diagnostic polling
- ! = scanner diagnostic error

### **Standard Reading Results**

| А | А | А | А | А | А | А | А | А | А | А | А | А |   |   |   |   |   |   |   |
|---|---|---|---|---|---|---|---|---|---|---|---|---|---|---|---|---|---|---|---|
| Х | Х | Х | Х | Х | Х | Х | Х | Х | Х | Х | Х | Х | Х | Х | Х | Х | Х | Х | Х |
| Х | Х | Х | Х | Х | Х | Х | Х | Х | Х | Х | Х | Х | Х | Х | Х | Х | Х | Х | Х |
| Y | Y | С | 0 | d | е | s |   |   |   |   |   |   |   |   |   |   |   |   |   |

A = reading result – Good Read, Partial Read, Multiple Read

X = code content

Y = number of codes read

### Reading Mask Only (Master Only)

| Х | Х | Х | Х | Х | Х | Х | Х | Х | Х | Х | Х | Х | Х | Х | Х | Х |   |   | 2 |
|---|---|---|---|---|---|---|---|---|---|---|---|---|---|---|---|---|---|---|---|
| G | Y | Y | Y | % | Ν | Y | Y | Υ | % | Μ | Y | Y | Y | % | Ρ | Υ | Y | Υ | % |
| S | S | S | S | S | S | S | S | S | S | S | S | S | S | S | S |   |   |   |   |
| Т | Т | Т | Т | Т | Т | Т | Т | Т | Т | Т | Т | Т | Т | Т | Т |   |   |   |   |

X = code content (or "No Read" or "Multiple Read")

Y = Good Read, No Read, Multiple Read and Partial Read counters on the last 100 codes read (%)

S = Reading Mask for Stand Alone or Master plus Slave readers 1 - 15 (0 = No Read, 1 = Good Read, M = Multiple Read)

T = Reading Mask for Slave readers 16 - 31 (0 = No Read, 1 = Good Read, M = Multiple Read)

### Reading Mask/Device State (Master Only)

| X | ( | Х | Х | Х | Х | Х | Х | Х | Х | Х | Х | Х | Х | Х | Х | Х | Х |   |   |   |
|---|---|---|---|---|---|---|---|---|---|---|---|---|---|---|---|---|---|---|---|---|
| F | ) | = | Y | Y | Y | Y | Y | Y | Y |   | G | R | = | Ζ | Ζ | Ζ |   | Ζ | Ζ | % |
| S | 5 | S | S | S | S | S | S | S | S | S | S | S | S | S | S | S |   |   |   |   |
| U | J | U | U | U | U | U | U | U | U | U | U | U | U | U | U | U |   |   |   |   |

X = Recognized code label data (or "No Read" or "Multiple Read")

Y = Phase Counter (range: 0000000 to 9999999)

Z = Good Read or Multiple Read counters (%)

- S = Reading Mask for Stand Alone or Master plus Slave readers 1 15 (0 = No Read, 1 = Good Read, M = Multiple Read)
- U = Diagnostic condition for Stand Alone or Master plus Slave readers 1 15:
  - \* = reader OK
  - = reader not detected at startup
  - ? = reader detected at startup but not responding to diagnostic polling
  - ! = reader diagnostic error

# **BM150 Backup and Restore Procedure**

The Backup and Restore functions are valid for any application layout type (point-topoint, network, etc.) using CBX500 connection boxes through the BM100 Backup module (required accessory for BM150 installation).

The Backup and Restore functions are managed through the BM150 display and keypad and therefore are disabled at the BM100 Backup/Restore button.

If it ever becomes necessary to replace the reading device, it can be quickly configured through the restore procedure.

BM150 provides complete backup and restore functions (Configuration and Environmental parameters) with the following difference:

For Single Readers or individual ID-NET Slaves:

• Backup and Restore functions provide parameter storage including <u>all configura-</u> tion jobs present on the reader.

For Master Readers in ID-NET Master/Slave networks:

• Backup and Restore functions provide parameter storage of <u>only the Startup Con-</u> <u>figuration</u> for the Master and all Slaves present in the network.

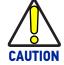

For Master/Slave networks any other configurations (jobs) stored in the device memory will not be backed up. Therefore upon a restore, all jobs other than the startup configuration will be overwritten (erased). It is strongly recommended to save all configurations to backup files.

The Slaves must always be configured with the same network baudrate as the Master for correct functioning including performing Backup and Restore procedures.

Backup and Restore functions cannot be interrupted once started.

### To perform Backup

- 1. Make sure the Write Protection switch on the BM100 is unlocked.
- 2. Select the **Backup** item from the Extended menu and press the Enter key.
- 3. When the procedure is complete a message appears on the display showing the results (**Backup OK 1 File Saved** or an error message).
- 4. Set the Write Protection switch to locked.

### To perform Restore

- 1. Select the Restore item from the Extended menu and press the Enter key.
- 2. When the procedure is complete a message appears on the display showing the results (**Restore OK 1 File Restored** or an error message).

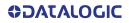

# CHAPTER 8 MAINTENANCE

# **CLEANING**

Clean the lens cover periodically for continued correct operation of the reader. See "General View" on page xiii.

Dust, dirt, etc. on the lens cover may alter the reading performance.

Repeat the operation frequently in particularly dirty environments.

Use soft material and alcohol to clean the lens cover and avoid any abrasive substances.

# CHAPTER 9 TROUBLESHOOTING

# **GENERAL GUIDELINES**

- When wiring the device, pay careful attention to the signal name (acronym) on the CBX100/500 spring clamp connectors (Chapter 4, CBX Electrical Connections). If you are connecting directly to the Matrix 210N M12 17-pin connector, pay attention to the pin number of the signals (Appendix B, ).
- If you need information about a certain reader parameter you can refer to the DL.CODE help on line. Connect the device and click on the link to the parameter you're interested in.
- If you're unable to fix the problem and you're going to contact your local Datalogic office or Datalogic Partner or ARC, we suggest providing (if possible): Application Program version, Parameter Configuration file, Serial Number and Order Number of your reader. You can get most of this information while DL.CODE is connected to the reader.

|                                                                 | Troubleshooting Guide                                                                                                    |
|-----------------------------------------------------------------|----------------------------------------------------------------------------------------------------|
| Problem                                                         | Suggestion                                                                                                    |
| DL.CODE<br>Installation:<br>Autorun or Start.hta<br>doesn't run | Check Windows settings to see if Autorun is disabled.<br>Associate the file type .hta with the Microsoft HTML Application<br>host <b>mshta.exe</b> in Windows\System32.                                                                                                    |
| <b>Power ON</b> :<br>the "POWER" LED is<br>not lit.             | Is power connected?<br>If using a power adapter (like PG6000), is it connected to wall<br>outlet?<br>If using rail power, does rail have power?<br>If using CBX, does it have power (check switch and LED)?<br>Check if you are referring to the 25-pin connector or to the CBX<br>spring clamp connectors.<br>Measure Voltage either at pin <b>13</b> and pin <b>25</b> (for 25-pin connec-<br>tor) or at spring clamp <b>Vdc</b> and <b>GND</b> (for CBX). |

|                                                                                                    | Troubleshooting Guide                                                                                                    |
|----------------------------------------------------------------------------------------------------|----------------------------------------------------------------------------------------------------|
| Problem                                                                                                    | Suggestion                                                                                                    |
| <b>One Shot or Phase</b><br><b>Mode using the</b><br><b>Input 1 (External</b><br><b>Trigger) or Input 2</b> :<br>the "TRIGGER" LED is<br>not blinking while the<br>External Trigger is<br>switching. | Check if you are referring to the 25-pin connector or to the CBX<br>spring clamp connectors.<br>Is the sensor connected to Input 1 or Input 2?<br>Is power supplied to the photo sensor?<br>For NPN configuration, is power supplied to one of the two I1 or<br>I2 signals (A or B)?<br>For PNP configuration, is one of the two I1 or I2 signals<br>grounded (A or B)?<br>Are the photo sensor LEDS (if any) working correctly?<br>Is the sensor/reflector system aligned (if present)?<br>On the Reading Phase step check the Input 1 or Input 2<br><i>Debounce Filter</i> parameter setting.<br>On the Reading Phase step check the settings for <i>Acquisition</i><br><i>Trigger, Reading Phase-ON</i> , and <i>Reading Phase-OFF</i> parame-<br>ters. |
| One Shot or Phase<br>Mode using serial<br>trigger source:<br>the "TRIGGER" LED is<br>not blinking.                                                                                                   | On the Reading Phase step check the settings for Acquisition<br>Trigger, Reading Phase-ON, and Reading Phase-OFF parame-<br>ters.<br>Are the COM port parameters (Baud Rate, Parity, Data Bits, Stop<br>Bits) correctly assigned?<br>On the Reading Phase step check the settings of Acquisition<br>Trigger String, Reading Phase-ON String, and Reading Phase-<br>OFF String parameters.<br>Is the serial trigger source correctly connected?                                                                                                    |
| Phase Mode:<br>the "TRIGGER" LED is<br>correctly blinking but<br>no image is displayed<br>in the DL.CODE win-<br>dow.                                                                                | Is the Phase frequency lower than the maximum frame rate?                                                                                                    |
| <b>Continuous Mode</b> :<br>the "TRIGGER" LED is<br>not blinking.                                                                                                    | Verify the correct software configuration settings.                                                                                                    |
| Any Operating<br>Mode:<br>the "TRIGGER" LED is<br>correctly blinking but<br>no result is transmit-<br>ted by the reader at<br>the end of the reading<br>phase collection.                            | Check the Code Collection parameters on the Reading Phase<br>step and the Data Formatting parameters on the Data Format-<br>ting step.                                                                                                    |
| Image not clear:                                                                                                    | verify the Focus procedure                                                                                                    |
| Image focused but<br>not decoded:                                                                                                    | verify the Calibrate Image Density procedure.                                                                                                    |

| Troubleshooting Guide                                                                                                    |                                                                                                    |  |
|----------------------------------------------------------------------------------------------------|----------------------------------------------------------------------------------------------------|--|
| Problem                                                                                                    | Suggestion                                                                                                    |  |
| <b>Reading</b> :<br>the reader always<br>transmits the <i>No Read</i><br><i>Message</i>                                                  | Run the Rapid Configuration procedure in Chapter 1, Rapid Con-<br>figuration.<br>Position the reader as described in "Mounting And Positioning<br>Matrix 210N" on page 59 and through DL.CODE:<br>Tune the Acquisition Delay on Trigger, if the moving code is out<br>of the reader field of view;<br>Set the Continuous Operating Mode if no external trigger source<br>is available;<br>Tune the Image Settings to improve the code image quality;<br>Check the parameter settings in the Advanced Setup step:<br>2D Codes, 1D Codes, and Postal Codes;<br>View the full resolution code image to check the printing or<br>marking quality. |  |
| <b>Communication</b> :<br>reader is not trans-<br>mitting anything to<br>the host.                                                       | Is the serial cable wiring correct?<br>If using CBX, be sure the RS422 termination switch is OFF.<br>Are the host serial port settings the same as the reader serial<br>port settings?<br>In DL.CODE Device menu > Settings > Settings > LED Configu-<br>ration, the COM LED Function can be configured to indicate<br>Main Serial Port TX or Main Serial Port RX.                                                                                                    |  |
| <b>Communication</b> :<br>data transferred to the<br>host are incorrect,<br>corrupted or incom-<br>plete.                                | Are the host serial port settings the same as the reader serial<br>port settings?<br>In the DL.CODE Data Formatting step check the settings of<br>Header and Terminator String parameters.<br>In the DL.CODE Data Formatting step, check the various Mes-<br>sage Field parameter settings.                                                                                                    |  |
| <b>Configuration:</b><br>cannot access envi-<br>ronment parameters<br>in DL.CODE<br>(Device>Settings>Set-<br>tings menu item is<br>grey) | Are you using the Installer - Expert User level? If not change it in the Options>Change User menu.                                                                                                    |  |
| How do I obtain my<br>reader Serial Num-<br>ber?                                                                                         | <ul> <li>The reader Serial Number consists of 9 characters: one letter, 2 numbers, another letter followed by 5 numbers.</li> <li>The reader Serial Number is printed on a label that is affixed to the case or connector block of the reader.</li> <li>The Serial Number is also visible from the DL.CODE Device List Area.</li> </ul>                                                                                                    |  |
| How do I obtain my<br>reader Order Num-<br>ber?                                                                                          |                                                                                                    |  |

# APPENDIX A TECHNICAL FEATURES

| ELECTRICAL FEATURES                      |                                                |                                                |                               |  |
|------------------------------------------|------------------------------------------------|------------------------------------------------|-------------------------------|--|
|                                          | Matrix 210N Serial                             | Matrix 210N Ethernet                           | Matrix 210N USB               |  |
| Power                                    |                                                |                                                |                               |  |
| Supply Voltage                           | 10 to 30 Vdc                                   | 10 to 30 Vdc                                   | 5 Vdc                         |  |
| Consumption                              | 0.35 - 0.13 A,<br>3.9 W max.;<br>0.16 A @ 24 V | 0.4 to 0.15 A,<br>4.5 W max.;<br>0.18 A @ 24 V | 0.5 A,<br>2.5 W max.          |  |
| <b>Communication Interfaces</b>          |                                                |                                                |                               |  |
| Main: RS232, RS422 Full-<br>duplex       | 2400 to 115200 bit/s                           | 2400 to 115200 bit/s                           | USB 2.0 up to<br>921600 bit/s |  |
| Auxiliary: RS232                         | 2400 to 115200 bit/s                           | 2400 to 115200 bit/s                           |                               |  |
| ID-NET                                   | Up to 1 Mbaud                                  | Up to 1 Mbaud                                  |                               |  |
| Ethernet (Built-in) <sup>a</sup>         |                                                | 10/100 Mbit/s                                  |                               |  |
| Inputs                                   |                                                |                                                |                               |  |
| Input 1(External Trigger)<br>and Input 2 | Opto-isolated and polarity insensitive         | Opto-isolated and polarity insensitive         |                               |  |
| Max. Voltage                             | 30 Vdc                                         | 30 Vdc                                         |                               |  |
| Max. Input Current                       | 10 mA                                          | 10 mA                                          |                               |  |
| Outputs <sup>b</sup>                     |                                                |                                                |                               |  |
| Output 1 and Output 2                    | Opto-coupled                                   | Opto-coupled                                   |                               |  |
| $V_{OUT}$ ( $I_{LOAD}$ = 0 mA) Max.      | 30 Vdc                                         | 30 Vdc                                         |                               |  |
| $V_{OUT}$ ( $I_{LOAD}$ = 100 mA) Max.    | 1.8 Vdc                                        | 1.8 Vdc                                        |                               |  |
| I <sub>LOAD</sub> Max.                   | 170 mA                                         | 170 mA                                         |                               |  |

a. For Ethernet models only. Supported application protocols: TCP/IP, Ethernet/IP, PROFINET-IO, Modbus TCP

b. When connected to the CBX connection boxes the electrical features for Output 1 and 2 become the following:

Opto-isolated;  $V_{CE} = 30$  Vdc max.;  $I_{CE} = 40$  mA continuous max.; 130 mA pulsed max.;  $V_{CE \text{ saturation}} = 1$  Vdc max. @ 10 mA;  $P_D = 90$  mW Max. @ 50 °C ambient temp.

| OPTICAL FEATURES                                            |                                                              |  |
|-------------------------------------------------------------|--------------------------------------------------------------|--|
| Image Sensor                                                | CMOS sensor with Global Shutter                              |  |
| Image Format                                                | WVGA (752x480)                                               |  |
| Frame Rate                                                  | up to 60 frames/s @ full window size                         |  |
| Pitch                                                       | ± 35°                                                        |  |
| Tilt                                                        | 0° - 360°                                                    |  |
| Lighting System                                             | Internal LED Illuminator to EN 62471                         |  |
| Aiming System                                               | Blue Ring;                                                   |  |
|                                                             | for liquid lens models only: Laser Pointers IEC 60825-1 2007 |  |
| *See Chapter 6, Reading Features for other optical features |                                                              |  |

| Operating Temperature 3                   | 0 to 50 °C (32 to 122 °F)                                                              |  |
|-------------------------------------------|----------------------------------------------------------------------------------------|--|
| Operating Temperature <sup>a</sup>        | for liquid lens models only: 0 to 45 $^{\circ}\text{C}$ (32 to 113 $^{\circ}\text{F})$ |  |
| Storage Temperature                       | -20 to 70 °C (-4 to 158 °F)                                                            |  |
| Max. Humidity                             | 90% non condensing                                                                     |  |
| Vibration Resistance                      | 14 mm @ 2 to 10 Hz; 1.5 mm @ 13 to 55 Hz;                                              |  |
| EN 60068-2-6                              | 2 g @ 70 to 500 Hz; 2 hours on each axis                                               |  |
| Bump Resistance                           | 30g; 6 ms;                                                                             |  |
| EN 60068-2-29                             | 5000 shocks on each axis                                                               |  |
| Shock Resistance                          | 30g; 11 ms;                                                                            |  |
| EN 60068-2-27                             | 3 shocks on each axis                                                                  |  |
| Protection Class <sup>b</sup><br>EN 60529 | IP65                                                                                   |  |

a. High ambient temperature applications should use metal mounting bracket for heat dissipation.

b. IP54 for ESD models.

| PHYSICAL FEATURES      |                   |                      |                      |
|------------------------|-------------------|----------------------|----------------------|
| Dimensions             | 50 x 25 x 45 mm   | 54 x 32 x 45 mm      | 61 x 25 x 45 mm      |
| Dimensions             | (2 x 1 x 1.8 in)  | (2.1 x 1.3 x 1.8 in) | (2.4 x 1 x 1.8 in)   |
| Weight<br>(with cable) | 204 g (7.2 oz)    | 190 g (6.7 oz)       | 237 g (8.4 oz)       |
| Material               | ZAMA Aluminum ZAM |                      | ZAMA / Nickel finish |
| Output askis langth    |                   | 1000 ± 15 mm         |                      |
| Output cable length    | (39.4 ± 0.6 in)   |                      |                      |

# SOFTWARE FEATURES

## Readable Code Symbologies

| Micro PDF417(Standard, GS1 and Direct Marking)RoyalCode 128 (GS1-128)QR Code (Standard andKix Co | Post                                |  |  |
|--------------------------------------------------------------------------------------------------|-------------------------------------|--|--|
| Micro PDF417(Standard, GS1 and Direct Marking)RoyalCode 128 (GS1-128)QR Code (Standard andKix Co | Mail 4 State Customer<br>de<br>Post |  |  |
| Code 128 (GS1-128) QR Code (Standard and Kix Co                                                  | de<br>Post                          |  |  |
|                                                                                                  | Post                                |  |  |
| Code 20 (Chan dond and Full ACCII) Direct Manhair a)                                             |                                     |  |  |
| Code 39 (Standard and Full ASCII) Direct Marking) Japan                                          |                                     |  |  |
| Code 32 Micro QR Code PLAN                                                                       | EI                                  |  |  |
| MSI MAXICODE POSTM                                                                               | NET                                 |  |  |
| Standard 2 of 5 Aztec Code POSTN                                                                 | NET (+BB)                           |  |  |
| Matrix 2 of 5 Intellig                                                                           | gent Mail                           |  |  |
| Interleaved 2 of 5 Swedi                                                                         | sh Post                             |  |  |
| Codabar                                                                                          |                                     |  |  |
| Code 93                                                                                          |                                     |  |  |
| Pharmacode                                                                                       |                                     |  |  |
| EAN-8/13 - UPC-A/E                                                                               |                                     |  |  |
| (including Addon 2 and Addon 5)                                                                  |                                     |  |  |
| GS1 DataBar Family                                                                               |                                     |  |  |
| Composite Symbologies                                                                            |                                     |  |  |
| Operating Mode Continuous, One Shot, Phase Mode                                                  | Continuous, One Shot, Phase Mode    |  |  |
| X-PRESS Human Machine Interface                                                                  |                                     |  |  |
| • Windows-based SW (DL.CODE) via E<br>interface                                                  | thernet or Serial                   |  |  |
| Host Mode Programming sequences     Ethernet TCP interfaces                                      | sent over Serial or                 |  |  |
| Parameter Storage Permanent memory (Flash)                                                       | Permanent memory (Flash)            |  |  |

| CODE QUALITY METRICS                 |                                                                            |  |
|--------------------------------------|----------------------------------------------------------------------------|--|
| Standard Supported Symbologies       |                                                                            |  |
| ISO/IEC 16022 Data Matrix ECC 200    |                                                                            |  |
| ISO/IEC 18004                        | QR Code                                                                    |  |
| AIM DPM Data Matrix ECC 200, QR Code |                                                                            |  |
| ISO/IEC 15416                        | Code 128, Code 39, Interleaved 2 of 5, Codabar, Code 93, EAN-8/13, UPC-A/E |  |

| USER INTERFACE                                                               |                                        |  |  |
|------------------------------------------------------------------------------|----------------------------------------|--|--|
| LED Indicators Power, Ready, Good, Trigger, Com, Status, (Ethernet Network), |                                        |  |  |
|                                                                              | (Green Spot)                           |  |  |
| Keypad Button                                                                | Keypad Button Configurable via DL.CODE |  |  |
| Beeper                                                                       | Configurable via DL.CODE               |  |  |

# APPENDIX B ALTERNATIVE CONNECTIONS

The connector pinouts and notes given in this appendix are for custom cabling applications.

# **POWER, COM AND I/O CONNECTOR**

The Matrix 210N reader is equipped with an 25-pin male D-sub connector for connection to the power supply, serial interfaces, and input/output signals. The details of the connector pins are indicated in the following table:

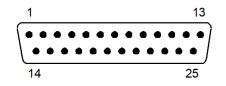

Figure 1 - 25-pin male D-sub Connector

| POWER, COM AND I/O CONNECTOR PINOUT |         |                                           |
|-------------------------------------|---------|-------------------------------------------|
| PIN                                 | NAME    | DESCRIPTION                               |
| 13, 9                               | Vdc     | Power supply input voltage +              |
| 25, 7                               | GND     | Power supply input voltage -              |
| 1                                   | CHASSIS | Cable shield connected to chassis         |
| 18                                  | I1A     | External Trigger A (polarity insensitive) |
| 19                                  | I1B     | External Trigger B (polarity insensitive) |
| 6                                   | I2A     | Input 2 A (polarity insensitive)          |
| 10                                  | I2B     | Input 2 B (polarity insensitive)          |
| 8                                   | 01+     | Output 1 +                                |
| 22                                  | 01-     | Output 1 -                                |
| 11                                  | 02+     | Output 2 +                                |
| 12                                  | 02-     | Output 2 -                                |
| 20                                  | RX      | Auxiliary RS232 RX                        |
| 21                                  | TX      | Auxiliary RS232 TX                        |
| 23                                  | ID+     | ID-NET network data +                     |
| 24                                  | ID-     | ID-NET network data -                     |
| 14, 15, 16,17                       | NC      | Not Connected                             |

| POWER, COM AND I/O CONNECTOR PINOUT |                 |       |                   |
|-------------------------------------|-----------------|-------|-------------------|
| PIN NAME DESCRIPTION                |                 |       |                   |
|                                     |                 | RS232 | RS422 Full-Duplex |
| 2                                   | Main Interface  | TX    | TX+               |
| 3                                   | (SW Selectable) | RX    | *RX+              |
| 4                                   |                 | -     | TX-               |
| 5                                   |                 | -     | *RX-              |

\* Do not leave floating, see RS422 Full Duplex Interface" on page 65 for connection details.

In order to meet EMC requirements:

- connect the reader chassis to the plant earth ground by means of a flat copper braid shorter than 100 mm;
- for direct connections, connect the main interface cable shield to pin 1 of the 25pin connector.

# **ON-BOARD ETHERNET CONNECTOR**

A Standard M12 D-Coded female connector is provided for the on-board Ethernet connection. This interface is IEEE 802.3 10 BaseT and IEEE 802.3u 100 BaseTx compliant.

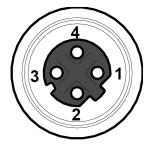

Figure 2 - M12 X-Coded Female Ethernet Network Connector

| ON-BOAI | RD ETHERNET | NETWORK CONNECTOR PINOUT |
|---------|-------------|--------------------------|
| PIN     | NAME        | DESCRIPTION              |
| 1       | TX+         | Transmit data +          |
| 2       | RX+         | Received data +          |
| 3       | TX-         | Transmit data -          |
| 4       | RX-         | Received data -          |

# **ID-NET NETWORK TERMINATION**

The network must be properly terminated by a 120 Ohm resistor at the first and last reader of the network.

# **INPUTS**

There are two opto-coupled polarity insensitive inputs available on the 25-pin connector of the reader: Input 1 (External Trigger) and Input 2, a generic input. See "Inputs" on page 73 for more details.

The electrical features of both inputs are:

 $V_{AB}$  = 30 Vdc max. I<sub>IN</sub> = 10 mA max.

The relative pins on the M12 17-pin connector are:

| INPUT PINOUT |      |                                           |  |  |
|--------------|------|-------------------------------------------|--|--|
| PIN          | NAME | DESCRIPTION                               |  |  |
| 9            | Vdc  | Power Supply input voltage +              |  |  |
| 18           | I1A  | External Trigger A (polarity insensitive) |  |  |
| 19           | I1B  | External Trigger B (polarity insensitive) |  |  |
| 6            | I2A  | Input 2 A (polarity insensitive)          |  |  |
| 10           | I2B  | Input 2 B (polarity insensitive)          |  |  |
| 7            | GND  | Power Supply input voltage -              |  |  |

# **OUTPUTS**

Two general purpose outputs are available on the 25-pin connector. See "Outputs" on page 79 for more details.

The pinout is the following:

| OUTPUT PINOUT |      |                                              |  |  |
|---------------|------|----------------------------------------------|--|--|
| PIN           | NAME | DESCRIPTION                                  |  |  |
| 9             | Vdc  | Power Supply input voltage +                 |  |  |
| 8             | 01+  | Configurable digital output 1 - positive pin |  |  |
| 22            | 01-  | Configurable digital output 1 - negative pin |  |  |
| 11            | 02+  | Configurable digital output 2 - positive pin |  |  |
| 12            | 02-  | Configurable digital output 2 - negative pin |  |  |
| 7             | GND  | Power supply input voltage -                 |  |  |

The electrical features of the two outputs are the following:

Reverse-Polarity and Short-Circuit Protected

 $V_{OUT}$  ( $I_{LOAD} = 0$  mA) max = 30 Vdc  $V_{OUT}$  ( $I_{LOAD} = 10$  mA) max = 1.8 Vdc  $I_{LOAD}$  max = 40 mA continuous; 130 mA pulsed  $P_D = V_{OUT}$  max \*  $I_{LOAD} = 170$  mW

The output signals are fully programmable being determined by the configured Activation/Deactivation events, Deactivation Timeout or a combination of the two. For further details refer to the Help On Line page for the Output Setup step in DL.CODE.

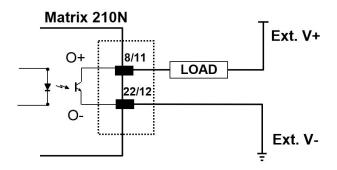

Figure 3 - Isolated Current Sinking Output Connection

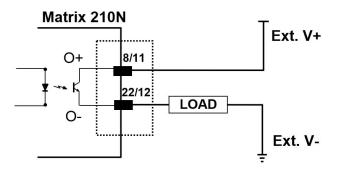

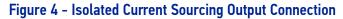

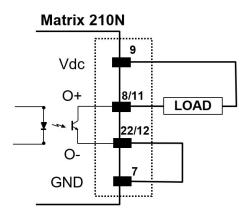

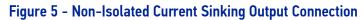

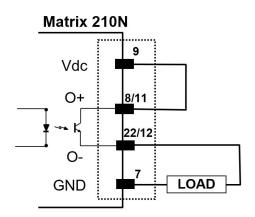

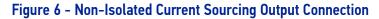

# **USER INTERFACE - SERIAL HOST**

| RS232 PC-SIDE CONNECTIONS |                                                                                                    |                                                                                        |                       |  |  |
|---------------------------|----------------------------------------------------------------------------------------------------|----------------------------------------------------------------------------------------|-----------------------|--|--|
| (                         | $ \begin{array}{c} 1 & 5 \\ \bullet \bullet \bullet \bullet \bullet \\ \bullet \bullet \bullet \bullet \\ 6 & 9 \end{array} $ | $ \begin{array}{c} 1 \\ \bullet \bullet \bullet \\ \bullet \bullet \\ 14 \end{array} $ | 13<br>•••••••<br>25   |  |  |
| 9-pin male connector      |                                                                                                    | 2                                                                                      | 25-pin male connector |  |  |
| Pin                       | Name                                                                                                    | Pin                                                                                    | Name                  |  |  |
| 2                         | RX                                                                                                    | 3                                                                                      | RX                    |  |  |
| 3                         | TX                                                                                                    | 2                                                                                      | TX                    |  |  |
| 5                         | GND                                                                                                    | 7                                                                                      | GND                   |  |  |

## How To Build A Simple Interface Test Cable

The following wiring diagram shows a simple test cable including power, external (pushbutton) trigger and PC RS232 COM port connections.

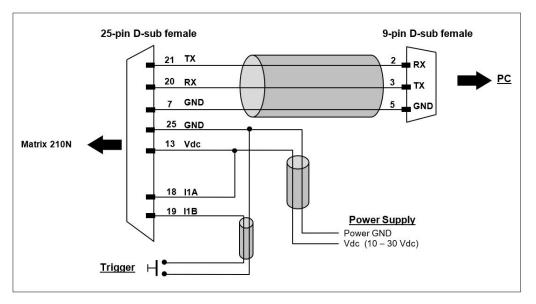

Figure 7 - Test Cable for Matrix 210N

# **GLOSSARY**

### AIM

(Association for Automatic Identification and Mobility): AIM Global is the international trade association representing automatic identification and mobility technology solution providers.

## **AIM DPM Quality Guideline**

Standard applicable to the symbol quality assessment of direct part marking (DPM) performed in using two-dimensional bar code symbols. It defines modifications to the measurement and grading of several symbol quality parameters.

#### Barcodes (1D Codes)

A pattern of variable-width bars and spaces which represents numeric or alphanumeric data in machine-readable form. The general format of a barcode symbol consists of a leading margin, start character, data or message character, check character (if any), stop character, and trailing margin. Within this framework, each recognizable symbology uses its own unique format.

### BIOS

Basic Input Output System. A collection of ROM-based code with a standard API used to interface with standard PC hardware.

### Bit

Binary digit. One bit is the basic unit of binary information. Generally, eight consecutive bits compose one byte of data. The pattern of 0 and 1 values within the byte determines its meaning.

#### Bits per Second (bps)

Number of bits transmitted or received per second.

#### Byte

On an addressable boundary, eight adjacent binary digits (0 and 1) combined in a pattern to represent a specific character or numeric value. Bits are numbered from the right, 0 through 7, with bit 0 the low-order bit. One byte in memory can be used to store one ASCII character.

#### **Composite Symbologies**

Consist of a linear component, which encodes the item's primary data, and an adjacent 2D composite component, which encodes supplementary data to the linear component.

### **Dark Field Illumination**

Lighting of surfaces at wide angles used to avoid direct reflection of the light into the reader's lens. Typically this type of lighting is used in DPM solutions to enhance reflectance of the uneven surface do to the symbol marking technique. It is also used with very reflective surfaces.

### Decode

To recognize a barcode symbology (*e.g.*, Codabar, Code 128, Code 3 of 9, UPC/EAN, etc.) and analyze the content of the barcode scanned.

#### **Depth of Field**

The difference between the minimum and the maximum distance of the object in the field of view that appears to be in focus.

#### **Diffused Illumination**

Distributed soft lighting from a wide variety of angles used to eliminate shadows and direct reflection effects from highly reflective surfaces.

### Direct Part Mark (DPM)

A symbol marked on an object using specific techniques like dot peening, laser etching, chemical etching, etc.

#### EEPROM

Electrically Erasable Programmable Read-Only Memory. An on-board non-volatile memory chip.

#### Element

The basic unit of data encoding in a 1D or 2D symbol. A single bar, space, cell, dot.

### **Exposure Time**

For digital cameras based on image sensors equipped with an electronic shutter, it defines the time during which the image will be exposed to the sensor to be acquired.

#### Flash

Non-volatile memory for storing application and configuration files.

#### Host

A computer that serves other terminals in a network, providing services such as network control, database access, special programs, supervisory programs, or programming languages.

#### Image Processing

Any form of information processing for which the input is an image and the output is for instance a set of features of the image.

#### **Image Resolution**

The number of rows and columns of pixels in an image. The total number of pixels of an image sensor.

#### Image Sensor

Device converting a visual image to an electric signal. It is usually an array of CCD (Charge Coupled Devices) or CMOS (Complementary Metal Oxide Semiconductor) pixel sensors.

#### IEC

(International Electrotechnical Commission): Global organization that publishes international standards for electrical, electronic, and other technologies.

#### **IP Address**

The terminal's network address. Networks use IP addresses to determine where to send data that is being transmitted over a network. An IP address is a 32-bit number referred

to as a series of 8-bit numbers in decimal dot notation (*e.g.*, 130.24.34.03). The highest 8-bit number you can use is 254.

#### **ISO**

(International Organization for Standardization): A network of the national standards institutes of several countries producing world-wide industrial and commercial standards.

### LED (Light Emitting Diode)

A low power electronic light source commonly used as an indicator light. It uses less power than an incandescent light bulb but more than a Liquid Crystal Display (LCD).

#### **LED Illuminator**

LED technology used as an extended lighting source in which extra optics added to the chip allow it to emit a complex radiated light pattern.

#### Matrix Symbologies (2D Codes)

An arrangement of regular polygon shaped cells where the center-to-center distance of adjacent elements is uniform. Matrix symbols may include recognition patterns which do not follow the same rules as the other elements within the symbol.

### Multi-row (or Stacked) Symbologies

Symbologies where a long symbol is broken into sections and stacked one upon another similar to sentences in a paragraph.

#### RAM

Random Access Memory. Data in RAM can be accessed in random order, and quickly written and read.

### **Symbol Verification**

The act of processing a code to determine whether or not it meets specific requirements.

#### Transmission Control Protocol/Internet Protocol (TCP/IP)

A suite of standard network protocols that were originally used in UNIX environments but are now used in many others. The TCP governs sequenced data; the IP governs packet forwarding. TCP/IP is the primary protocol that defines the Internet.

© 2015-2020 Datalogic S.p.A. and /or its affiliates • All rights reserved • Without limiting the rights under copyright, no part of this documentation may be reproduced, stored in or introduced into a retrieval system, or transmitted in any form or by any means, or for any purpose, without the express written permission of Datalogic S.p.A. and/or its affiliates • Datalogic and the Datalogic logo are registered trademarks of Datalogic S.p.A. in many countries, including the U.S. and the E.U.

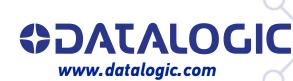

## Datalogic S.r.l.

Via S. Vitalino, 13 | 40012 Calderara di Reno | Bologna - Italy Tel. +39 051 3147011 | Fax +39 051 3147205

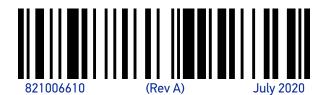